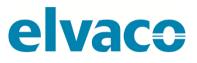

CMe3100 User's Manual English v 1.3

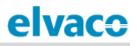

# Content

| 1 | DOCUM            | ENT NOTES                                            | 5  |
|---|------------------|------------------------------------------------------|----|
|   | 1.1 COP          | yright and Trademark                                 | 5  |
|   |                  | TACTS                                                |    |
| 2 |                  | ANT USAGE AND SAFETY INFORMATION                     | c  |
| Z | -                |                                                      | -  |
| 3 | USING T          | HIS MANUAL                                           | 7  |
|   | 3.1 Pur          | POSE AND AUDIENCE                                    | 7  |
|   |                  | INE RESOURCES                                        |    |
|   |                  | ATION                                                |    |
|   | 3.3.1            | Navigation                                           | 7  |
|   | 3.4 Sym          | BOLS                                                 | 8  |
| 4 |                  | JCTION                                               | ٥  |
| - |                  |                                                      |    |
|   |                  | POSE                                                 |    |
|   |                  | ICATION DESCRIPTION                                  | -  |
|   | 4.2.1            | Applications                                         |    |
|   | 4.2.2            | Quick and simple metering with integrated statistics |    |
|   | 4.2.3            | Metering and local integration with PLC/DCS          |    |
|   | 4.2.4            | Full Gateway integration using e.g. DLMS or REST     |    |
|   |                  | DUCT FEATURES                                        |    |
|   | 4.4 CON<br>4.4.1 | IPATIBILITY AND EXTENSIONS                           |    |
|   | 4.4.1<br>4.4.2   | Licensing scheme<br>Integration with other products  |    |
|   | 4.4.2<br>4.4.3   | Wired and Wireless M-Bus                             |    |
|   |                  |                                                      |    |
| 5 | GETTING          | STARTED                                              | 13 |
|   | 5.1 Pur          | POSE                                                 | 13 |
|   | 5.2 Pro          | DUCT SPECIFICATION                                   | 13 |
|   | 5.3 Mo           | JNT THE DEVICE                                       | 13 |
|   | 5.4 Con          | NECT THE DEVICE                                      | 13 |
|   | 5.4.1            | Power supply                                         | 13 |
|   | 5.4.2            | M-Bus Master                                         |    |
|   | 5.4.3            | M-Bus slave ports                                    | 14 |
|   | 5.4.4            | Ethernet                                             | 14 |
|   | 5.4.5            | IR interface                                         |    |
|   | 5.4.6            | USB Port                                             |    |
|   | 5.4.7            | Wiring Diagram                                       |    |
|   |                  | RT UP THE DEVICE                                     |    |
|   | 5.5.1            | Start-up                                             |    |
|   | 5.5.2            | Reset to factory default                             |    |
|   | 5.5.3<br>5.6 Acc | LED indications                                      |    |
|   | 5.6 ACC          | Log in on the web interface from a browser           |    |
|   | 5.6.2            | Change the default administrator password            |    |
|   |                  |                                                      |    |
| 6 | OPERAT           | ONS GUIDE                                            | 18 |
|   | BASIC OPERA      | FIONS                                                | 18 |
|   |                  | POSE                                                 | -  |
|   |                  | THE INSTALLATION PANEL TO PERFORM BASIC SETUP        |    |
|   |                  | THE TIME                                             |    |
|   | 6.3.1            | Configure time settings                              | 18 |
|   | ~ ^ ~            | FIGURE NETWORK SETTINGS                              | 20 |
|   | 6.4 CON          | FIGURE NETWORK SETTINGS                              |    |

| (   | 6.4.2         | Change the hostname (optional)                                  | 20 |
|-----|---------------|-----------------------------------------------------------------|----|
| (   | 6.4.3         | Set the Domain Name Server                                      | 21 |
| 6.5 | 5 Inst/       | ALL METERS                                                      | 21 |
| (   | 6.5.1         | Create and install a list of Wired M-Bus meters                 | 23 |
| (   | 6.5.2         | Create and install a list of Wireless M-Bus meters              | 23 |
| (   | 6.5.3         | Install meters through a meter search                           | 24 |
| 6.6 | 5 Dow         | INLOAD A COMMISSION REPORT OF INSTALLED METERS                  | 24 |
| (   | 6.6.1         | Download a Commission Report                                    | 24 |
| 6.7 | <b>У SCHE</b> | DULE METER READOUTS                                             | 25 |
| (   | 6.7.1         | Activate and set the meter readout schedule                     | 25 |
| 6.8 | CON           | FIGURE PUSH REPORT DEFAULT SETTINGS                             | 26 |
| (   | 6.8.1         | Configure e-mail Push Report default settings                   | 26 |
| (   | 6.8.2         | Configure FTP Push Report default settings                      | 27 |
| (   | 6.8.3         | Configure HTTP Push Report default settings                     | 28 |
| 6.9 | Э СНЕ         | DULE PUSH REPORTS AND EVENT REPORTS                             | 29 |
| (   | 6.9.1         | Enable and configure Push Reports                               |    |
| (   | 6.9.2         | Enable and configure Event Reports                              | 31 |
| Co  | MMON OP       | ERATIONS                                                        | 33 |
| 6.1 | 0 Puri        | POSE                                                            | 33 |
| 6.1 | 1 CREA        | TE A CONFIGURATION FILE                                         | 33 |
| (   | 6.11.1        | Save device specific settings in a configuration file           | 33 |
| 6.1 | .2 CREA       | TE A BACKUP FILE                                                |    |
| (   | 6.12.1        | Save meter values and device specific settings in a backup file | 34 |
| 6.1 | .3 Снес       | K DEVICE AND METER SETTINGS                                     |    |
| (   | 6.13.1        | Check status through the System Panel                           | 35 |
| (   | 6.13.2        | Check the device overview                                       |    |
| (   | 6.13.3        | Download a meter settings report                                | 37 |
| 6.1 | 4 Снес        | K OPERATIONAL STATUS OF THE SYSTEM                              | 37 |
| (   | 6.14.1        | Filter the System Log                                           | 37 |
| (   | 6.14.2        | Set the minimum severity level of logged events                 | 38 |
| (   | 6.14.3        | Check the readout status of an individual meter                 | 38 |
| 6.1 | 5 INST        | ALL ENCRYPTION KEYS FOR WIRELESS METERS                         | 40 |
| (   | 6.15.1        | Add an encryption key through a file upload                     | 41 |
| (   | 6.15.2        | Add an encryption key directly in the web interface             |    |
| (   | 6.15.3        | Link an encryption key to an individual meter                   | 43 |
| 6.1 | .6 Con        | FIGURE SETTINGS FOR AN INDIVIDUAL METER                         | 45 |
| (   | 6.16.1        | Edit Measurement Object Identification of a meter               | 45 |
| (   | 6.16.2        | Configure communication settings of an individual meter         | 46 |
| Spe | CIAL OPER     | ATIONS                                                          | 48 |
| 6.1 | 7 Puri        | POSE                                                            | 48 |
| 6.1 | 8 Upd         | ATE SOFTWARE                                                    | 48 |
| (   | 6.18.1        | Perform a software update                                       | 48 |
| 6.1 | .9 Adm        | INISTRATE USER ACCOUNTS                                         | 49 |
| (   | 6.19.1        | Add a new user account                                          | 49 |
| (   | 6.19.2        | Edit an existing user account                                   |    |
| (   | 6.19.3        | Delete an existing user account                                 | 50 |
| 6.2 | 0 Add         | A NEW LICENSE                                                   | 51 |
| (   | 6.20.1        | Upload and install a license                                    | 51 |
| 6.2 | 1 PERF        | ORM AN ADVANCED METER SEARCH                                    | 51 |
|     | 6.21.1        | Customize the meter search                                      | 51 |
| 6.2 | 2 PERF        | ORM MANUAL METER READOUTS                                       | 53 |
| (   | 6.22.1        | Perform a manual readout of all installed meters                | 53 |
| (   | 6.22.2        | Perform a manual readout of an individual meter                 | 53 |
| 6.2 | 3 Асті        | vate the Continuous Readout Mode                                | 54 |
| (   | 6.23.1        | Enable continuous meter readouts                                | 54 |
| 6.2 | 4 Enai        | BLE SECURITY FEATURES                                           | 55 |
|     |               |                                                                 |    |

| 6.24  |                                                                  |    |
|-------|------------------------------------------------------------------|----|
| 6.24  | 1.2 Enable HTTPS to access web interface                         | 56 |
| 6.24  | 1.3 Authenticate receiving servers of HTTPS/FTPS Push Reports    | 57 |
| 6.24  | 1.4 Enable HTTPS/FTPS for individual Push Reports                | 58 |
| 6.25  | CONFIGURE M-BUS SETTINGS                                         | 58 |
| 6.25  | 5.1 Set the way meters are searched for                          | 58 |
| 6.25  |                                                                  |    |
| 6.25  |                                                                  |    |
| 6.25  |                                                                  |    |
| 6.26  | Access the M-Bus from a master device                            |    |
| 6.26  |                                                                  |    |
| 6.27  | Access meter readings from a master device                       |    |
| 6.27  |                                                                  |    |
| 6.28  | Use M-Bus slave ports for Virtual or Transparent M-Bus           |    |
| 6.28  | 3.1 Activate and configure the settings of the M-Bus slave ports | 66 |
| 6.29  | Allow a master device to perform readouts over Modbus            |    |
| 6.29  |                                                                  |    |
| 6.30  | MONITOR METERING STATUS USING SNMP                               |    |
| 6.30  | ,,,                                                              |    |
| 6.30  |                                                                  |    |
| 6.31  | ENABLE AUTOMATIC UPDATES OF CONFIGURATION SETTINGS               |    |
| 6.31  |                                                                  |    |
| 6.32  | CONFIGURE ADVANCED PUSH REPORT SETTINGS                          |    |
| 6.32  |                                                                  |    |
| 6.32  |                                                                  |    |
| 6.32  |                                                                  |    |
| 6.32  |                                                                  |    |
| 6.33  | CONFIGURE JOB RETRY SETTINGS.                                    |    |
| 6.33  |                                                                  |    |
| 6.34  | ACCESS THE DEVICE THROUGH A CONSOLE APPLICATION                  |    |
| 6.34  | ······································                           |    |
| 6.35  | Use On Demand Reports                                            |    |
| 6.35  |                                                                  |    |
| 6.36  | CONFIGURE IDENTITY SETTINGS                                      |    |
| 6.36  |                                                                  |    |
| 6.36  |                                                                  |    |
| 6.37  | PERFORM A REBOOT OF THE DEVICE                                   |    |
| 6.37  |                                                                  |    |
| 6.38  | RESET THE DEVICE TO FACTORY DEFAULT SETTINGS                     |    |
| 6.38  |                                                                  |    |
| 6.39  | CUSTOMIZE SERVICE AND JOB SCHEDULES                              |    |
| 6.39  | <i>9.1</i> Specify schedules using cron patterns                 | 35 |
| 7 TEC | HNICAL SPECIFICATIONS                                            | 87 |
| 7.1   | CHARACTERISTICS                                                  | 87 |
|       |                                                                  |    |
|       | E APPROVALS                                                      |    |
| 9 DOC | CUMENT HISTORY                                                   | 90 |
| 9.1   | VERSIONS                                                         | 90 |
| 9.2   | DOCUMENT SOFTWARE AND HARDWARE APPLIANCE                         | 90 |
| 10 R  | EFERENCES                                                        | 91 |
|       |                                                                  |    |
| 10.1  | TERMS AND ABBREVIATIONS                                          | 91 |

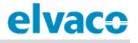

# 1 Document notes

All information in this manual, including product data, diagrams, charts, etc. represents information on products at the time of publication, and is subject to change without prior notice due to product improvements or other reasons. It is recommended that customers contact Elvaco AB for the latest product information before purchasing a CMe Series product.

The documentation and product are provided on an "as is" basis only and may contain deficiencies or inadequacies. Elvaco AB takes no responsibility for damages, liabilities or other losses by using this product.

# 1.1 Copyright and Trademark

© 2016, Elvaco AB. All rights reserved. No part of the contents of this manual may be transmitted or reproduced in any form by any means without the written permission of Elvaco AB. Printed in Sweden.

CMe Series is a trademark of Elvaco AB, Sweden.

## 1.2 Contacts

Elvaco AB Headquarter Kabelgatan 2T 434 37 Kungsbacka SWEDEN Phone: +46 300 30250 Fax: +46 300 18440 E-Mail: info@elvaco.com

Elvaco AB Technical Support Phone: +46 300 434300 E-Mail: support@elvaco.se

Online: <a href="https://www.elvaco.se/en/page/1">https://www.elvaco.se/en/page/1</a>

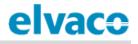

# 2 Important usage and safety information

The following safety precautions must be observed during all phases of the operation, usage, service or repair of any CMe Series product. Users of the product are advised to convey the following safety information to users and operating personnel and to incorporate these guidelines into all manuals supplied with the product. Failure to comply with these precautions violates safety standards of design, manufacture and intended use of the product. Elvaco AB assumes no liability for customer's failure to comply with these precautions.

The product is developed for indoor use. If the product is intended to be used outdoors, it must be protected by an enclosure of International Protection Marking (IP code) 67.

The installation of the product should be performed by a qualified electrician or another professional with the required knowledge. It is important to follow all safety information mentioned throughout the installation chapter of this manual when installing the CMe3100.

Make sure to read this manual carefully and follow it step by step to ensure a secure usage and to get the most out of your product.

# 3 Using this manual

## 3.1 **Purpose and audience**

This manual provides all information needed to mount, install, configure and use the CMe3100 M-Bus Metering Gateway, and is intended for field engineers and developers. The information is based on software version 1.8.0. Please note that other versions may exhibit slight differences in appearance and/or functionality.

# 3.2 Online resources

To download the latest version of this user's manual, please visit the Elvaco website, <u>https://www.elvaco.se/en/page/1</u>. There, you will also find information about Elvaco's other products and services.

## 3.3 Notation

#### 3.3.1 Navigation

All navigation in the web-interface is described referencing the **Dashboards > Installation Panel** (start page when logging in). Navigation will be noted as [**Top menu item**] **>** [**Sub menu item**] **>** [**Tab item**].

|                                                                    |                  |                                                          |                                                                                                    |                                                                                                    | MY ACCOUNT SIGN OUT<br>Hostname: CMe3100-0016000020                                                                                                    |
|--------------------------------------------------------------------|------------------|----------------------------------------------------------|----------------------------------------------------------------------------------------------------|----------------------------------------------------------------------------------------------------|----------------------------------------------------------------------------------------------------|
| nt series Meters                                                   | Configur         | ration -                                                 | Device -                                                                                                    | Support links -                                                                                                    | 🕂 Svenska                                                                                                    |
|                                                                    | Push Rep         | <u>orts</u>                                              |                                                                                                    |                                                                                                    |                                                                                                    |
|                                                                    | Services         |                                                          |                                                                                                    |                                                                                                    |                                                                                                    |
|                                                                    | Date & Th        | me                                                       | ist                                                                                                    |                                                                                                    | <b></b>                                                                                                    |
| Basic setup Installation overview Network settings Internet access |                  |                                                          |                                                                                                    |                                                                                                    |                                                                                                    |
|                                                                    |                  | on                                                       | meter                                                                                                    |                                                                                                    |                                                                                                    |
|                                                                    |                  | Network                                                  |                                                                                                    |                                                                                                    |                                                                                                    |
|                                                                    | <b>V</b>         |                                                          |                                                                                                    |                                                                                                    |                                                                                                    |
| Meters                                                             |                  |                                                          |                                                                                                    |                                                                                                    |                                                                                                    |
|                                                                    |                  |                                                          |                                                                                                    |                                                                                                    |                                                                                                    |
|                                                                    |                  | Exp                                                      | ort                                                                                                    |                                                                                                    |                                                                                                    |
|                                                                    |                  | Exp                                                      | ort commissior                                                                                                    | n report                                                                                                    |                                                                                                    |
|                                                                    |                  |                                                          |                                                                                                    |                                                                                                    |                                                                                                    |
|                                                                    | nt series Meters | Push Rep<br>Services<br>Date & Ti<br>Users<br>Localizati | Push Reports       Services       Date & Time       Users       Localization       Network       Image: Service of the service of the service | Push Reports       Services       Date & Time       Ist       Users       Localization       Metwork       or meters       Reinstall       Read all & store       Export | Push Reports       Services       Date & Time       iSt       Users       Localization       Network       or meters       Reinstall       Read all & store |

**Example 1:** To display Push Reports, go to **Configuration > Push Reports**.

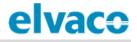

**Example 2:** To configure FTP Push Report default settings, go to **Configuration > Push Reports > FTP settings**.

| elvaco                                        | •                           |              |                 |          |                 | MY ACCOUNT SIGN OUT<br>Hostname: CMe3100-0016000020 |
|-----------------------------------------------|-----------------------------|--------------|-----------------|----------|-----------------|-----------------------------------------------------|
| Dashboards -                                  | Measurement series          | Meters       | Configuration • | Device - | Support links - | 🗕 Svenska                                           |
| Push Repo                                     | orts                        |              | Push Reports    |          |                 |                                                     |
| Push Reports E-mail settings FTP settings HTT |                             |              | Services        |          |                 |                                                     |
|                                               |                             | _            | Date & Time     |          |                 |                                                     |
| Default FTP :                                 | server settings - repo      | rt receiver  | Users           |          |                 |                                                     |
| Server address Hostname or IP address         |                             | Localization | _               |          | Port            |                                                     |
|                                               |                             | Network      |                 |          |                 |                                                     |
| Username                                      |                             |              |                 |          |                 |                                                     |
| Password                                      |                             |              |                 |          |                 |                                                     |
| Destination fold                              | der on server (where to say | /e reports)  |                 |          |                 |                                                     |
|                                               |                             |              |                 |          |                 |                                                     |
|                                               |                             |              |                 |          |                 |                                                     |
| Save                                          |                             |              |                 |          |                 |                                                     |

# 3.4 Symbols

The following symbols are used throughout the manual to emphasize important information and useful tips:

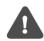

The Note symbol is used to mark information that is important to take into consideration for safety reasons or to assure correct operation of the Metering Gateway.

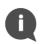

The Tip symbol is used to mark information intended to help you get the most out of your product. It can for example be used to highlight a possible customization option related to the current section.

# 4 Introduction

## 4.1 Purpose

This chapter provides an initial description of the CMe3100 Metering Gateway and how it can be applied to different types of metering systems. In the next-coming sections you will get to know the product features and how to combine the CMe3100 with other products to build versatile solutions.

# 4.2 **Application description**

#### 4.2.1 Applications

The CMe3100 is, directly out of the box, a very powerful and versatile M-Bus Metering Gateway. It can be extended in various ways using a flexible model for licence and add-on upgrades.

While there are many ways to utilize the potential in the CMe3100, its three core application areas are:

- 1. Quick and simple metering with integrated statistics
- 2. Metering and local integration with PLC/DCS
- 3. Full Gateway integration using e.g. DLMS or REST

Additionally, all features can be used in a mix to address application specific needs. It also fully supports all types of utility meters that are M-Bus or Wireless M-Bus compliant.

#### 4.2.2 Quick and simple metering with integrated statistics

For small applications with a low requirement for integration, the CMe3100 is very quickly setup using its predefined readout schedules and metering reports (Push Reports). Once the meters have been installed, the device can be configured to readout meter values at specific time intervals and compile them in a suitable report format to be sent to a receiving system. If the need of integration is low, the report can be as simple as an e-mail sent at a fixed schedule.

Thanks to the device's built-in M-Bus decoder, meter values can be delivered in a human readable format with correct precision and unit. With its user-friendly web interface, the device also serves as a complete metering web service. Among various features, measurement series and calculated series, such as mean value, can be displayed as illustrative graphs.

The built-in database, storing all meter values locally in the CMe3100, provides a solid base for its system robustness. All Push Reports have an intelligent retry mechanisms that automatically schedules retries for failed reports including all values for which previous transmissions have failed.

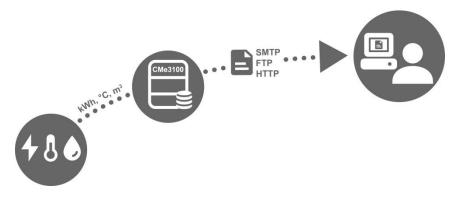

Figure 1: Quick and simple metering with integrated statistics

#### 4.2.3 Metering and local integration with PLC/DCS

For standard applications with a medium requirement for integration, the CMe3100 is very quickly setup using its predefined readout schedules and metering reports (Push Reports). Once the meters have been installed, the device can be configured to readout meter values at specific time intervals and compile them in a suitable report format to be sent to a receiving system. Reports are transmitted using standardized internet protocols, such as SMTP (e-mail), FTP or HTTP.

Thanks to the device's built-in M-Bus decoder, meter values can be delivered in a human readable form with correct precision and unit.

The built-in database, storing all meter values locally in the CMe3100, provides a solid base for its system robustness. All Push Reports have intelligent retry mechanisms that automatically schedules retries for failed reports including all values for which previous transmissions have failed.

The built-in database also enables excellent and reliable options for local integration with a Digital Control System (DCS) or a Programmable Logic Controller (PLC). These types of system components are usually found in real-estate systems to control for example heat and ventilation. Interfacing systems may choose to connect using ModBus, M-Bus or JSON (TCP/IP) to retrieve meter values directly from the CMe3100 without affecting its normal operation or having to communicate with the M-Bus meters directly.

If the CMe3100 is used in a mixed application with metering reports and high demand for real-time meter values being supplied to a PLC or a DCS, there is an additional mode available, *Continuous Readout Mode.* When activated, the CMe3100 reads all meters as frequent as possible and makes the readouts available to interfacing systems *but* without affecting the reporting mechanism. This enables metering reports to be configured independently from how the interfacing system's meter value requirements.

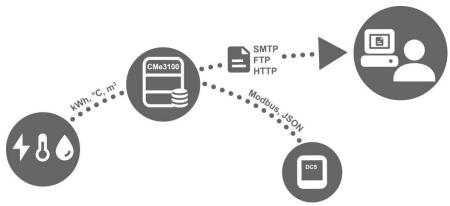

Figure 2: Metering and local integration with DCS

#### 4.2.4 Full Gateway integration using e.g. DLMS or REST

For demanding applications that requires a high level of vertical integration, the CMe3100 supports the REST or DLMS protocols. Using these protocols, meter values and configuration settings are available without having to bother about specific details of the M-Bus metering format. A head-end system may access most current readouts, historical values as well as log information, Meter Lists and change notifications.

The built-in database, storing all meter values locally in the CMe3100, provides a solid base for its system robustness as historical meter can be recovered by the head-end system at any time.

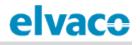

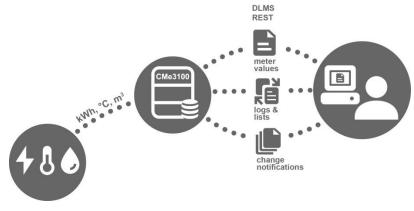

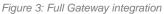

## 4.3 **Product features**

The CMe3100 M-Bus Metering Gateway has the potential to read, convert and deliver meter values from all types of M-Bus meters, regardless of manufacturer. This makes the device quick and easy to integrate into an existing M-Bus system. The key features of the product include:

- An integrated M-Bus Master which can drive up to 32 unit loads (32T). By using an Elvaco M-Bus Master it is possible to extend this number up to 256 unit loads.
- Customized meter value reports via HTTP, FTP and e-mail.
- A built-in web interface for easy configuring of settings.
- Remotely updatable software.
- Meter value integration via MODBUS, REST, JSON-RPC and DLMS.

A more extensive technical description of the Metering Gateway is provided in chapter 7 (<u>Technical</u> <u>specifications</u>).

## 4.4 Compatibility and extensions

#### 4.4.1 Licensing scheme

The CMe3100 is equipped with a flexible licensing scheme that allows its capabilities and features to be enhanced through the addition of license files. This allows for both a cost-effective customization at the purchase point as well as the possibility to later extend the product functionality without changing the hardware.

Licenses are distributed as files, bound to a specific serial number. A license file may contain several different types of licenses but an individual file is always required for each product.

There are two main categories of licenses available, performance and feature licenses.

The performance licenses determine, from a software perspective, how many meters that may be used with the device. Licenses range from 8 to 256 meters in steps of, 8, 32, 64, 128 and 256.

Feature licenses enable new services in the product, for example integration protocols such as Modbus, REST, JSON and DLMS.

To learn more about the different licenses available, please visit:

https://www.elvaco.se/en/product/infrastructure1/cme3100-m-bus-metering-gateway-for-fixed-network--CMe3100.

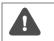

A software update is not necessary when changing the licenses, the functionality is already part of the software and just needs the correct license file to be unlocked.

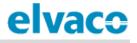

Without a license, the product is limited to 8 meters even though the integrated M-Bus master can handle up to 32 unit loads.

#### 4.4.2 Integration with other products

The CMe3100 can be used in combination with an M-Bus Master from Elvaco to increase the number of slave devices it is able to drive (the device can by default drive up to 32 unit loads, where one load equals 1.5 mA). It can also be combined with an Elvaco Wireless M-Bus Receiver to receive meter reading from wireless meters using the Wireless M-Bus Protocol.

The CMe3100 is compatible with a wide range of meters, including:

- ABB electricity meters supporting communication via IR interface.
- All types of M-Bus meters, regardless of manufacturer.
- The following temperature and humidity sensors, manufactured by Elvaco: CMa10, CMa10W, CMa11, CMa11W, CMa12W, CMa20, CMa20W.

#### 4.4.3 Wired and Wireless M-Bus

The CMe3100 can be used together with Wired M-Bus meters, Wireless M-Bus meters or a combination of both. The integrated M-Bus master can handle up to 32 unit loads so for smaller systems, the CMe3100 may operate independently. For larger systems, the number of M-Bus devices the CMe3100 is able to drive is easily extendable through any of Elvaco's M-Bus Masters in combination with a licence upgrade.

CMe3100 has a built-in system for wireless encryption key handling, and can easily be integrated in a Wireless M-Bus metering system. In order to receive wireless meters, the CMe3100 needs to be complemented with an Elvaco Wireless M-Bus Receiver.

All extension devices, Wireless Receivers and M-Bus Masters from Elvaco are equipped with IR interface to enable communication without any cabling by simply stacking the devices together.

Elvaco offers box-build turnkey solutions, containing all necessary products preconfigured, directly from factory.

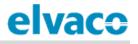

# 5 Getting started

## 5.1 Purpose

This chapter provides instructions on how to get started with the CMe3100. After reading and carefully following each step of this chapter, the Metering Gateway will have started up, and you will have logged into its integrated web interface.

# 5.2 **Product specification**

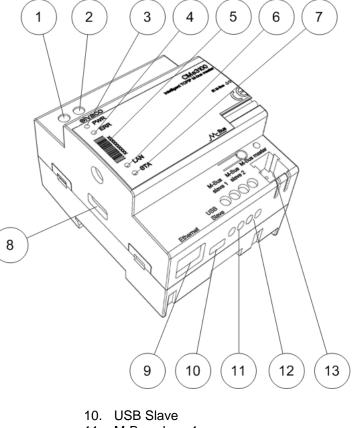

- 11. M-Bus slave 1
- 12. M-Bus slave 2
- 13. M-Bus master
- 14. IR interface
- 15. Push button

# 5.3 Mount the device

The CMe3100 is mounted on a DIN-rail. The metallic clip on the bottom is used to attach and detach the CMe3100. For safety reasons, a DIN-rail enclosure must cover the terminals.

# 5.4 **Connect the device**

#### 5.4.1 Power supply

Screw terminal (1) and (2) are used to supply the device with power. The main supply voltage should be in the range of 100-240 VAC, with a frequency of 50/60Hz. The power needs to be connected by a clearly marked and easily accessible switch to make sure the device can be switched off during service work. On successful connection of power, the red LED and the green LED will begin to flash after undergoing a booting session of approximately 20 seconds.

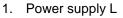

- 2. Power supply N
- 3. Green LED
- 4. Red LED
- 5. Serial number
- 6. Yellow LED
- 7. Blue LED
- **USB** Master 8 9. Ethernet connection

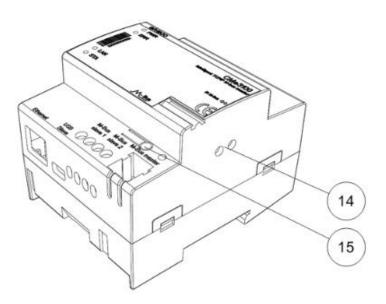

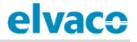

The installation should be performed by a qualified electrician or another professional with the required knowledge.

The power supply must be protected with a 10 A circuit breaker of characteristics C or slow blow fuse.

#### 5.4.2 M-Bus Master

The CMe3100 is equipped with an M-Bus master port (13), which is used to connect up to 32 slave devices (32 M-Bus loads, 48mA). If more than 32 slave devices need to be connected to the CMe3100, an M-Bus Master from Elvaco can be used to extend its limit. Use a cable with a cross sectional area of 0.25-1.5 mm<sup>2</sup>, e.g. a standard telephone cable EKKX 2x2x0.5 may be used to connect the CMe3100 with its slave devices.

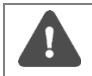

Do not exceed the maximum cable length of 1000 m.

#### 5.4.3 M-Bus slave ports

CMe3100 is equipped with two M-Bus slave ports, which are used to share meter values with another M-Bus device, for example a DCS. Connect a cable of cross sectional area 0.25-1.5 mm<sup>2</sup> between the M-Bus device and port (11) or (12) of the CMe3100.

#### 5.4.4 Ethernet

The CMe3100 is equipped with an Ethernet port to be able to connect to the local network. Use a cable of at least category 5e and connect it to the Ethernet port (9). On successful network connection, the yellow LED (6) will be permanently on or flashing, indicating active communication.

#### 5.4.5 IR interface

The CMe3100 supports communication with all ABB electricity meters equipped with the IR interface as well as all products from the Elvaco CMeX series. To use the IR functionality, remove the shield (14) and mount the CMe3100 right next to the device it will communicate with.

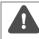

Do not remove the IR shield unless the IR interface is going to be used.

#### 5.4.6 USB Port

The CMe3100 is equipped with a USB slave port (10) to make it able to connect to a computer and install the integrated web interface. By using the web interface, device and M-Bus settings are conveniently configured.

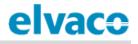

#### 5.4.7 Wiring Diagram

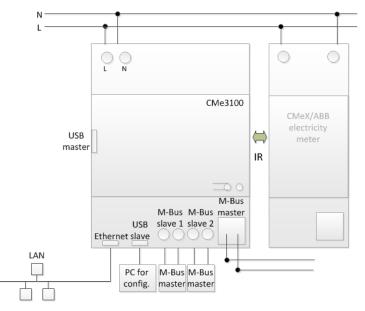

## 5.5 Start up the device

#### 5.5.1 Start-up

When connected to a power supply, the CMe3100 will undergo a boot-up for approximately 20 seconds. Thereafter, the green LED (3) and the red LED (4) will begin to flash and the device is ready to use.

#### 5.5.2 Reset to factory default

In order to reset the product configurations to factory default, press and hold the push button (15) on power-up until the green and red LED lights flashes fast. Now release the button. The product configuration will be reset to factory default and the product will restart.

#### 5.5.3 LED indications

The product is equipped with four LED lights. The green LED displays current operations, the red LED indicates error and the yellow LED displays the network status. Table 1-3 below provides an explanation of each LED indication.

| Green LED                    | Product state             | Visual |
|------------------------------|---------------------------|--------|
| Permanently off              | No power or boot mode     |        |
| Short flashes                | Normal operation          |        |
| 50 percent on/50 percent off | Booting in progress       |        |
| Permanently on               | Software error indication |        |

Table 1: Green LED

| Red LED                      | Product state                                | Visual |
|------------------------------|----------------------------------------------|--------|
| Permanently off              | Normal operation                             |        |
| 50 percent on/50 percent off | Network problems or booting in progress      |        |
| Permanently On               | M-Bus master short circuit protection active |        |

Table 2: Red LED

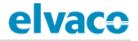

| Yellow LED      | Product state                                     | Visual |
|-----------------|---------------------------------------------------|--------|
| Permanently off | Network connection to Ethernet port<br>is missing |        |
| Short flashes   | Ongoing communication on network                  |        |
| Permanently on  | Ethernet port connected to network                |        |

Table 3: Yellow LED

# 5.6 Access the web interface

#### 5.6.1 Log in on the web interface from a browser

The CMe3100 is configured through its web interface, which is easily reached via the local USB slave port (10). Connect the included USB cable between a computer and the Metering Gateway. After approximately 30 seconds, a new removable disk will be available on the computer. Open the folder on the removable disk, run the file CMe3100-SETUP.EXE and follow the instructions.

| 🗢 AutoPlay                                          |
|-----------------------------------------------------|
| Removable Disk (E:)                                 |
| General options                                     |
| Open folder to view files<br>using Windows Explorer |
| Use this drive for backup<br>using Windows Backup   |
| View more AutoPlay options in Control Panel         |

When the installation has completed, the web browser will open along with a login page. If the browser fails to do so, please enter the IP address for the device USB port manually. For software versions older than 1.6.0, the IP address 192.168.100.1 is used. For software version 1.6.0 or later, use the IP address 169.254.254.1.

Login using the following credentials:

Username: admin Password: admin

After logging in for the first time, a new password will have to be registered.

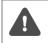

If the SETUP.EXE utility has already been run once on the computer, it will not have to be run again. The utility has installed a driver that creates a virtual TCP/IP connection on the computer which accesses the CMe3100 using the local IP address.

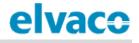

#### Links -

| Change default adr            | nin password                     |                          |                            |    |  |
|-------------------------------|----------------------------------|--------------------------|----------------------------|----|--|
| Password                      |                                  |                          |                            |    |  |
|                               |                                  |                          |                            |    |  |
| inter a new password of the u | ser.                             |                          |                            |    |  |
| Confirm password              |                                  |                          |                            |    |  |
|                               |                                  |                          |                            |    |  |
| Confirm the new password of   | the user.                        |                          |                            |    |  |
| -Mail                         |                                  |                          |                            |    |  |
|                               |                                  |                          |                            |    |  |
| ddress to send new generate   | d password if the password is fo | gotten, if not configure | d it will be sent to Elvad | :0 |  |
|                               |                                  | gotten, in not conligure |                            |    |  |

#### 5.6.2 Change the default administrator password

Use a strong password with at least 8 characters consisting of both letters and numbers. The password is case sensitive. Make sure to write your credentials down, since the only way of resetting the password is through a factory reset of the product.

# 6 Operations guide

# **Basic operations**

## 6.1 Purpose

This chapter provides instructions on how to use the web interface to configure the most basic settings of the CMe3100. After executing each step of this chapter, the Metering Gateway will perform scheduled readouts of its installed meters, and deliver customized reports with meter values. Please read through each step carefully.

# 6.2 Use the installation panel to perform basic setup

When first logging in on the web interface, the Installation panel will be presented. From this page, all parts of the basic setup process are easily accessible. To ensure correct operation of the product, time and network settings should be configured first.

| elvaco       | •                  |              |            |                 |                 | MY ACCOUNT SIGN OUT<br>Hostname: CMe3100-0016000020 |
|--------------|--------------------|--------------|------------|-----------------|-----------------|-----------------------------------------------------|
| Dashboards - | Measurement series | Meters Confi | guration - | Device -        | Support links - | 🔶 Svenska                                           |
| Installation | n panel            |              |            |                 |                 |                                                     |
|              |                    |              |            |                 |                 |                                                     |
| Basic set    | up                 | ×            | Me         | eter list       |                 |                                                     |
| Installation | overview           | Status       | Ac         | tions           |                 |                                                     |
| Network set  | ttings             | 0            | Ad         | d new meter     |                 |                                                     |
| Internet acc | ess                | 0            | Ins        | stall           |                 |                                                     |
| Date & Time  | 2                  | 0            | Se         | arch for meters |                 |                                                     |
| Meters       |                    | A            | Re         | install         |                 |                                                     |
|              |                    |              | Re         | ad all & store  |                 |                                                     |
|              |                    |              | Ex         | port            |                 |                                                     |
|              |                    |              | Ex         | port commissio  | n report        |                                                     |
|              |                    |              |            |                 |                 |                                                     |

# 6.3 Set the time

#### Purpose

In order for the device to operate accurately, it is important to set the correct time and make sure that the clock stays synchronized. This is done by synchronizing it with a time server at a fixed time interval and selecting the maximum accepted time difference the device's clock is allowed to have.

#### 6.3.1 Configure time settings

To configure time settings:

- Go to **Date & Time** from the Basic setup window of the Installation panel. Enter the time and select the time zone.
- Set the Time synchronizing schedule and the Maximum accepted time difference.
- Select whether to use a Daytime or a Network Time Protocol (NTP) server and enter the address of the server. If using the NTP alternative, a server timeout value needs to be set. It determines for how long the Metering Gateway will wait for the NTP server to respond during

a time synchronization attempt before interrupting the action.

• Click Save.

| Q | The time synchronizing schedule that should be used depends on how tightly clocks need to be synchronized. Assuming that the maximum accepted time drift is in the order of one minute per month, utilizing a schedule of every 12 <sup>th</sup> hour should assure that the product has less than one second's time difference (31 days * 24 hours = 744 hours, 60 seconds / 744 hours * 12 hours = 0,97 seconds). The default value will work well in most cases and allow for an ample timeout. If the radio link between the product and the time server is of poor quality, the value might have to be increased until reliable operation is obtained. It's important to note that a poor quality radio link will negatively affect the performance of the time synchronization as it relies on low latency communication. |
|---|----------------------------------------------------------------------------------------------------|
|---|----------------------------------------------------------------------------------------------------|

You may disable the use of time synchronization and manually enter time and date in the product if the long term accuracy is not a concern. However, be aware of:
 The product has a built in super capacitor to maintain time and date during e.g. a power outage but it will only last around 24 hours. After that the clock will no longer be running and time will be offset accordingly.
 The built in clock will drift over time, theoretical worst case is around the order of one minute per month but will most likely be smaller in practice and will vary due to temperature, tolerances and age of components.

 If you are using multiple products for collecting meter values, it is very strongly advised that you configure the products to use time synchronization to assure that measurements from different sources are aligned with regards to time and date.

| Schedule                                                                                                    |
|----------------------------------------------------------------------------------------------------|
| Every hour *                                                                                                  |
| Choose how often time will be synchronized.                                                                   |
| Accepted time difference                                                                                      |
| 60                                                                                                    |
| Time will NOT be synchronized if the time difference is less then this value in seconds.                      |
| Synchronization protocols                                                                                     |
| <ul> <li>Use Daytime protocol</li> <li>Use NTP protocol</li> <li>NTP server hostname or IP address</li> </ul> |
| europe.pool.ntp.org                                                                                           |
| TCP port number                                                                                               |
| 123                                                                                                    |
| NTP server timeout                                                                                            |
| 60                                                                                                    |
| Timeout in seconds when attempting to synchronize time.                                                       |
| Save                                                                                                    |

# 6.4 **Configure network settings**

#### Purpose

Configuring the basic network settings will enable the Metering Gateway to connect to the local network. This is necessary to enable the Metering Gateway to connect to servers and deliver its collected meter data.

#### 6.4.1 Configure IP address settings

There are two types of IP address assignment options available, the static and the dynamic option. Using a static IP address enables assignment of the IP address manually. It will thereafter stay constant over time. By instead using dynamic IP addressing, an available IP address is automatically assigned to the Metering Gateway through a DHCP server, which must be available on the local network.

To configure the IP address settings:

- Go to **Network settings** from the Basic setup window in the Installation panel.
- Select whether to use static or dynamic IP address assignment. If selecting the static option, enter IP-addresses and a netmask.
- Click Save.

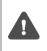

It is highly recommended that you use dynamic IP-address assignment to avoid mistakenly duplicated IP-addresses and make IP-address administration as easy as possible. Please refer to your IT administrator for details and/or more information about what network settings to use.

|   |         | (01100) | ~       | Const. |
|---|---------|---------|---------|--------|
| ۲ | Dynamic | (DHCP)  | $\odot$ | Static |

| Select now the device obtains its net | twork settings. Static settings that are manually configured or dynamic settings automatically provided by a DHC | P server |
|---------------------------------------|----------------------------------------------------------------------------------------------------|----------|
| (recommended).                        |                                                                                                    |          |

#### IP address

# 10.40.1.230 Netmask 255.255.255.0 Gateway 10.40.1.1

#### 6.4.2 Change the hostname (optional)

The hostname setting determines which name the Metering Gateway will use to identify itself on the network. If not changed, a default name based on the product name and serial number will be used, e.g. "cme3100–0016002383". The hostname is ONLY used for network addressing and should not be confused with the product's name, the latter is used to identify the product in e.g. Push Reports. For more information about how to configure the device name used in Push Reports, see section 6.34 (<u>Configure identity settings</u>)

To change the hostname of the device:

- Go to **Network settings** from the Basic setup window in the Installation panel.
- Enter the name that will be assigned the Metering Gateway.
- Click Save.

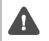

Your DHCP server must have enabled support for dynamic DNS update in order to support resolution of the hostname to an IP-address. Please refer to your IT administrator for details and/or more information about what features that are supported.

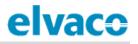

| elvaco                         | MY ACCOUNT SIGN OUT<br>Hostname: CMe3100-0016000020 |        |                 |          |                 |           |  |
|--------------------------------|-----------------------------------------------------|--------|-----------------|----------|-----------------|-----------|--|
| Dashboards -                   | Measurement series                                  | Meters | Configuration - | Device - | Support links - | 🔶 Svenska |  |
| Network                        |                                                     |        |                 |          |                 |           |  |
| TCP/IP settin                  | gs                                                  |        |                 |          |                 |           |  |
| Hostname<br>CMe3100-0016000020 |                                                     |        |                 |          |                 |           |  |
| CM63100-00160                  | 00020                                               |        |                 |          |                 |           |  |

#### 6.4.3 Set the Domain Name Server

The Domain Name Server (DNS) is used to find and retrieve information about the IP address corresponding to a certain domain name. The DNS is added manually when using static IP assignment. If using the dynamic IP address option, DNS settings will be assigned automatically upon connection to the network.

To set a Domain Name Server (DNS):

- Go to Network settings from the Basic setup window in the Installation panel.
- Add the IP address of a DNS server and search domain manually or check the Obtain from DHCP box to automatically obtain the address when the Metering Gateway connects to the local network.
- Click Save.

| Secondary DNS server                                                                                                    |  |
|----------------------------------------------------------------------------------------------------|--|
| Primary DNS server                                                                                                    |  |
| omain name is added as a suffix to hostnames that are specified without domain (e.g. example.com).                        |  |
| Search domain                                                                                                    |  |
| Obtain from DHCP<br>issing DHCP setting, uncheck to override and manually specify search domain and DNS server addresses. |  |

# 6.5 Install meters

#### Purpose

The Meter List contains information about all meters that the device will read, and needs to be uploaded to the web interface before meters can be installed. Figure 4 illustrates the template of such a Meter List and Table 4: Meter list fields

4 explains what information should be added to each field. The Meter List template is available for download directly from the web interface under **Meters > Install**.

If not aware of the addresses of the meters, it is possible to perform an automatic search and installation of meters without uploading a Meter List. However, this also means that you will have to verify that the "right" meters have been installed after the installation has completed.

When the installation has completed, all installed meters will be displayed in the Meter List of the web interface, under **Meters > Meter List**. A Commission Report should always be downloaded after the

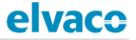

installation to help assure it was successful.

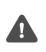

Make sure that your licence matches the number of meters included in the Meter List. If you try to install more meters than your licence supports, some will be marked as "passive". By going to **Meters > Meter List** and check **Show passive meters**, passive meters will be displayed.

| eivace MYACCOUNT SIGN OUT<br>Hostname: CMe3100-001600002 |                    |                   |                          |              |                 |           |  |  |
|----------------------------------------------------------|--------------------|-------------------|--------------------------|--------------|-----------------|-----------|--|--|
| Dashboards -                                             | Measurement series | Meters            | Configuration -          | Device -     | Support links - | 🔶 Svenska |  |  |
| Meter list -                                             | Install            |                   |                          |              |                 |           |  |  |
| Update list fi                                           | rom import file    |                   |                          |              |                 |           |  |  |
| Select file to im                                        |                    | (CSV) or Excel (I | Excel 97 - 2003 Download | example file |                 |           |  |  |

| 1  | Α        | В                | С        | D              | E              | F               |
|----|----------|------------------|----------|----------------|----------------|-----------------|
| 1  | Position | SecondaryAddress | BaudRate | AddressingMode | PrimaryAddress | EnhancedAddress |
| 2  |          |                  |          |                |                |                 |
| 3  |          |                  |          |                |                |                 |
| 4  |          |                  |          |                |                |                 |
| 5  |          |                  |          |                |                |                 |
| 6  |          |                  |          |                |                |                 |
| 7  |          |                  |          |                |                |                 |
| 8  |          |                  |          |                |                |                 |
| 9  |          |                  |          |                |                |                 |
| 10 |          |                  |          |                |                |                 |

Figure 4: Template of Meter List

| Column                        | Explanation                                                                                                    |
|-------------------------------|----------------------------------------------------------------------------------------------------|
| Position                      | The position represents the name that will be used to identify the meter in the Meter List of the web interface. It may be arbitrarily chosen, but it is recommended to assign the field a name that relates to the meter's function, e.g. its position in the metering system.                                   |
| SecondaryAddress              | The secondary address is set by the manufacturer and is printed on the meter.<br>This address is unique for each device and expressed as an 8-digit number.                                                                                                    |
| BaudRate                      | The Baud rate determines the speed of communication between the Metering Gateway and the meters. Set the field to "300" or "2400" (bit/s), but make sure that all meters support the baud rate selected.                                                                                                    |
| AddressingMode                | The addressing mode sets the way meters are addressed by the Metering<br>Gateway. There are three options: the primary and the secondary addressing<br>mode used for Wired M-Bus and the enhanced secondary addressing mode<br>used for Wireless M-Bus. Set this field to "primary", "secondary" or "esecondary". |
| PrimaryAddress<br>(optional)  | The primary address is assigned to the meter by the user as a number between 0 and 255. The column is optional to fill out. However, if using primary addressing mode, it will have to be included.                                                                                                    |
| EnhancedAddress<br>(optional) | The enhanced address is only used when communication with the meters are held through a Wireless M-Bus Receiver. Nothing needs to be added to this column.                                                                                                    |

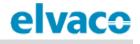

Table 4: Meter list fields

#### 6.5.1 Create and install a list of Wired M-Bus meters

When using Wired M-Bus, each meter is addressed using either its primary or secondary address. It is recommended to use the secondary addressing mode, since this will assure that each meter is addressed in a unique way.

To create and install a Meter List of Wired M-Bus meters:

- Go to **Meters > Install**.
- Select a Meter List, structured as comma-separated values (CSV format) to upload. The Meter List can be created in Excel and saved as a CSV file. Figure 5 illustrates what a Meter List might look like. The template can be downloaded from the web interface.
- Click Install to upload the Meter List to the web interface, and install the included meters.

| elvaco                                                        |                          |                 |                 | MY ACCOUNT SIGN OUT<br>Hostname: CMe3100-0016002383 |
|---------------------------------------------------------------|--------------------------|-----------------|-----------------|-----------------------------------------------------|
| Dashboards • Measurement series                               | Meters Configuration     | - Device -      | Support links - | 🕂 Svenska                                           |
| Meter list Readout schedule Encryp                            | tion keys M-Bus settings | store 🗟 Export  |                 |                                                     |
| - Choose a function -                                         | te 🔲 Show passive meters |                 | Search *        | Previous Next Last                                  |
| Type*      Secondary address*      No data available in table | MOID* 🔶 Manufa           | cturer* 🌲 Statu | s  Last readout | Options                                             |
| Showing 0 to 0 of 0 entries                                   |                          |                 | First           | Previous Next Last                                  |

| 1 | Α            | В                | С        | D              | E              | F               |
|---|--------------|------------------|----------|----------------|----------------|-----------------|
| 1 | Position     | SecondaryAddress | BaudRate | AddressingMode | PrimaryAddress | EnhancedAddress |
| 2 | Cafeteria    | 13001651         | 2400     | Secondary      |                |                 |
| 3 | Sales office | 14290591         | 2400     | Primary        | 221            |                 |
| 4 | Reception    | 67690871         | 2400     | Secondary      |                |                 |

Figure 5: Example file of wired Meter List

#### 6.5.2 Create and install a list of Wireless M-Bus meters

When using Wireless M-Bus, the Metering Gateway communicates with meters through one or several Wireless M-Bus Receivers. Each Elvaco Wireless M-Bus Receiver will assign itself with an enhanced address and by combining it with the secondary address of the meter, the communication chain is specified. The Metering Gateway will automatically communicate with each meter through the Wireless M-Bus Receiver that has established the best connection.

To create and install a list of Wireless M-Bus meters:

- Go to **Meters > Install**.
- Select a Meter List, structured as comma-separated values (CSV format) to upload. The Meter List can be created in Excel and saved as a CSV file. Figure 6 illustrates how a Meter List for wireless meters might look. The template can be downloaded from the web interface.

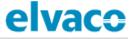

• Click Install to upload the Meter List to the web interface, and install the included meters.

|   | А            | В                | С        | D              | E              | F               |
|---|--------------|------------------|----------|----------------|----------------|-----------------|
| 1 | Position     | SecondaryAddress | BaudRate | AddressingMode | PrimaryAddress | EnhancedAddress |
| 2 | Cafeteria    | 61007338         | 2400     | esecondary     |                |                 |
| 3 | Sales office | 63000040         | 2400     | esecondary     |                |                 |
| 4 | Reception    | 74109179         | 2400     | esecondary     |                |                 |

Figure 6: Example file of wireless Meter List

If conditions have changed since the last installation, for example if a meter has been moved, another Wireless M-Bus Receiver might be able to establish a clearer connection with that meter. By performing a reinstallation, communication will then be held through that Wireless M-Bus Receiver instead. To perform a reinstallation, go to **Meters > Reinstall > Reinstall**.

#### 6.5.3 Install meters through a meter search

To perform an automatic meter search:

- Go to Meters > Meter List > Search for meters.
- Select what type of addressing mode that will be used in the meter search and installation (wireless, secondary or primary).
- The installation process will start automatically when the search has been completed and might take up to 20 minutes to complete.

| elvaco                                   |                          |        |                 |             |                  | MY ACCOUNT SIGN OUT<br>Hostname: CMe3100-0016002383 |
|------------------------------------------|--------------------------|--------|-----------------|-------------|------------------|-----------------------------------------------------|
| Dashboards -                             | Measurement series       | Meters | Configuration - | Device -    | Support links -  | 🔶 Svenska                                           |
|                                          | dout schedule Encryption | -      | M-Bus settings  | ন্ড Export  |                  |                                                     |
| - Choose a functi<br>Showing 0 to 0 of ( |                          | Show   | passive meters  |             | Search *         | Previous Next Last                                  |
| □ Type* ♦<br>No data available           |                          | 10ID*  | 🔶 Manufacture   | er*  Status | s 🔶 Last readout | Options                                             |
| Showing 0 to 0 of 0                      | 0 entries                |        |                 |             | First            | Previous Next Last                                  |

## 6.6 **Download a Commission Report of installed meters**

#### Purpose

After installing the meters, a Commission Report should always be downloaded. This report contains information about the settings of all installed meters, and will help ensure that the installation was successful.

#### 6.6.1 Download a Commission Report

To download a Commission Report:

• Click **Export commission report** in the Meter List window of the Installation panel. A download of the document will start.

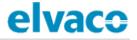

- Open the downloaded document.
- There are four different tabs in the Commission Report. The first one provides an overview of the Metering Gateway settings, the second tab contains an overview of installed slave devices, the third tab displays the latest readout of each installed meter and the fourth tab provides an overview of what slave devices that have Modbus enabled.

| elvaco       | •                  |               |                    |                 | MY ACCOUNT SIGN OUT<br>Hostname: CMe3100-0016000020 |
|--------------|--------------------|---------------|--------------------|-----------------|-----------------------------------------------------|
| Dashboards - | Measurement series | Meters Config | uration - Device - | Support links - | 🔶 Svenska                                           |
| Installatio  | n panel            |               |                    |                 |                                                     |
|              |                    |               |                    |                 |                                                     |
| Basic set    | tup                | ×             | Meter list         |                 |                                                     |
| Installation | n overview         | Status        | Actions            |                 |                                                     |
| Network se   | ettings            | 0             | Add new meter      |                 |                                                     |
| Internet ac  | cess               | 0             | Install            |                 |                                                     |
| Date & Tim   | e                  | 0             | Search for meters  |                 |                                                     |
| Meters       |                    | <b>A</b>      | Reinstall          |                 |                                                     |
|              |                    |               | Read all & store   |                 |                                                     |
|              |                    |               | Export             |                 |                                                     |
|              |                    |               | Export commission  | on report       |                                                     |
|              |                    |               |                    |                 |                                                     |
|              |                    |               |                    |                 |                                                     |

## 6.7 Schedule meter readouts

#### Purpose

When all meters have been installed, a readout schedule can be set. It will determine the time interval by which the Metering Gateway will perform readouts of the meters in its Meter List.

#### 6.7.1 Activate and set the meter readout schedule

To activate and set the meter readout schedule:

- Go to Meters > Readout schedule and activate Scheduled meter readouts.
- Set a Meter readout schedule. By for example setting "Every 15<sup>th</sup> minute", a readout of all meters in the Meter List will be performed every 15<sup>th</sup> minute.
- Click Save.

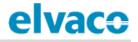

| Dashboards -             | Measurement              | series Meters   | Configuration - | Device - | Support links - | 🕂 Svensk |
|--------------------------|--------------------------|-----------------|-----------------|----------|-----------------|----------|
| Meter list               | Readout schedule         | Encryption keys | M-Bus settings  |          |                 |          |
| Meter read               | out schedule             |                 |                 |          |                 |          |
| Activ                    | ate scheduled meter      | r readouts      |                 |          |                 |          |
| Schedule<br>Every 15th m | inuto                    |                 |                 |          |                 |          |
|                          | n the service shall run. |                 |                 |          |                 |          |
|                          |                          | lout mode       |                 |          |                 |          |
| Activ                    | ate Continuous read      |                 |                 |          |                 |          |

# 6.8 **Configure Push Report Default settings**

#### Purpose

When all meters have been installed and the readout schedule has been set, Push Reports can be enabled. The Push Reports structure the data from the meter readouts by a chosen template, and are delivered by a set schedule and protocol.

The Push Reports can be delivered by e-mail (SMTP), as a downloadable file (FTP) or uploaded to a server running a HTTP web service. The first step is to set the default recipient option for the alternatives that will be used. All activated Push Reports will be sent to the default recipient if not overridden in the settings of an individual Push Report.

#### 6.8.1 Configure e-mail Push Report default settings

To configure the e-mail Push Report default settings:

- Go to Configuration > Push Reports > E-mail settings.
- Set the address to a valid e-mail server.
- Add credentials used to access the e-mail server.
- Set the e-mail addresses of the default e-mail Push Report recipients.
- Click Save.

#### CMe3100 User's Manual English

# elvaco

| elvaco                | )                                                                    |                   |                |          |                 | MY ACCOUNT SIGN OUT<br>Hostname: CMe3100-0016002383 |
|-----------------------|----------------------------------------------------------------------|-------------------|----------------|----------|-----------------|-----------------------------------------------------|
| Dashboards -          | Measurement series                                                   | Meters Co         | onfiguration - | Device - | Support links - | 🔶 Svenska                                           |
| <sup>p</sup> ush Repo | orts                                                                 |                   |                |          |                 |                                                     |
| Push Reports          | E-mail settings FTP set                                              | Ings HTTP sett    | lings          |          |                 |                                                     |
| Default SMT           | P server settings - rep                                              | ort receiver      |                |          |                 |                                                     |
| Server address        |                                                                      |                   |                |          |                 | Port                                                |
| smtprelay01.el        | vaco.se                                                              |                   |                |          |                 | 2525                                                |
| Hostname or IP ad     | dress                                                                |                   |                |          |                 |                                                     |
| Username              |                                                                      |                   |                |          |                 |                                                     |
| elvaco                |                                                                      |                   |                |          |                 |                                                     |
| Password              |                                                                      |                   |                |          |                 |                                                     |
| •••••                 |                                                                      |                   |                |          |                 |                                                     |
| Enter a new Produc    | dress. Leave empty to use Elvac.<br>ct name to change default sender |                   |                |          |                 |                                                     |
| Recipient's e-mail a  | address. Use a comma to separat                                      | e addresses.      |                |          |                 |                                                     |
| (C.                   |                                                                      |                   |                |          |                 |                                                     |
| Copy recipient's e-   | mail address. Use a comma to se                                      | oarate addresses. |                |          |                 |                                                     |
| Hidden recipient's    | e-mail address. Use comma to se                                      | parate addresses. |                |          |                 | ]                                                   |
| Save Save &           | Send test report                                                     |                   |                |          |                 |                                                     |

### 6.8.2 Configure FTP Push Report default settings

To configure the FTP Push Report default settings:

- Go to Configuration > Push Reports > FTP settings.
- Set the address to a valid FTP server.
- Add credentials for the CMe3100 to access the FTP server.
- Click Save.

| Dashboards -     Measurement series     Meters     Configuration -     Device -       Push Reports     E-mail settings     FTP settings     HTTP settings       Default FTP server settings - report receiver       Server address | Support links - | 🕂 Svenska |
|----------------------------------------------------------------------------------------------------|-----------------|-----------|
| Push Reports     E-mail settings     FTP settings     HTTP settings       Default FTP server settings - report receiver                                                                                                    |                 |           |
| Default FTP server settings - report receiver                                                                                                    |                 |           |
|                                                                                                    |                 |           |
| Hostname or IP address Username                                                                                                    |                 | Port      |
| Password                                                                                                    |                 |           |
| Destination folder on server (where to save reports)                                                                                                    |                 |           |
| Save                                                                                                    |                 |           |

#### 6.8.3 Configure HTTP Push Report default settings

To configure the HTTP Push Report default settings:

- Go to Configuration > Push Reports > HTTP settings.
- Add a URL to a valid HTTP server where the Push Reports will be received.
- Set the Authentication mode (basic or none). If using the basic mode, add credentials for the CMe3100 to access the HTTP server.
- Click Save.

| elvaco                                                         | •                                   |           |                 |          |                 | MY ACCOUNT SIGN OUT<br>Hostname: CMe3100-0016000148-DEMO |
|----------------------------------------------------------------|-------------------------------------|-----------|-----------------|----------|-----------------|----------------------------------------------------------|
| Dashboards -                                                   | Measurement series                  | Meters    | Configuration • | Device - | Support links - | 🔶 Svenska                                                |
| oush Repo                                                      | orts                                |           |                 |          |                 |                                                          |
| Push Reports                                                   | E-mail settings FTP sett            | ings HTTP | e settings      |          |                 |                                                          |
| URL<br>http://services.<br>Authentication<br>Basic<br>Username | elvaco.se/Services/Post.asp<br>mode | x         |                 |          |                 |                                                          |
| username                                                       |                                     |           |                 |          |                 |                                                          |
| Password                                                       |                                     |           |                 |          |                 |                                                          |
| Save                                                           |                                     |           |                 |          |                 |                                                          |

# 6.9 Schedule Push Reports and Event Reports

#### Purpose

After the Push Report default settings have been made, individual reports can be configured. By going to **Configuration > Push Report**, an overview of all available reports and their current status is provided. There are two different types of reports available, Push Reports and Event Reports. The difference between the two is explained in Table 5.

By default, the Metering Gateway supports three different types of report delivery protocols: HTTP, FTP and e-mail. Each delivery protocol has a number of predefined report templates available. Report template numbers always start with "1" for e-mail, a "2" for FTP and a "3" for HTTP. For example, selecting the e-mail report template 1101 (2101 for FTP, 3101 for HTTP) will structure all meter values in one single post while template 1112 (2112 for FTP, 3112 for HTTP) will deliver the meter values in an Excel file.

| To learn more about the different templates available, please visit our support site,<br><u>https://support.elvaco.com/hc/en-us</u> . |                                                                                                    |  |  |  |  |  |  |
|----------------------------------------------------------------------------------------------------|----------------------------------------------------------------------------------------------------|--|--|--|--|--|--|
| Type of report                                                                                                    | Explanation                                                                                                    |  |  |  |  |  |  |
| Push Report                                                                                                    | Push Reports are used to deliver meter values by a set time interval, structured according to a selected template.                                           |  |  |  |  |  |  |
| Event Report                                                                                                    | The Event Report is triggered by a certain event taking place in the Metering Gateway. A schedule does therefore not have to be set for this type of report. |  |  |  |  |  |  |

Table 5: Type of reports

| lvac                                    |                        |                        |          |                                                                                                    | UNT SIGN OUT<br>e: CMe3100-0016000148-DE |
|-----------------------------------------|------------------------|------------------------|----------|----------------------------------------------------------------------------------------------------|------------------------------------------|
| Dashboards -                            | Measurement series     | Meters Configuration - | Device - | Support links -                                                                                                    | 🔶 Svenska                                |
| ush Repo                                | orts                   |                        |          |                                                                                                    |                                          |
| Push Reports                            | E-mail settings FTP se | ttings HTTP settings   |          |                                                                                                    |                                          |
| Scheduled repo                          | orts                   |                        |          | Enabled                                                                                                    |                                          |
| Report 1<br>sending email report 1      | 107 to cv@elvaco.se    |                        |          |                                                                                                    |                                          |
| Report 2<br>sending email report 1      | 111 to unknown         |                        |          |                                                                                                    |                                          |
| Report 3<br>Report is disabled          |                        |                        |          | () NO                                                                                                    |                                          |
| Report 4<br>Report is disabled          |                        |                        |          |                                                                                                    |                                          |
| Report 5<br>Report is disabled          |                        |                        |          |                                                                                                    |                                          |
| Event reports                           |                        |                        |          | Enabled                                                                                                    |                                          |
| Boot-up report                          |                        |                        |          |                                                                                                    |                                          |
| Report is disabled                      |                        |                        |          |                                                                                                    |                                          |
| Installation repo                       | ort                    |                        |          |                                                                                                    |                                          |
| Report is disabled                      | ort                    |                        |          |                                                                                                    |                                          |
| On demand rep<br>Sending email report 1 |                        |                        |          | and the second second sec |                                          |
| schangeman report 1                     | ava to regrettere.se   |                        |          |                                                                                                    |                                          |

#### 6.9.1 Enable and configure Push Reports

To configure Push Reports:

- Go to **Configuration > Push Report** and click on an arbitrary Push Report.
- Set what type of report to use (e-mail, FTP or HTTP) and the desired template.
- Set the Report schedule, <u>preferably by using one of the preset options available</u>. It will determine the time interval by which the Push Report will be sent
- Set the Value Period to "Auto" to ensure that all new meter values that have failed to be transmitted will be included in the next successful Push Report, thus also providing an automatic recovery mechanism.
- Set the Value Interval to "All Values" to include all available meter readouts in the Push Reports (as defined by the readout schedule).
- Add recipients of the report. If no recipient is added, the default option will be used.
- Click Save. By clicking Save & Send test report or Save & Download test report you will receive a copy of the Push Report, structured according to the template you have selected. In this way, you may test different templates to find the one you wish to use.

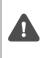

For the advanced user it is possible to customize the Push Report schedule using cron patterns. However, this will also remove the automatic synchronization between readout cycles and report sending, and might result in Push Reports being sent before a readout cycle has finished.

| elvaco                                                                                                    |                                                    |                   |          |                 | MYACCOUNT SIGN OUT<br>Hostname: CMe3100-0016000020 |
|----------------------------------------------------------------------------------------------------|----------------------------------------------------|-------------------|----------|-----------------|----------------------------------------------------|
| Dashboards - Measurement s                                                                                                    | eries Meters                                       | Configuration -   | Device - | Support links - | 🔶 Svenska                                          |
| Push Reports - Repo                                                                                                    | rt 5                                               |                   |          |                 |                                                    |
| Report type<br>Email *<br>Report template<br>1112 Email value report *<br>Report schedule                                                                                                    | Meter readout sch                                  | edule             |          |                 |                                                    |
| Every hour   Choose how often the service shall run.                                                                                                    | Every hour<br>Current setting in Mete<br>schedule. | ers > Readout     |          |                 |                                                    |
| Report content                                                                                                    |                                                    |                   |          |                 |                                                    |
| Choose which values to include in the rep<br>include all values stored within 1 day from<br>Value interval<br>All values<br>Choose "All values" to include all available<br>reported values. | n when each report is sent                         | t.                |          |                 |                                                    |
| Report receiver  Send report to default e-mail add Uncheck to override settings for default re To:                                                                                           |                                                    |                   |          |                 |                                                    |
| anton.larsson@elvaco.se                                                                                                    |                                                    |                   |          |                 |                                                    |
| Recipient's e-mail address. Use a comma<br>CC:                                                                                                    | to separate addresses.                             |                   |          |                 |                                                    |
| Copy recipient's e-mail address. Use a con<br>BCC:                                                                                                    | nma to separate addresse                           | 25.               |          |                 |                                                    |
| Hidden recipient's e-mail address. Use co                                                                                                    | mma to separate address                            | es.               |          |                 |                                                    |
| Save Save & Send test report                                                                                                    | Save & Download t                                  | test report Cance | el       |                 |                                                    |

#### 6.9.2 Enable and configure Event Reports

To enable and configure Event Reports:

- Go to **Configuration > Push Reports** and select one of the Event Reports by clicking on it.
- Set what type of report to use (e-mail, FTP or HTTP) and the desired template.
- Add receivers of the report. If no receiver is added, the default receiver option will be used.
- Click Save.

| elvaco                                               | •                                                                                                    |                 |                 |          |                 | MY ACCOUNT SIGN OUT<br>Hostname: CMe3100-0016000020 |
|------------------------------------------------------|----------------------------------------------------------------------------------------------------|-----------------|-----------------|----------|-----------------|-----------------------------------------------------|
| Dashboards -                                         | Measurement series                                                                                          | Meters          | Configuration - | Device - | Support links - | 🕂 Svenska                                           |
| Push Repo                                            | orts - Boot-up r                                                                                            | eport           |                 |          |                 |                                                     |
| Report template<br>1005 (Email eve<br>Send report to | eport when system has come<br>ent repor •<br>o default e-mail address<br>e settings for default recipients. | pleted a boot   | t-up.           |          |                 |                                                     |
| E-mall sender                                        |                                                                                                    |                 |                 |          |                 |                                                     |
| E-mall to use as from                                | m address. Leave empty to use C                                                                             | Me3100-001600   | 0020@elvaco.se. |          |                 |                                                     |
| Recipient's e-mail a                                 | address. Use a comma to separat                                                                             | e addresses.    |                 |          |                 |                                                     |
| Copy recipient's e-r                                 | nall address. Use a comma to se                                                                             | parate addresse | S.              |          |                 |                                                     |
| Hidden recipient's e                                 | e-mall address. Use comma to se                                                                             | parate addresse | 25.             |          |                 |                                                     |
| Send FTP rep                                         | ort when system has compl                                                                                   | eted a boot-u   | p.              |          |                 |                                                     |
| Send HTTP re                                         | port when system has comp                                                                                   | pleted a boot-  | up.             |          |                 |                                                     |
| Save Cancel                                          |                                                                                                    |                 |                 |          |                 |                                                     |

# **Common operations**

# 6.10 Purpose

At this point you should have gotten started with your CMe3100, and are receiving recurrent Push Reports with meter values. This chapter will present some common features, which will help you enhance the operation of your Metering Gateway even further.

## 6.11 Create a configuration file

#### Purpose

A configuration file contains all *none device specific* settings such as readout schedule and Push Report configurations (but excludes IP address, etc.). By using a configuration file, settings may be restored on an individual device or duplicated to a group of devices without having to go through all steps manually. Therefore, a configuration file should always be saved before performing an update to be able to restore the settings of the Metering Gateway if something should go wrong.

#### 6.11.1 Save device specific settings in a configuration file

To save device specific settings in a configuration file:

- Go to Device > Manage configurations.
- Select "Configuration" as File type and click Execute.
- When the configuration file has been created, it will be displayed in, and can be downloaded from, the File repository.

| elvaco                                | )                                        |                      |                 |                    |                                  | MY ACCOUNT SIGN OUT<br>Hostname: CMe3100-0016002383 |
|---------------------------------------|------------------------------------------|----------------------|-----------------|--------------------|----------------------------------|-----------------------------------------------------|
| Dashboards -                          | Measurement series                       | Meters               | Configuration - | Device •           | Support links -                  | 🔶 Svenska                                           |
| Manage co                             | nfigurations                             |                      |                 |                    |                                  |                                                     |
| Create config                         | uration or backup                        | file                 |                 |                    |                                  |                                                     |
| Configuration                         | create. Created file will be a           | dded to the File rep | ository         |                    |                                  |                                                     |
| Execute                               |                                          |                      |                 |                    |                                  |                                                     |
| Add configura                         | ation or backup fil                      | e                    |                 |                    |                                  |                                                     |
| Välj fil Ingen fi                     | l har valts<br>added to File repository. |                      |                 |                    |                                  |                                                     |
| File repositor                        | у                                        |                      |                 |                    |                                  |                                                     |
| Choose an action<br>Showing 1 to 1 of | to restore, remove, or o<br>1 entries    | download a file.     |                 |                    | First Previo                     | pus 1 Next Last Ç                                   |
| Date/Time                             | Туре                                     | Version              | Size            | Name               |                                  | Action                                              |
| 2016-07-13<br>10:25:24                | Configuration                            | 1.4.3                | 7.56 Kb         | cme3100<br>backup_ | 0_1.4.3_146840552416<br>.tar.bz2 | i3_config- & 🍵 ±                                    |
| Showing 1 to 1 of                     | 1 entries                                |                      |                 |                    | First                            | revious) 1 Next Last                                |

# 6.12 Create a backup file

#### Purpose

A backup file contains all meter values stored by the Metering Gateway and all settings including *device specific settings*. By using a backup file, the settings and stored data of a device may be completely restored and is suitable for restoring a device if the hardware is replaced. However, it should not be used to duplicate settings into different devices as it contains device specific settings such as IP address.

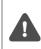

Back-up files can take a long time to create and restore settings and data from. They also consume a lot of storage space. It is therefore not recommended to keep more than one backup file in the device's repository at a given time. You may however of course choose to download backup files and keep them safe using another media.

#### 6.12.1 Save meter values and device specific settings in a backup file

To save meter values and device specific settings in a backup file:

- Go to **Device > Manage configurations**.
- Change File type to "Backup" and click Execute.
- When the backup file has been created, it will be displayed in, and can be downloaded from, the File repository.

| elvaco                                                        |                           |                |                 |          |                                    | MY ACCOUNT SIGN OUT<br>Hostname: CMe3100-0016002383 |
|---------------------------------------------------------------|---------------------------|----------------|-----------------|----------|------------------------------------|-----------------------------------------------------|
| Dashboards -                                                  | Measurement series        | Meters         | Configuration - | Device - | Support links -                    | 🕂 Svenska                                           |
| lanage con                                                    | figurations               |                |                 |          |                                    |                                                     |
| File type<br>Backup                                           | ration or backup fil      |                | ository         |          |                                    |                                                     |
| Add configurat                                                |                           |                |                 |          |                                    |                                                     |
| File repository<br>Choose an action to<br>Showing 1 to 1 of 1 | o restore, remove, or dov | vnload a file. |                 |          | First Previou                      | 1 Next Last 🖯                                       |
| Date/Time                                                     | Туре                      | Version        | Size            | Name     |                                    | Action                                              |
| 2016-07-13 10:29:2                                            | 27 Backup                 | 1.4.3          | 2272.82         | kh       | .00_1.4.3_146840576770<br>ptar.bz2 | )5_full-<br>♂ 實 ±                                   |
| Showing 1 to 1 of 1                                           | entries                   |                |                 |          | First Pre                          | vious 1 Next Last                                   |

# 6.13 Check device and meter settings

#### Purpose

There are several different ways to use the web interface to check the current settings of the Metering Gateway and its installed meters. As three main sources you may use:

- The System Panel, which contain information about the Metering Gateway, active/passive meters and scheduled reports and services.
- The device overview, which displays device specific settings and scheduled tasks.
- The meter settings document, which contain addressing modes, baud rates and addresses.

#### 6.13.1 Check status through the System Panel

To check status through the System Panel:

- Go to **Dashboards > System Panel**.
- The System Panel will display device information, scheduled reports, enabled services and information about installed meters.

| vaco                       |                   |         |                 |                            |                        | MY ACCOUNT SIGN OUT<br>Hostname: CMe3100-001600 |
|----------------------------|-------------------|---------|-----------------|----------------------------|------------------------|-------------------------------------------------|
| shboards - Me              | easurement series | Meters  | Configuration - | Device -                   | Support links -        | 📥 Svensk                                        |
| stem panel                 |                   |         |                 |                            |                        |                                                 |
|                            |                   |         |                 |                            |                        |                                                 |
| Device inform              | nation            |         | Me              | eters                      |                        |                                                 |
| System                     | Value             |         | Me              | ter                        | Value                  |                                                 |
| Serial number              | 0016000020        |         | То              | tal meters                 | 1                      |                                                 |
| Product type               | CMe3100           |         | Ac              | tive meters                | 1                      |                                                 |
| Hardware version           | R1C               |         | Pa              | ssive meters               | 0                      |                                                 |
| Software version           | 1.6.1-RC10        |         | Re              | adout schedule             | Every hour             | r (0 * * * *)                                   |
| MAC address                | 00:D0:93:2B:91:0E |         |                 |                            |                        |                                                 |
| IP address                 | 10.40.1.230       | ·       |                 |                            |                        |                                                 |
| Hostname                   | CMe3100-0016000   | 020     |                 |                            |                        |                                                 |
| Device time                | 2016-12-01 15:23  |         | Se              | rvices                     |                        |                                                 |
| Device started             | 2016-11-30 16:28: | 24      | Se              | rvice                      |                        | Enabled                                         |
|                            |                   |         | W               | eb server (Admini          | stration GUI)          |                                                 |
|                            |                   |         | We              | b server is enabled on TC  | P/IP port 80           |                                                 |
|                            |                   |         | Co              | nsole (Command             | l line user interface) |                                                 |
| Scheduled Re               | eports            |         | Co              | nsole is enabled on TCP/II | port 9999              |                                                 |
|                            | 1                 |         | Tra             | ansparent M-Bus            | over TCP/IP 1          |                                                 |
| Scheduled report           | ts                | Enabled |                 | vice is disabled           |                        |                                                 |
| Report 1                   |                   | 122 (   |                 | ansparent M-Bus            | over TCP/IP 2          |                                                 |
| sending ftp report 2101 to | )                 |         |                 | vice is disabled           |                        |                                                 |
| Report 2                   |                   |         |                 | tual M-Bus over            | ICP/IP                 |                                                 |
| Report is disabled         |                   |         |                 |                            |                        |                                                 |
| Report 3                   |                   |         |                 | Bus slave port 1           |                        |                                                 |
| Report is disabled         |                   |         |                 | Bus slave port 2           |                        |                                                 |
| Report 4                   |                   | MO      |                 | vice is disabled           |                        |                                                 |
| Report is disabled         |                   |         |                 |                            |                        |                                                 |
| Report 5                   |                   | ()NO    |                 |                            |                        |                                                 |
| Report is disabled         |                   |         |                 |                            |                        |                                                 |

#### 6.13.2 Check the device overview

To check the device overview:

- Go to **Device > About.**
- The device overview will display Metering Gateway information and scheduled tasks.

| vace                    |                     |        |                 |          |                 | MY ACCOUNT SIGN OUT<br>Hostname: CMe3100-001600238 |  |
|-------------------------|---------------------|--------|-----------------|----------|-----------------|----------------------------------------------------|--|
| ishboards - Me          | asurement series    | Meters | Configuration - | Device • | Support links - | 🔶 Svenska                                          |  |
| out                     |                     |        |                 |          |                 |                                                    |  |
|                         |                     |        |                 |          |                 |                                                    |  |
| ervlew End-user         | license agreement   |        |                 |          |                 |                                                    |  |
|                         |                     |        |                 |          |                 |                                                    |  |
| boot now 🏼 🌩 Factory    | reset               |        |                 |          |                 |                                                    |  |
| Dovico                  |                     |        |                 |          |                 |                                                    |  |
| Device                  |                     |        |                 |          |                 |                                                    |  |
| Serial number           | 0016002383          |        |                 |          |                 |                                                    |  |
| Product type            | CMe3100             |        |                 |          |                 |                                                    |  |
| Hardware version        | R1D                 |        |                 |          |                 |                                                    |  |
| Software version        | 1.4.3               |        |                 |          |                 |                                                    |  |
| MAC address             | 00:D0:93:38:5D:23   |        |                 |          |                 |                                                    |  |
| IP address              | 10.40.1.106         |        |                 |          |                 |                                                    |  |
| Hostname                | CMe3100-00160023    | 83     |                 |          |                 |                                                    |  |
| Domain                  | elvaco.local        |        |                 |          |                 |                                                    |  |
| Primary DNS server      | 10.40.1.11          |        |                 |          |                 |                                                    |  |
| Secondary DNS<br>server | 10.40.1.12          |        |                 |          |                 |                                                    |  |
| Device time             | 2016-07-11 13 46 11 | L      |                 |          |                 |                                                    |  |
| Device started          | 2016-07-11 08:53:51 |        |                 |          |                 |                                                    |  |
| Free disk space         | 2463 MB             |        |                 |          |                 |                                                    |  |
| Device temperature      | 56.50°C             |        |                 |          |                 |                                                    |  |
|                         |                     |        |                 |          |                 |                                                    |  |
| Scheduled               | l tasks             |        |                 |          |                 |                                                    |  |
| Task ID                 | Name                |        | Scheduling      | pattern  |                 | Active now                                         |  |
| 1                       | storevalue          |        | */5 * * * *     |          |                 | No                                                 |  |
| 2                       | timesync            |        | */5 * * * *     |          |                 | No                                                 |  |
| 3                       | maintenar           | ice    | 35 * * * *      |          |                 | No                                                 |  |
| 13                      | report2             |        | 0               |          |                 | No                                                 |  |
|                         |                     |        | */10 * * * *    |          |                 |                                                    |  |

### 6.13.3 Download a meter settings report

To download a meter settings report:

- Go to the Meter List window in the Installation panel.
- Click Export.
- Open the document. It contains information about the addressing mode, baud rate and address of all installed meters.

| elvaco       | >                  |                 |                   |                 | MY ACCOUNT SIGN OUT<br>Hostname: CMe3100-0016000020 |
|--------------|--------------------|-----------------|-------------------|-----------------|-----------------------------------------------------|
| Dashboards - | Measurement series | Meters Configur | ation - Device -  | Support links - | 🔶 Svenska                                           |
| Installatio  | n panel            |                 |                   |                 |                                                     |
|              |                    |                 |                   |                 |                                                     |
| Basic set    | tup                | ×               | Meter list        |                 |                                                     |
| Installatio  | n overview         | Status          | Actions           |                 |                                                     |
| Network se   | ettings            | 0               | Add new meter     |                 |                                                     |
| Internet ac  | cess               | 0               | Install           |                 |                                                     |
| Date & Tim   | e                  | <b>O</b>        | Search for meters |                 |                                                     |
| Meters       |                    | <b>A</b>        | Reinstall         |                 |                                                     |
|              |                    |                 | Read all & store  |                 |                                                     |
|              |                    |                 | Export            |                 |                                                     |
|              |                    |                 | Export commission | 1 report        |                                                     |
|              |                    |                 |                   |                 |                                                     |
|              |                    |                 |                   |                 |                                                     |

## 6.14 Check operational status of the system

## Purpose

All information about different system events is logged and stored in the System Log. For each log entry, a severity type icon (error, warning or information), timestamp and plain text explanation is shown. This makes it a good tool for investigating operational status of the system and pin-pointing errors in the metering process.

#### 6.14.1 Filter the System Log

To facilitate inspection, the System Log can be filtered with respect to severity level and date interval of the logs.

To filter the System Log:

- Go to **Device > System Log**. All saved log entries are displayed here.
- To filter the log entries by a specific severity level, click on the Severity tab and select a desired level. By using the **From** and **To** buttons, logs stored over a certain time period can be displayed.
- To export the System Log table as a CSV file, click on the Choose a function tab and set "Export table as CSV". Click **Execute** to start the download.

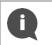

To learn more about the different log entries of the System Log and how they are interpreted, go to our support site, <u>https://support.elvaco.com/hc/en-us</u>, and download the document named "CMe3100 Guide to System Log".

| elvaco                         |                     |                       |                |                            | MY ACCOUNT SIGN OUT<br>Hostname: CMe3100-0016000020 |
|--------------------------------|---------------------|-----------------------|----------------|----------------------------|-----------------------------------------------------|
| Dashboards - Measureme         | ent series Meters   | Configuration -       | Device -       | Support links -            | 🔶 Svenska                                           |
| System log                     |                     |                       |                |                            |                                                     |
| Log entries Fliter settings    |                     |                       |                |                            |                                                     |
| - Choose a function -          | Execute 0 (Info)    |                       | Search *       | From                       | To O                                                |
| Showing 1 to 50 of 259 entries | Severity            |                       | Firs           | st Previous 1 2 3          | 4 5 Next Last                                       |
| Type 🕴 Created                 | Source              | Message*              |                |                            | ▼                                                   |
| 2016-12-01 15:10:00            | ReportCommandHelper | Failed to comport 21. | lete Push Repo | rt operation due to: Error | connecting to server:                               |

## 6.14.2 Set the minimum severity level of logged events

The minimum severity level for an event that gets stored in the System log is also configurable but should generally not be adjusted without good reasons as it may cause important information to be lost or the log to become very extensive.

To set the minimum severity level of logged events:

- Go to Device > System Log > Filter settings.
- Select a minimum severity level of the logs that should be saved. By choosing "0", all events except the debug events are logged. By choosing "-1", all events including the debug events are logged.
- Click Save.

It is highly recommended that the debug log entries are only logged in case of troubleshooting. If not, the System Log will fill up very fast, and it might be hard to navigate. Activating debug log entries might also affect the performance of the Metering Gateway in a negative way.

| System log                 |                                                                                             |
|----------------------------|---------------------------------------------------------------------------------------------|
| Log entries Fil            | ter settings                                                                                |
| Filter                     |                                                                                             |
| Severity level<br>0 (Info) | ×                                                                                           |
| Choose minimum sev         | verity level to store in the system log. A lower value will increase number of log entries. |
|                            |                                                                                             |

## 6.14.3 Check the readout status of an individual meter

To check the readout status of an individual meter:

- Go to Meters and click on the secondary address of a meter.
- Click **Readings.** Here, the status and time of recent readouts of that specific meter are displayed.
- By setting a start and an end date, readings conducted over that specific time period will be displayed.

| lvace                                          | )                                                        |               |                                 |                  |                                                                                                    | MY ACCOUNT SIGN OUT<br>Hostname: CMe3100-001600238 |
|------------------------------------------------|----------------------------------------------------------|---------------|---------------------------------|------------------|----------------------------------------------------------------------------------------------------|----------------------------------------------------|
| Dashboards -                                   | Measurement serie                                        | es Meters     | Configuration -                 | Device -         | Support links -                                                                                                 | 🕂 Svenska                                          |
| Meter list Re                                  | eadout schedule End                                      | cryption keys | M-Bus settings                  |                  |                                                                                                    |                                                    |
| Add new meter - Choose a fund Showing 1 to 9 o | ction - • Exe                                            |               | stall BRead all & store         | ● Export         | Search *<br>First Pre                                                                                           | P C                                                |
| 🗆 Type* (                                      | Secondary address*                                       | MOID*         | Manufacturer                    | r* 🔶 Status      | s 🔶 Last readout                                                                                                | Options                                            |
|                                                | 13360079                                                 |               | 1714                            | -                |                                                                                                    |                                                    |
| A 10 10 10 10 10 10 10 10 10 10 10 10 10       | 13360079                                                 |               | ITW                             | <b>I</b>         | 2016-07-11 14:45:02                                                                                             | 2 🛛 🗑 🖍 🗖                                          |
|                                                | 14732133                                                 |               | GWF                             |                  | 2016-07-11 14:45:02                                                                                             |                                                    |
|                                                |                                                          |               |                                 |                  |                                                                                                    | 2 🔋 🖍 🖬                                            |
| · •                                            | 14732133                                                 |               | GWF                             | 4                | 2016-07-11 14:45:02                                                                                             | 2 <b>a a b</b>                                     |
|                                                | 14732133<br>54006815                                     |               | GWF                             | <b>A</b>         | 2016-07-11 14:45:02<br>2016-07-11 14:45:02                                                                      |                                                    |
|                                                | 14732133<br>54006815<br>61000360                         |               | GWF<br>ELV<br>ELV               | A<br>0<br>0      | 2016-07-11 14:45:02<br>2016-07-11 14:45:02<br>2016-07-11 14:45:02                                               |                                                    |
|                                                | 14732133<br>54006815<br>61000360<br>61001098             |               | GWF<br>ELV<br>ELV<br>ELV        | 4<br>0<br>0      | 2016-07-11 14:45:02<br>2016-07-11 14:45:02<br>2016-07-11 14:45:02<br>2016-07-11 14:45:02                        |                                                    |
|                                                | 14732133<br>54006815<br>61000360<br>61001098<br>63000028 |               | GWF<br>ELV<br>ELV<br>ELV<br>ELV | 4<br>0<br>0<br>0 | 2016-07-11 14:45:02<br>2016-07-11 14:45:02<br>2016-07-11 14:45:02<br>2016-07-11 14:45:02<br>2016-07-11 14:45:02 |                                                    |

| elvaco                                                                                                    |                                                                                                    |                                                                                                    |                                                                                                    | MY ACCOUNT SIGN OUT<br>Hostname: CMe3100-001600238                                                                                                    |
|----------------------------------------------------------------------------------------------------|----------------------------------------------------------------------------------------------------|----------------------------------------------------------------------------------------------------|----------------------------------------------------------------------------------------------------|----------------------------------------------------------------------------------------------------|
| Dashboards · Measu                                                                                                    | urement series Met                                                                                                    | ers Configuration -                                                                                                    | Device - Suppor                                                                                                    | rt links - 🗕 🕂 Svenska                                                                                                    |
| Meters - Edit: 61                                                                                                    | 1001098                                                                                                    |                                                                                                    |                                                                                                    |                                                                                                    |
| Overview Settings                                                                                                    | Readings Log                                                                                                    | Measurement series                                                                                                    |                                                                                                    |                                                                                                    |
| Store value 🥒 Link encryp                                                                                                    | otion key<br>End date                                                                                                    |                                                                                                    |                                                                                                    |                                                                                                    |
| 2016-07-11                                                                                                    | 2016-07-11                                                                                                    | Refr                                                                                                    | esh                                                                                                    |                                                                                                    |
|                                                                                                    |                                                                                                    |                                                                                                    |                                                                                                    | The Desidence 1 0 North Land                                                                                                    |
| Showing 1 to 50 of 72 entr                                                                                                    |                                                                                                    | ≜ Messa                                                                                                    | 70                                                                                                    | First Previous 1 2 Next Last                                                                                                    |
| Created                                                                                                    | ▼ Status                                                                                                    | ♦ Messa                                                                                                    | 5                                                                                                    | First Previous 1 2 Next Last                                                                                                    |
| Created                                                                                                    |                                                                                                    | ssfully M-Bus                                                                                                    | ge<br>status power-low<br>status power-low                                                                                                    | 🛊 Telegram count                                                                                                    |
| Created<br>2016-07-11 14:50:02                                                                                                    | Status     Readout succes                                                                                                    | ssfully M-Bus                                                                                                    | status power-low                                                                                                    | Telegram count                                                                                                    |
| Created<br>2016-07-11 14:50:02<br>2016-07-11 14:45:02                                                                                                    | Status     Readout succes     Readout succes                                                                                                    | ssfully M-Bus<br>ssfully M-Bus<br>ssfully M-Bus                                                                                                    | status power-low<br>status power-low                                                                                                    | <ul> <li>Telegram count</li> <li>1</li> <li>1</li> </ul>                                                                                                    |
| Created<br>2016-07-11 14:50:02<br>2016-07-11 14:45:02<br>2016-07-11 14:40:02                                                                                                    | Status           Readout succes           Readout succes           Readout succes           Readout succes                                                                                                    | ssfully M-Bus<br>ssfully M-Bus<br>ssfully M-Bus<br>ssfully M-Bus                                                                                      | status power-low<br>status power-low<br>status power-low                                                                                                    | Telegram count <ol> <li>1</li> <li>1</li> <li>1</li> <li>1</li> </ol>                                                                                                    |
| Created<br>2016-07-11 14:50:02<br>2016-07-11 14:45:02<br>2016-07-11 14:40:02<br>2016-07-11 14:35:04                                                                                                    | Status       Readout succes       Readout succes       Readout succes       Readout succes       Readout succes                                                                                                    | ssfully M-Bus<br>ssfully M-Bus<br>ssfully M-Bus<br>ssfully M-Bus<br>ssfully M-Bus                                                                     | status power-low<br>status power-low<br>status power-low<br>status power-low                                                                                                    | <ul> <li>Telegram count</li> <li>1</li> <li>1</li> <li>1</li> <li>1</li> <li>1</li> </ul>                                                                                                    |
| Created<br>2016-07-11 14:50:02<br>2016-07-11 14:45:02<br>2016-07-11 14:40:02<br>2016-07-11 14:35:04<br>2016-07-11 14:30:01                                                                                                    | Status Readout succes Readout succes Readout succes Readout succes Readout succes Readout succes Readout succes                                                                                                    | ssfully M-Bus<br>ssfully M-Bus<br>ssfully M-Bus<br>ssfully M-Bus<br>ssfully M-Bus<br>ssfully M-Bus                                                    | status power-low<br>status power-low<br>status power-low<br>status power-low<br>status power-low                                                                                 | <ul> <li>Telegram count</li> <li>1</li> <li>1</li> <li>1</li> <li>1</li> <li>1</li> <li>1</li> <li>1</li> </ul>                                                                                                |
| Created<br>2016-07-11 14:50:02<br>2016-07-11 14:45:02<br>2016-07-11 14:40:02<br>2016-07-11 14:35:04<br>2016-07-11 14:30:01<br>2016-07-11 14:25:02                                                                                                    | Status       Readout succes       Readout succes       Readout succes       Readout succes       Readout succes       Readout succes       Readout succes       Readout succes       Readout succes       Readout succes                                                                                                    | ssfully M-Bus<br>ssfully M-Bus<br>ssfully M-Bus<br>ssfully M-Bus<br>ssfully M-Bus<br>ssfully M-Bus<br>ssfully M-Bus                                   | status power-low<br>status power-low<br>status power-low<br>status power-low<br>status power-low<br>status power-low                                                             | <ul> <li>Telegram count</li> <li>1</li> <li>1</li> <li>1</li> <li>1</li> <li>1</li> <li>1</li> <li>1</li> <li>1</li> <li>1</li> <li>1</li> </ul>                                                               |
| Created<br>2016-07-11 14:50:02<br>2016-07-11 14:45:02<br>2016-07-11 14:40:02<br>2016-07-11 14:35:04<br>2016-07-11 14:30:01<br>2016-07-11 14:25:02<br>2016-07-11 14:20:02                                                                                                    | Status       Readout success       Readout success       Readout success       Readout success       Readout success       Readout success       Readout success       Readout success       Readout success       Readout success       Readout success       Readout success       Readout success       Readout success                                                                                         | ssfully M-Bus<br>ssfully M-Bus<br>ssfully M-Bus<br>ssfully M-Bus<br>ssfully M-Bus<br>ssfully M-Bus<br>ssfully M-Bus<br>ssfully M-Bus                  | status power-low<br>status power-low<br>status power-low<br>status power-low<br>status power-low<br>status power-low<br>status power-low                                         | <ul> <li>Telegram count</li> <li>1</li> <li>1</li> <li>1</li> <li>1</li> <li>1</li> <li>1</li> <li>1</li> <li>1</li> <li>1</li> <li>1</li> <li>1</li> <li>1</li> </ul>                                         |
| Created           2016-07-11 14:50:02           2016-07-11 14:45:02           2016-07-11 14:40:02           2016-07-11 14:35:04           2016-07-11 14:30:01           2016-07-11 14:25:02           2016-07-11 14:25:02           2016-07-11 14:20:02           2016-07-11 14:20:02 | Status       Readout succes       Readout succes                                                                                  | ssfully M-Bus<br>ssfully M-Bus<br>ssfully M-Bus<br>ssfully M-Bus<br>ssfully M-Bus<br>ssfully M-Bus<br>ssfully M-Bus<br>ssfully M-Bus                  | status power-low<br>status power-low<br>status power-low<br>status power-low<br>status power-low<br>status power-low<br>status power-low<br>status power-low                     | <ul> <li>Telegram count</li> <li>1</li> <li>1</li> <li>1</li> <li>1</li> <li>1</li> <li>1</li> <li>1</li> <li>1</li> <li>1</li> <li>1</li> <li>1</li> <li>1</li> <li>1</li> </ul>                              |
| Created           2016-07-11 14:50:02           2016-07-11 14:45:02           2016-07-11 14:45:02           2016-07-11 14:35:04           2016-07-11 14:30:01           2016-07-11 14:20:02           2016-07-11 14:20:02           2016-07-11 14:15:02           2016-07-11 14:10:07 | Status       Readout success       Readout success | ssfully M-Bus<br>ssfully M-Bus<br>ssfully M-Bus<br>ssfully M-Bus<br>ssfully M-Bus<br>ssfully M-Bus<br>ssfully M-Bus<br>ssfully M-Bus<br>ssfully M-Bus | status power-low<br>status power-low<br>status power-low<br>status power-low<br>status power-low<br>status power-low<br>status power-low<br>status power-low<br>status power-low | Telegram count       1       1       1       1       1       1       1       1       1       1       1       1       1       1       1       1       1       1       1       1       1       1       1       1 |

# 6.15 Install encryption keys for wireless meters

## Purpose

The CMe3100 has a built-in management system for wireless encryption keys. The meter encryption key is registered in the web interface and will be used by the Metering Gateway to enable <u>decryption of incoming messages</u>.

Encryption keys are uploaded in an encryption key file (CSV or Excel 97-2003), structured by the template of Figure 7, or registered directly in the web interface. The encryption key file contains the matching criteria for each key which defines a filter for what meters the encryption key will be applied to.

See Table 6 for a full explanation of all fields in the key file, which together make up the matching criteria.

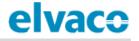

| 1  | Α       | В   | С            | D          | E       |
|----|---------|-----|--------------|------------|---------|
| 1  | Address | Кеу | Manufacturer | DeviceType | Version |
| 2  |         |     |              |            |         |
| 3  |         |     |              |            |         |
| 4  |         |     |              |            |         |
| 5  |         |     |              |            |         |
| 6  |         |     |              |            |         |
| 7  |         |     |              |            |         |
| 8  |         |     |              |            |         |
| 9  |         |     |              |            |         |
| 10 |         |     |              |            |         |
| 11 |         |     |              |            |         |
| 12 |         |     |              |            |         |

Figure 7: Template of encryption key file

| Encryption key field | Explanation                                                                                                    |
|----------------------|----------------------------------------------------------------------------------------------------|
| Address              | This field contains the secondary address of the meter that the encryption key will be applied to. Set "-1" to exclude this field from the matching criteria.                                                                                                    |
| Кеу                  | This field contains the actual encryption key that will be used, consisting of 32 character in hex format.                                                                                                    |
| Manufacturer         | This field contains the manufacturer of the meter that the encryption key will be applied to. To find a list of the different manufacturers, and their initials, go to <b>Meters &gt; Encryption keys &gt; Add new key.</b> Uncheck the Manufacturer box and use the list. Use "*" character to exclude this field from the matching criteria. |
| DeviceType           | This field contains the type of meters which the encryption key will be applied to. To find a list of the different device types, go to <b>Meters &gt; Encryption keys &gt; Add new key</b> . Uncheck the Type box and use the list. Use "-1" to exclude this field from the matching criteria.                                                |
| Version              | This field contains the version of the meter that the encryption key will be applied to. Use "-1" to exclude this field from the matching criteria.                                                                                                    |

Table 6: Encryption key file fields

## 6.15.1 Add an encryption key through a file upload

To add an encryption key through a file upload:

- Go to Meters > Encryption keys. Here, a list of all registered encryption keys is displayed.
- An encryption key is uploaded as an CSV or Excel (97-2003) file. Click **Import list** and select the file, structured according to Figure 7. An example file is provided in Figure 8. The template can be downloaded directly from the web interface by clicking **Download example file**.
- Click Save.

| elva                     | CO               |           |         |                |               |                 | MY ACCOUNT SIGN OUT<br>Hostname: CMe3100-00160000 |
|--------------------------|------------------|-----------|---------|----------------|---------------|-----------------|---------------------------------------------------|
| Dashboard                | s- Measuremen    | it series | Meters  | Configuration  | n• Device•    | Support links - | 🕂 Svenska                                         |
| Meter list               | Readout schedule | Encryptic | on keys | M-Bus settings |               |                 |                                                   |
|                          | y Import list    | Execute   |         |                |               | Search *        | 20                                                |
| - Choose                 |                  | Execute   |         |                |               | Search *        | Previous Next Last                                |
| - Choose                 | a function - 🔹   | Execute   | y       |                | Manufacturer* | Firs            |                                                   |
| - Choose of<br>Showing 0 | a function - v   |           | y       |                | Anufacturer*  | Firs            | t Previous Next Last                              |

|   | Α        | В                                | С            | D          | E       |
|---|----------|----------------------------------|--------------|------------|---------|
| 1 | address  | key                              | manufacturer | deviceType | version |
| 2 | -1       | AAAABBBBCCCCDDDDEEEEFFFF11112222 | *            | -1         | -1      |
| З | 13360079 | A1B2C3D4E5F6A1B2C3D4E5F678910111 | ELV          | -1         | -1      |
| 4 | -1       | FFEEDDCCBBAA99887766554433221100 | *            | -1         | -1      |
| 5 | -1       | AAAA1111BBBB2222CCCC3333DDDD4444 | ACA          | -1         | -1      |
| 6 | -1       | 9999AAAA8888BBBB7777CCCC6666DDDD | ELV          | -1         | 2       |

Figure 8: Encryption key example file

## 6.15.2 Add an encryption key directly in the web interface

To enter an encryption key directly in the web interface:

- Go to Meters > Encryption keys.
- Click Add new key.
- Set the matching criteria to determine the meters the encryption key will be applied to. By checking the All box, the encryption key will be used for decryption of messages from all meters of that specific matching criteria field.
- Click Save.

| elvaco               | •                              |                |                 |                     |                 | MY ACCOUNT SIGN OUT<br>Hostname: CMe3100-0016002383 |
|----------------------|--------------------------------|----------------|-----------------|---------------------|-----------------|-----------------------------------------------------|
| Dashboards -         | Measurement series             | Meters         | Configuration - | Device -            | Support links - | 🕂 Svenska                                           |
| Encryptior           | n keys - Add ne                | ew key         |                 |                     |                 |                                                     |
| Encryption k         | ey matching criteria           | ì              |                 |                     |                 |                                                     |
| Encryption key w     | ill be applied to all meter    | s that matches | s the criteria. |                     |                 |                                                     |
| Manufacturer         |                                |                | Тур             | •                   |                 |                                                     |
| Select an Optio      | n 🔹 🖉 All                      |                | - S             | elect meter type    |                 |                                                     |
| Version              |                                |                | Add             | ress                |                 |                                                     |
| -1                   | III                            |                | -00             | 000001              | 🗷 All           |                                                     |
| Кеу                  |                                |                | The a           | ddress of the encry | ption key.      |                                                     |
| Enter the 16 bytes e | ncryption key in hex-format (3 | 2 characters). |                 |                     |                 |                                                     |
|                      |                                |                |                 |                     |                 |                                                     |
|                      |                                |                |                 |                     |                 |                                                     |
| Save                 |                                |                |                 |                     |                 |                                                     |

## 6.15.3 Link an encryption key to an individual meter

The Metering Gateway supports linking encryption keys to individual meters. Using this option will make the device apply the key to decrypt information from the linked meters only.

To link an encryption key to an individual meter:

- Go to **Meters** and select a desired meter from the list.
- Click the edit (pen) symbol in the **Options** column.
- Click Link encryption key on the top of the page.
- The meter information in the resulting menu should by default be correct. Now add the encryption key that will be used for decryption of meter values sent from that meter.
- Click Save.

| lvace                                                                                                    |                                                                                                    |                                                                                 |                                   |              |                     |                                               |
|----------------------------------------------------------------------------------------------------|----------------------------------------------------------------------------------------------------|---------------------------------------------------------------------------------|-----------------------------------|--------------|---------------------|-----------------------------------------------|
|                                                                                                    |                                                                                                    |                                                                                 |                                   |              |                     | IY ACCOUNT SIGN OUT<br>Iostname: CMe3100-0016 |
|                                                                                                    |                                                                                                    |                                                                                 |                                   |              |                     |                                               |
| ashboards -                                                                                                    | Measurement se                                                                                                    | ries Meters                                                                     | Configuration -                   | Device -     | Support links -     | 🗕 Sven                                        |
| atau liat Da                                                                                                    | a davit schadula                                                                                                    | Ensuration laws                                                                 | M Due settings                    |              |                     |                                               |
| eter list Re                                                                                                    | adout schedule                                                                                                    | Encryption keys                                                                 | M-Bus settings                    |              |                     |                                               |
| dd new meter                                                                                                    | Install P Search                                                                                                    | for meters 🛛 🔊 Rein                                                             | stall 🛛 🕫 Read all & stor         | e 🔊 Export   |                     |                                               |
|                                                                                                    |                                                                                                    |                                                                                 |                                   |              |                     |                                               |
| - Choose a fund                                                                                                    | ction -                                                                                                    | Execute 🔲 Show                                                                  | v passive meters                  |              | Search *            | 2                                             |
| howing 1 to 9 o                                                                                                    | f 9 entries                                                                                                    |                                                                                 |                                   |              | First Previ         | ous 1 Next La                                 |
| 🗆 Type* (                                                                                                    | Secondary addres                                                                                                    | s* 🔺 MOID*                                                                      | Manufactu                         | rer*  Status | Last readout        | Options                                       |
| •                                                                                                    | 13360079                                                                                                    |                                                                                 | ITW                               | 0            | 2016-07-12 14:10:04 | <b>∎∕</b> ∎                                   |
| □ <b>△</b> ∔                                                                                                    | 14732133                                                                                                    |                                                                                 | GWF                               | 4            | 2016-07-12 14:10:04 | ā / B                                         |
| ?                                                                                                    | 54006815                                                                                                    |                                                                                 | ELV                               | 0            | 2016-07-12 14:10:04 | <b>ē</b> ∕ 8                                  |
|                                                                                                    | 61000360                                                                                                    |                                                                                 | ELV                               | ×            | 2016-07-12 14:10:11 | â 🖍 🖯                                         |
|                                                                                                    | 61001098                                                                                                    |                                                                                 | ELV                               | 0            | 2016-07-12 14:10:04 | ê / B                                         |
|                                                                                                    | 63000028                                                                                                    |                                                                                 | ELV                               | 4            | 2016-07-12 14:10:04 | <u> </u>                                      |
| 🗆 🍐                                                                                                    | 63315452                                                                                                    |                                                                                 | KAM                               | 4            | 2016-07-12 14:10:04 | ê / B                                         |
|                                                                                                    | 67017041                                                                                                    |                                                                                 | KAM                               | 4            | 2016-07-12 14:10:04 | <u> </u>                                      |
|                                                                                                    | 68000105                                                                                                    |                                                                                 | ELV                               | 0            | 2016-07-12 14:10:04 | ê / B                                         |
|                                                                                                    |                                                                                                    |                                                                                 |                                   |              |                     |                                               |
| Vaco                                                                                                    |                                                                                                    |                                                                                 |                                   |              | MY ACCO             | JNT SIGN OUT                                  |
| vaco                                                                                                    | •                                                                                                    |                                                                                 |                                   |              |                     |                                               |
| Vaco                                                                                                    | Measurement ser                                                                                                    | ies Meters                                                                      | Configuration -                   | Device -     |                     | UNT SIGN OUT<br>e: CMe3100-0016000148-0<br>   |
| shboards -                                                                                                    | Measurement ser                                                                                                    |                                                                                 | Configuration -                   | Device -     | Hostnam             | e: CMe3100-0016000148-0                       |
| shboards -                                                                                                    |                                                                                                    |                                                                                 | Configuration -                   | Device -     | Hostnam             | e: CMe3100-0016000148-0                       |
| shboards∙<br>ter list -                                                                                                    | Measurement ser                                                                                                    | 086                                                                             | Configuration -<br>urement series | Device -     | Hostnam             | e: CMe3100-0016000148-0                       |
| shboards -<br>ter list -<br>erview Set                                                                                                    | Measurement ser<br>Edit: 68000                                                                                                    | 086                                                                             |                                   | Device •     | Hostnam             | e: CMe3100-0016000148-0                       |
| shboards -<br>ter list -<br>erview Set                                                                                                    | Measurement ser<br>Edit: 68000<br>ttings Readings                                                                                                    | 086                                                                             |                                   |              | Hostnam             | e: CMe3100-0016000148-D                       |
| shboards -<br>ter list -<br>erview Set<br>re value 💽 Lir                                                                                                    | Measurement ser<br>Edit: 68000<br>ttings Readings                                                                                                    | 086                                                                             |                                   |              | Hostnam             | e: CMe3100-0016000148-0                       |
| shboards -<br>ter list -<br>erview Ser<br>re value 💽 Lir<br>eter inform                                                                                                    | Measurement ser<br>Edit: 68000<br>ttings Readings<br>tk encryption key<br>ation                                                                                                    | 086                                                                             |                                   |              | Hostnam             | e: CMe3100-0016000148-D                       |
| shboards -<br>ter list -<br>erview Set<br>re value Lir<br>eter inform<br>easure Object                                                                                               | Measurement ser<br>Edit: 68000<br>ttings Readings<br>ak encryption key<br>ation                                                                                                    | DO86                                                                            |                                   |              | Hostnam             | e: CMe3100-0016000148-0                       |
| shboards -<br>ter list -<br>erview Set<br>re value ELin<br>eter inform<br>easure Object<br>econdary addi                                                                             | Measurement ser         Edit: 68000         ttings       Readings         ik encryption key         ation         ID (MOID)       Drift         ress       680000                                          | 0086<br>Log Measu                                                               | urement series                    |              | Hostnam             | e: CMe3100-0016000148-0                       |
| shboards -<br>ter list -<br>erview Set<br>re value Lir<br>eter inform<br>easure Object<br>econdary addi                                                                              | Measurement ser<br>Edit: 68000<br>tings Readings<br>tk encryption key<br>ation<br>ID (MOID) Drift<br>ress 680000<br>Integra                                                                                | D086<br>Log Measu<br>D86<br>ated M-Bus Master:                                  | urement series                    |              | Hostnam             | e: CMe3100-0016000148-0                       |
| shboards -<br>ter list -<br>erview Ser<br>re value Lir<br>eter inform<br>easure Object<br>econdary addr<br>aterface<br>ddressing mod                                                 | Measurement ser         Edit: 68000         ttings       Readings         itk encryption key         ation         ID (MOID)       Drift         ress       680000         Integra         de       Elvaco | D086<br>Log Measu<br>D86<br>ated M-Bus Master:                                  | urement series                    |              | Hostnam             | e: CMe3100-0016000148-0                       |
| shboards -<br>ter list -<br>erview Ser<br>re value Lir<br>eter inform<br>easure Object<br>econdary addr<br>sterface<br>ddressing mod<br>anufacturer                                  | Measurement ser<br>Edit: 68000<br>tings Readings<br>tk encryption key<br>ation<br>ID (MOID) Drift<br>ress 680000<br>Integra<br>de Elvaco<br>ELV                                                            | 0086<br>Log Measu<br>086<br>ated M-Bus Master:<br>Wireless M-Bus - 68           | urement series                    |              | Hostnam             | e: CMe3100-0016000148-0                       |
| shboards -<br>ter list -<br>erview Set<br>re value Lir<br>eter inform<br>easure Object<br>econdary addu<br>aterface<br>ddressing mod<br>anufacturer<br>ype                           | Measurement ser<br>Edit: 68000<br>tings Readings<br>tk encryption key<br>ation<br>ID (MOID) Drift<br>ress 680000<br>Integra<br>te Elvaco<br>ELV<br>Room                                                    | D086<br>Log Measu<br>D86<br>ated M-Bus Master:                                  | urement series                    |              | Hostnam             | e: CMe3100-0016000148-0                       |
| shboards -<br>ter list -<br>erview Set<br>re value Lir<br>eter inform<br>eter inform<br>deasure Object<br>econdary addu<br>sterface<br>ddressing mod<br>anufacturer<br>ype<br>ersion | Measurement ser<br>Edit: 68000<br>ttings Readings<br>ak encryption key<br>ation<br>ID (MOID) Drift<br>ress 680000<br>Integra<br>de Elvaco<br>ELV<br>Room<br>30                                             | 0086<br>Log Measu<br>086<br>Ated M-Bus Master:<br>Wireless M-Bus - 68<br>sensor | urement series                    |              | Hostnam             | e: CMe3100-0016000148-0                       |
| shboards -<br>ter list -<br>erview Set<br>re value Lir<br>eter inform<br>easure Object<br>econdary addu<br>aterface<br>ddressing mod<br>anufacturer<br>ype                           | Measurement ser<br>Edit: 68000<br>ttings Readings<br>ak encryption key<br>ation<br>ID (MOID) Drift<br>ress 680000<br>Integra<br>de Elvaco<br>ELV<br>Room<br>30                                             | 0086<br>Log Measu<br>086<br>Ated M-Bus Master:<br>Wireless M-Bus - 68<br>sensor | urement series                    |              | Hostnam             | e: CMe3100-0016000148-0                       |

# 6.16 Configure settings for an individual meter

### Purpose

In some cases, it might be desired to configure individual settings of a specific meter. This might for example include changing the Measurement Object Identification (MOID), switching the state of the meter from active to passive (which will exclude it from the meter readout cycle) or changing the interface used by the Metering Gateway when communicating with the meter.

## 6.16.1 Edit Measurement Object Identification of a meter

The MOID is used to identify the meter in the Meter List, and is preferably set to display the function or the location of the meter.

To edit the MOID:

- Go to **Meters** and click the secondary address of a desired meter.
- Click on Settings.
- Enter a MOID and click **Save**.
- The MOID will now be displayed for the meter in the Meter List.

| elva        | 0                      |                        |                              |              |                     | MY ACCOUNT SIGN OUT<br>Hostname: CMe3100-0016000020 |
|-------------|------------------------|------------------------|------------------------------|--------------|---------------------|-----------------------------------------------------|
| Dashboard   | s - Measureme          | nt series Meter        | s Configuration -            | Device -     | Support links -     | 🗕 Svenska                                           |
| Meter list  | Readout schedule       | Encryption keys        | M-Bus settings               |              |                     |                                                     |
| • Add new m | eter 🏶 Install 🔎 Sea   | arch for meters 🛛 🔿 Re | einstall 🛛 🖻 Read all & stor | e 🛯 🖻 Export |                     |                                                     |
| - Choose a  | a function -           | Execute 🗆 Sh           | ow passive meters            |              | Search *            | 20                                                  |
| Showing 10  | 1 to 150 of 726 entrie | 25                     |                              | Firs         | t Previous 1 2 3    | 4 5 Next Last                                       |
| 🗆 Ту        | pe* 🔶 Secondary ac     | Idress* MOID*          | Manufactu                    | rer* 🔶 Statu | s 🔶 Last readout    | Options                                             |
|             | 61002196               | Basement,              | House 1 ELV                  | 0            | 2016-11-04 15:00:02 | <b>a</b> 🗸 🖬                                        |
|             | 61002242               | Apartment              | : 2, House 1 ELV             | <b>v</b>     | 2016-11-04 15:00:02 | <b>a</b> 🗸 🖶                                        |

| elvaco               |                                                   |                |                              |                   |                     | MY ACCOUNT SIGN OUT<br>Hostname: CMe3100-0016000020 |  |  |  |  |
|----------------------|---------------------------------------------------|----------------|------------------------------|-------------------|---------------------|-----------------------------------------------------|--|--|--|--|
| Dashboards -         | Measurement series                                | Meters         | Configuration -              | Device -          | Support links -     | 🔶 Svenska                                           |  |  |  |  |
| Meter list -         | Meter list - Edit meter: 61002196                 |                |                              |                   |                     |                                                     |  |  |  |  |
| Overview Se          | Overview Settings Readings Log Measurement series |                |                              |                   |                     |                                                     |  |  |  |  |
| 🖩 Store value 🏼 🖉 Li | nk encryption key                                 |                |                              |                   |                     |                                                     |  |  |  |  |
| Meter inform         | nation                                            |                |                              |                   | i Last readout      | 2016-11-04 15:00:02                                 |  |  |  |  |
| Measure Object       | ID (MOID)                                         |                |                              |                   |                     |                                                     |  |  |  |  |
| Basement, Hou        | ise 1                                             |                |                              |                   |                     |                                                     |  |  |  |  |
| Enter a user define  | d name or number that relates th                  | e meter with a | physical position, installat | ion or other type | of measured entity. |                                                     |  |  |  |  |

#### 6.16.2 Configure communication settings of an individual meter

Switching a meter's status from active to passive means that it will no longer be included in the meter readout process. If more meters are installed than the software license supports, the latest installed meters will automatically be set to passive.

The meter access settings determine which interface will be used by the M-Bus Metering Gateway to access a specific meter. Normally, all meters are connected directly or indirectly to the integrated M-Bus master (by 2-wire M-Bus or the IR interface) but it is also possible to use the Ethernet network to connect a remote meter (M-Bus over TCP/IP).

To configure communication settings of an individual meter:

- Go to **Meters** and click the secondary address of a meter
- Click on **Settings**.
- Set the desired state of the meter and the interface that will be used by the Metering Gateway to access the meter.
- Click Save.

| Measurement series      |                                                                         |                                                                                                    |                                                                                                    |                                                                                                    |                                                                                                    |
|-------------------------|-------------------------------------------------------------------------|----------------------------------------------------------------------------------------------------|----------------------------------------------------------------------------------------------------|----------------------------------------------------------------------------------------------------|----------------------------------------------------------------------------------------------------|
|                         | Meters                                                                  | Configuration -                                                                                                    | Device -                                                                                                    | Support links -                                                                                                    | 🔶 Svenska                                                                                                    |
| adout schedule Encryp   | otion kevs M                                                            | -Bus settings                                                                                                    |                                                                                                    |                                                                                                    |                                                                                                    |
|                         |                                                                         |                                                                                                    |                                                                                                    |                                                                                                    |                                                                                                    |
| Install 🔑 Search for me | eters 🔉 Reinsta                                                         | all 🛛 🛢 Read all & store                                                                                                    | 🖲 Export                                                                                                    |                                                                                                    |                                                                                                    |
|                         |                                                                         |                                                                                                    |                                                                                                    | (a                                                                                                    |                                                                                                    |
| tion - • Execu          | te 🗉 Show p                                                             | assive meters                                                                                                    |                                                                                                    | Search *                                                                                                    | 20                                                                                                    |
| 3 entries               |                                                                         |                                                                                                    |                                                                                                    | First Prev                                                                                                    | ious 1 Next Last                                                                                                    |
| Secondary address* 🔺    | MOID*                                                                   | Manufacturer                                                                                                    | * 🕴 Status 🕯                                                                                                    | Last readout                                                                                                    | Options                                                                                                    |
| 00233239                | ABB electricity                                                         | ABB                                                                                                    | 0                                                                                                    | 2016-10-03 08:45:04                                                                                                    | 意义 問                                                                                                    |
| 25000130                |                                                                         | ELV                                                                                                    | 0                                                                                                    | 2016-10-03 08:45:04                                                                                                    | 音之 田                                                                                                    |
|                         |                                                                         |                                                                                                    | -                                                                                                    | 2016-10-03 08:45:04                                                                                                    | 金之田                                                                                                    |
| 1                       | Install P Search for me tion -      Execut 3 entries Secondary address* | Install      P Search for meters      Reinsta     Execute     Show p     Gamma Secondary address*     MOID*     MO233239     ABB electricity | Install      P Search for meters     Neinstall     Read all & store     Execute     Show passive meters     Secondary address*     MOID*     Manufacturer     MO233239     ABB electricity     ABB | Install P Search for meters Reinstall Read all & store Export tion - Execute Show passive meters 3 entries Secondary address* MOID* Manufacturer* Status 00233239 ABB electricity ABB | Install      Search for meters     Reinstall     Read all & store     Execute     Show passive meters     Search *     First     Prev Secondary address*     MOID*     Manufacturer*     Status     Last readout     ABB electricity     ABB     O233239 |

| elvaco                                                                                                 |                                | MY ACCOUNT SIGN OUT<br>Hostname: CMe3100-0016000020 |
|----------------------------------------------------------------------------------------------------|--------------------------------|-----------------------------------------------------|
| Dashboards • Measurement series Meters Configuration • De                                              | evice - Support links -        | 📥 Svenska                                           |
| Meter list - Edit meter: 61002196                                                                      |                                |                                                     |
| Overview Settings Readings Log Measurement series                                                      |                                |                                                     |
| 🛢 Store value 🎤 Link encryption key                                                                    |                                |                                                     |
| Meter information                                                                                      | 🕕 Last readout                 | 2016-11-04 15:00:02                                 |
| Measure Object ID (MOID)                                                                               |                                |                                                     |
| Basement, House 1                                                                                      |                                |                                                     |
| Enter a user defined name or number that relates the meter with a physical position, installation or   | other type of measured entity. |                                                     |
| Secondary address                                                                                      |                                |                                                     |
| 61002196                                                                                               |                                |                                                     |
| Enter the meter's secondary address. This is usually the same as the meter number or serial numbe      | r                              |                                                     |
|                                                                                                    |                                |                                                     |
| Primary address                                                                                        |                                |                                                     |
| 211                                                                                                    |                                |                                                     |
| Enter the meter's primary address. Leave set to 0 if secondary addressing is used, 0-250 are valid pri | mary addresses.                |                                                     |
| State                                                                                                  |                                |                                                     |
| Active                                                                                                 |                                | elvaco                                              |
| Manufacturer                                                                                           |                                |                                                     |
| ELV - Elvaco AB, Kungsbacka, Sweden                                                                    |                                |                                                     |
| Туре                                                                                                   |                                |                                                     |
| Room sensor                                                                                            |                                |                                                     |
| Version                                                                                                |                                |                                                     |
| 1                                                                                                    |                                |                                                     |
|                                                                                                    |                                |                                                     |
|                                                                                                    |                                |                                                     |
| Meter access                                                                                           |                                |                                                     |
| Interface                                                                                              |                                |                                                     |
| Integrated M-Bus Master 🔹                                                                              |                                |                                                     |
| Choose which interface the meter is accessed through.                                                  |                                |                                                     |
|                                                                                                    |                                |                                                     |

# **Special operations**

# 6.17 Purpose

This chapter is targeting advanced users and contains instructions on how to perform operations that are less frequently used. Typically, these operations are needed to configure more complex metering setups of the Metering Gateway and the M-Bus system.

## 6.18 Update software

## Purpose

Elvaco regularly launches new software updates for products to enable continuous improvement and new functionality. New software can easily be installed using the web interface, simply by uploading the software file.

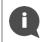

Please visit our support site <u>https://support.elvaco.com/hc/en-us</u> to find the latest software releases. Make sure to read through the release notes carefully before installing new software.

## 6.18.1 Perform a software update

To perform a software update:

- Go to **Device > Firmware update**.
- Click Upload new firmware file, select a software file (.tar) and click Upload.
- Click Continue.
- Click **Reboot now.** The reboot might take up to an hour to complete.

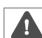

It is very important that the power is not cut during the update. Do not attempt to update the browser, the page will automatically reload once the reboot has completed.

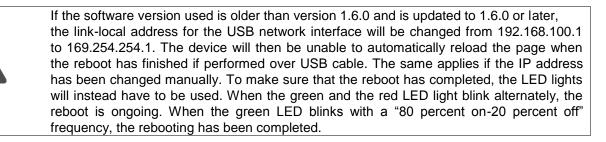

| Dashboards -    | Measurement series              | Meters | Configuration -      | Device -  | Support links - | 🕂 Svenska |  |  |  |
|-----------------|---------------------------------|--------|----------------------|-----------|-----------------|-----------|--|--|--|
|                 |                                 | File u | ploaded successfully | eboot now |                 |           |  |  |  |
| Firmware        |                                 |        |                      |           |                 |           |  |  |  |
| Firmware up     | date                            |        |                      |           |                 |           |  |  |  |
| Current firmwa  | Current firmware version: 1.4.3 |        |                      |           |                 |           |  |  |  |
| Upload new firm | ware file <sup>®</sup>          |        |                      |           |                 |           |  |  |  |

## 6.19 Administrate user accounts

## Purpose

Through the web interface, user accounts to log in on the web interface can be added, edited or deleted.

#### 6.19.1 Add a new user account

To add a new user account:

- Go to **Configuration > Users**.
- Click Add new user.
- Type a desired username and password. Use a strong password, consisting of at least 8 characters. Click **Save**.

| elva      | ICO                     |        |                            |          |                          | IY ACCOUNT SIGN OUT<br>lostname: CMe3100-00160000 |
|-----------|-------------------------|--------|----------------------------|----------|--------------------------|---------------------------------------------------|
| Dashboar  | ds - Measurement series | Meters | Configuration <del>-</del> | Device - | Support links -          | 🔶 Svenska                                         |
| lsers     |                         |        |                            |          |                          |                                                   |
| Add new u | ser                     |        |                            |          |                          |                                                   |
|           |                         |        |                            |          |                          |                                                   |
| - Choose  | e a function - Execute  |        |                            |          | Search *                 | 20                                                |
|           | e a function -          |        |                            |          | Search *<br>First Previo |                                                   |
|           |                         |        | Language                   |          | First Previo             |                                                   |
| Showing 1 | 1 to 2 of 2 entries     |        | Language<br>en             |          | First Previo             | bus 1 Next Last                                   |

## 6.19.2 Edit an existing user account

To edit an existing user account:

- Go to **Configuration > Users**.
- Click the edit (pen) symbol in the "Options" column of the account to be edited.
- Make desired changes to the username and password of the account. Click Save.

| elva      | eivacount sign out<br>Hostname: CMe3100-0016000020 |           |                           |          |                       |                   |  |  |  |  |
|-----------|----------------------------------------------------|-----------|---------------------------|----------|-----------------------|-------------------|--|--|--|--|
| Dashboard | ds - Measurement series                            | Meters Co | onfiguration <del>-</del> | Device - | Support links -       | 🔶 Svenska         |  |  |  |  |
|           | a function - Execute<br>to 2 of 2 entries          |           |                           |          | Search *<br>First Pre | vious 1 Next Last |  |  |  |  |
|           | Username                                           |           | Language                  |          | ÷ C                   | ptions            |  |  |  |  |
|           | admin                                              |           | en                        |          |                       |                   |  |  |  |  |
|           | Test                                               |           | en                        |          | ĩ                     | ī 🖌               |  |  |  |  |
| Showing 1 | to 2 of 2 entries                                  |           |                           |          | First Pre             | vious 1 Next Last |  |  |  |  |

## 6.19.3 Delete an existing user account

To delete an existing user account:

- Go to **Configuration > Users**.
- Click the delete (trashcan) symbol in the "Options" column of the account to be deleted.
- Click Yes.

| elva          | eivacount sign out<br>Hostname: CMe3100-0016000020                                                                                          |           |                           |          |                 |                   |  |  |  |  |
|---------------|----------------------------------------------------------------------------------------------------|-----------|---------------------------|----------|-----------------|-------------------|--|--|--|--|
| Dashboard     | ls - Measurement series                                                                                                    | Meters Co | onfiguration <del>-</del> | Device - | Support links - | 🔶 Svenska         |  |  |  |  |
| Users         | Users                                                                                                    |           |                           |          |                 |                   |  |  |  |  |
| • Add new use | er                                                                                                    |           |                           |          |                 |                   |  |  |  |  |
|               | • Choose a function •     • Execute     Search *     > O       Showing 1 to 2 of 2 entries     • First     Previous     1     Next     Last |           |                           |          |                 |                   |  |  |  |  |
|               | Username                                                                                                    |           | Language                  |          | ÷ C             | Options           |  |  |  |  |
|               | admin                                                                                                    |           | en                        |          |                 | ·                 |  |  |  |  |
|               | Test                                                                                                    |           | en                        |          | l               |                   |  |  |  |  |
| Showing 1     | to 2 of 2 entries                                                                                                    |           |                           |          | First Pre       | vious 1 Next Last |  |  |  |  |

## 6.20 Add a new license

### Purpose

The CMe3100 is equipped with a flexible licensing scheme that allows its capabilities and feature set to be altered through the addition of license files. See section 4.4.1 for more information about the licensing scheme. A license file needs to be uploaded to the web interface before the new capabilities are implemented on the Metering Gateway.

## 6.20.1 Upload and install a license

To upload and install a license:

- Go to **Device > Licences & Add-ons.**
- Click Upload new licence file, select the licence file and click Upload.
- Go to Device > License & Add-ons > Add-ons.
- Find the Add-on that should be installed, and click **Install now**. You can uninstall previously installed add-ons by clicking **Uninstall now**.

| evace MY ACCOUNT SIGN OUT<br>Hostname: CMe3100-0016002383 |                                                           |                                                                                 |                                                                                                    |                                                                                                    |                                                                                                    |                                                                                                    |                                                                                                    |  |
|-----------------------------------------------------------|-----------------------------------------------------------|---------------------------------------------------------------------------------|----------------------------------------------------------------------------------------------------|----------------------------------------------------------------------------------------------------|----------------------------------------------------------------------------------------------------|----------------------------------------------------------------------------------------------------|----------------------------------------------------------------------------------------------------|--|
| easurement seri                                           | es Meters                                                 | Config                                                                          | guration -                                                                                                    | Device -                                                                                                    | Support links -                                                                                                    |                                                                                                    | 🕂 Svensk                                                                                                    |  |
| ld-ons                                                    |                                                           |                                                                                 |                                                                                                    |                                                                                                    |                                                                                                    |                                                                                                    |                                                                                                    |  |
| Licenses Add-ons                                          |                                                           |                                                                                 |                                                                                                    |                                                                                                    |                                                                                                    |                                                                                                    |                                                                                                    |  |
| tries                                                     |                                                           |                                                                                 |                                                                                                    |                                                                                                    | First                                                                                                    | Previous 1                                                                                                    | Next Last                                                                                                    |  |
| Version                                                   | Date                                                      | Туре                                                                            | Installed                                                                                                    | St                                                                                                    | arted/Settings                                                                                                    | Licensed                                                                                                    | Delete                                                                                                    |  |
| 1.6.0                                                     | 2016-09-08                                                | war                                                                             | Yes<br>Uninstall no                                                                                                    |                                                                                                    | )                                                                                                    | Yes                                                                                                    | Û                                                                                                    |  |
| 1.6.0                                                     | 2016-09-08                                                | service                                                                         | Yes<br>Uninstall no                                                                                                    |                                                                                                    |                                                                                                    | Yes                                                                                                    | Û                                                                                                    |  |
| 1.6.0                                                     | 2016-09-08                                                | war                                                                             | No<br>Install now                                                                                                    | No                                                                                                    | )                                                                                                    | Yes                                                                                                    | Û                                                                                                    |  |
|                                                           | d-ons<br>ile<br>tries<br><u>Version</u><br>1.6.0<br>1.6.0 | Id-ons<br>ile•<br>tries<br>Version Date<br>1.6.0 2016-09-08<br>1.6.0 2016-09-08 | Id-ons       Id-ons         ileo       Id-ons         tries       Version       Date       Type         1.6.0       2016-09-08       war         1.6.0       2016-09-08       service | Id-ons<br>ile•<br>tries<br>Version Date Type Installed<br>1.6.0 2016-09-08 war Yes<br>Uninstall no<br>1.6.0 2016-09-08 service Yes<br>Uninstall no | Id-ons<br>ile <sup>®</sup><br>tries<br>Version Date Type Installed St<br>1.6.0 2016-09-08 war Yes No<br>Uninstall now Electronic Constant Nor<br>1.6.0 2016-09-08 Service Yes Yes Line Constant Nor<br>Uninstall now Electronic Constant Nor<br>Uninstall now Electronic Constant Nor | Id-ons<br>ile <sup>®</sup><br>tries First<br>Version Date Type Installed Started/Settings<br>1.6.0 2016-09-08 war Yes No<br>Uninstall now Yes Elvaco-Modbus | easurement series Meters Configuration Device Support links-<br>debedded on S<br>tite® tries<br>Version Date Type Installed Started/Settings Licensed<br>1.6.0 2016-09-08 war Yes No Yes<br>1.6.0 2016-09-08 service Yes Yes Yes Yes Yes |  |

## 6.21 Perform an advanced meter search

## Purpose

The M-Bus Metering Gateway has the capability of performing advanced meter searches using certain predefined criteria defining what meters should be searched for.

## 6.21.1 Customize the meter search

To customize the meter search:

- Go to Meters > Search for meters. Check the Change to advanced search mode box.
- Select the number of meters that will be installed and the baud rate that will be used by the Metering Gateway to communicate with the meters.
- Set the addressing mode of the meters the Metering Gateway will search for. A priority order may

also be set to determine what addressing mode will be used if the first choice should not work.

- Set the Interfaces to use to search for meters. Possible options include "integrated M-Bus master" (2-wire M-Bus), "TCP/IP" (Ethernet) or a combination of both. Click **Add new** to select an additional interface. Click **Save**.
- Click Start Search.

| elvaco                               | •                                                                                                    |                  |                           |          |                 | MY ACCOUNT SIGN OUT<br>Hostname: CMe3100-001600238: |
|--------------------------------------|----------------------------------------------------------------------------------------------------|------------------|---------------------------|----------|-----------------|-----------------------------------------------------|
| Dashboards -                         | Measurement series                                                                                                    | Meters           | Configuration -           | Device - | Support links - | 🕂 Svenska                                           |
| Meter list -                         | Search                                                                                                    |                  |                           |          |                 |                                                     |
| Search for m                         | eters                                                                                                    |                  |                           |          |                 |                                                     |
| -                                    | vanced search mode<br>search settings manually.                                                                                                    |                  |                           |          |                 |                                                     |
| Clear current<br>Check to remove all | meter list<br>I current meters before starting t                                                                                                    | he search.       |                           |          |                 |                                                     |
| Number of mete                       | ers                                                                                                    |                  |                           |          |                 |                                                     |
| Leave empty to add                   | all meters found.                                                                                                    |                  |                           |          |                 |                                                     |
| Baud rate                            |                                                                                                    |                  |                           |          |                 |                                                     |
| 2400                                 | Ŧ                                                                                                    |                  |                           |          |                 |                                                     |
| Choose baud rate a                   | ccording to what is supported by                                                                                                    | y the meters.    |                           |          |                 |                                                     |
| Addressing mod                       | le                                                                                                    |                  |                           |          |                 |                                                     |
| Elvaco Wireless                      | M-Bus, S •                                                                                                    |                  |                           |          |                 |                                                     |
| Choose which addr                    | essing modes and in what order                                                                                                    | they will be use | ed when searching for met | ers.     |                 |                                                     |
| Interfaces                           | to search                                                                                                    |                  |                           |          |                 |                                                     |
| Showing 1 to                         | 1 of 1 entries                                                                                                    |                  |                           |          | First Previo    | us 1 Next Last                                      |
| 🗆 Interfac                           | ie in the second second s |                  |                           |          | Port            | Options                                             |
| Integrat                             | ed M-Bus Master                                                                                                    |                  |                           |          |                 | N/A                                                 |
| Showing 1 to                         | 1 of 1 entries                                                                                                    |                  |                           |          | First Previo    | us 1 Next Last                                      |
| Add New                              |                                                                                                    |                  |                           |          |                 |                                                     |
| Start Search                         |                                                                                                    |                  |                           |          |                 |                                                     |

## 6.22 Perform manual meter readouts

#### Purpose

The manual meter readout is most often used in troubleshooting purpose, to ensure that the readout process works the way it is supposed to. It will trigger a readout of one or all meters without having to wait for the scheduled readout cycle. When the settings of an individual meter have been edited, for example through a change of MOID, a manual readout of the meter has to be performed before the change is fully implemented. Manual meter readouts can be performed for all installed meters or for one individual meter.

### 6.22.1 Perform a manual readout of all installed meters

To perform a manual readout of all installed meters:

- Go to the Installation Panel
- Click Read all & store.
- Go to the Meter List, just below. Make sure that the readout succeeded by clicking the update symbol and check the last readout time along with the status of the readout.

| elvaco            | ·                      |        |                 |                  |                 | MY ACCOUNT SIGN OUT<br>Hostname: CMe3100-0016000020 |
|-------------------|------------------------|--------|-----------------|------------------|-----------------|-----------------------------------------------------|
| Dashboards -      | Measurement series     | Meters | Configuration - | Device -         | Support links - | 🗕 Svenska                                           |
| Installation      | n panel                |        |                 |                  |                 |                                                     |
|                   |                        |        |                 |                  |                 |                                                     |
| Basic set         | up                     |        | * •             | leter list       |                 |                                                     |
| Installation      | overview               | S      | itatus /        | ctions           |                 |                                                     |
| Network set       | ttings                 |        | 0               | dd new meter     |                 |                                                     |
| Internet acc      | tess                   |        | <b>O</b>        | nstall           |                 |                                                     |
| Date & Time       | e                      |        |                 | earch for meters |                 |                                                     |
| Meters            |                        |        |                 | Reinstall        |                 |                                                     |
|                   |                        |        |                 | Read all & store |                 |                                                     |
|                   |                        |        |                 | xport commission | n report        |                                                     |
|                   |                        |        |                 |                  |                 |                                                     |
|                   |                        |        |                 |                  |                 |                                                     |
| Show passive      | meters                 |        |                 |                  |                 |                                                     |
| Showing 1 to 1 of | f 1 entries            |        |                 |                  | First Previo    | us 1 Next Last 😥                                    |
| 🔲 Type* 🛊         | Secondary address* 🔺 M | 10ID*  | Manufact        | urer* 🍦 Statu    | Last readout    | Options                                             |

## 6.22.2 Perform a manual readout of an individual meter

To perform a manual readout of an individual meter:

• Go to Meters > Meter List.

- Select the desired meter and click the readout (floppy) symbol.
- Click the update symbol and make sure that the latest readout was successful by checking the "Last readout" and the "Status" column.

|          | ace          | -                        |                     |                      |         |                     | Hostname: CMe3100-0016000 |
|----------|--------------|--------------------------|---------------------|----------------------|---------|---------------------|---------------------------|
| ashb     | oards -      | Measurement series       | Meters Co           | nfiguration - D      | evice - | Support links -     | 🕂 Svensk                  |
| leter li | ist Rea      | adout schedule Encry     | ption keys M-Bus s  | ettings              |         |                     |                           |
| dd ne    | ew meter     | 🛚 Install 🔎 Search for m | eters 🔊 Reinstall 🛢 | Read all & store 🏾 🕤 | Export  |                     |                           |
| - Cho    | oose a func  | tion - • Execu           | te 🗆 Show passiv    | e meters             |         | Search *            | ନ୍ତ                       |
| howi     | ng 1 to 15 o | of 15 entries            |                     |                      |         | First Pre           | vious 1 Next Last         |
|          | Type* 👙      | Secondary address* 🔺     | MOID*               | Manufacturer*        | Status  | Last readout        | Options                   |
|          | 4            | 00233239                 | ABB-elektricitet    | ABB                  | 0       | 2016-09-23 09:00:0  | ) 🝵 🖍 🖬                   |
|          | L            | 23000180                 |                     | ELV                  | 0       | 2016-09-23 09:00:0  | ) 🝵 🖍 🖬                   |
|          | ?            | 62000682                 |                     | unknown              | 8       | 2016-09-23 09:00:00 | 6 🝵 🖍 🖬                   |
|          | <b>.</b>     | 62001112                 |                     | ELV                  | 0       | 2016-09-23 09:00:0  | ) 🝵 🖍 🖬                   |
|          | Į            | 63000012                 | Serverrummets       | ELV                  | 0       | 2016-09-23 09:00:0  | D 🔋 🖍 🖬                   |
|          | Į            | 68000084                 | Lager               | ELV                  |         | 2016-09-23 09:00:0  | ) 🕯 🖉                     |
|          | Į            | 68000085                 | Utveckling Mjukvara | ELV                  | 0       | 2016-09-23 09:00:0  | D 🔋 🖉 🖻                   |
|          | L            | 68000086                 | Drift               | ELV                  | 0       | 2016-09-23 09:00:0  | D 🔋 🖉 🖻                   |
|          | Į            | 68000087                 | Teknisk Support     | ELV                  | 0       | 2016-09-23 09:00:0  | D 🔋 🖉 🖻                   |
|          | L            | 68000091                 | Fikarum             | ELV                  | 0       | 2016-09-23 09:00:0  | D 💼 🖍 🖽                   |
|          | L            | 68000093                 | Säljare             | ELV                  | 0       | 2016-09-23 09:00:0  | D 💼 🖍 🖽                   |
|          | Į            | 68000102                 | VD                  | ELV                  | <b></b> | 2016-09-23 09:00:0  | D 💼 🖍 🖽                   |
|          | Į            | 68000103                 | Information         | ELV                  | 0       | 2016-09-23 09:00:0  | D 🔋 🖍 🖬                   |
|          | Į            | 68000105                 | Konferensrum        | ELV                  | 0       | 2016-09-23 09:00:0  | D 🝵 🖍 🖻                   |
|          | Į            | 68002556                 | Utveckling Hårdvara | ELV                  | 0       | 2016-09-23 09:00:0  | D 🝵 🖍 🖻                   |
|          |              |                          |                     |                      |         |                     |                           |

## 6.23 Activate the Continuous Readout Mode

## Purpose

The Metering Gateway offers the possibility of performing meter readouts continuously. The device will then constantly collect meter values, which can for example be used by a control system to regulate a heating system. Note that meter values collected through the Continuous Readout Mode will only be held in the internal memory of the M-Bus Metering Gateway (not stored in the database) and can *only* be accessed using integration protocols such as REST, Modbus, JSON or DLMS. They will therefore not be included in Push reports. To use Continuous Readout Mode in combination with Push Reports, the meter readout schedule still needs to be set.

## 6.23.1 Enable continuous meter readouts

To enable the Continuous Readout mode:

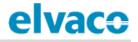

- Go to Meters > Readout schedule.
- Click on Activate Continuous readout mode.
- Click Save.

| elvaco                                                                                                    |                          |          |                 | MY ACCOUNT SIGN OUT<br>Hostname: CMe3100-0016002383 |  |  |  |  |  |
|----------------------------------------------------------------------------------------------------|--------------------------|----------|-----------------|-----------------------------------------------------|--|--|--|--|--|
| Dashboards - Measurement series                                                                                                    | Meters Configuration     | Device - | Support links - | 🗕 Svenska                                           |  |  |  |  |  |
| Meter list Readout schedule Encrypt                                                                                                    | tion keys M-Bus settings |          |                 |                                                     |  |  |  |  |  |
| Meter readout schedule                                                                                                    | Meter readout schedule   |          |                 |                                                     |  |  |  |  |  |
| Activate scheduled meter readout                                                                                                    | its                      |          |                 |                                                     |  |  |  |  |  |
| Every 5th minute                                                                                                    |                          |          |                 |                                                     |  |  |  |  |  |
| Choose how often the service shall run.                                                                                                    |                          |          |                 |                                                     |  |  |  |  |  |
| Activate Continuous readout mode<br>Activate to continuously read the meter bus, readouts are still stored according to the readout schedule. |                          |          |                 |                                                     |  |  |  |  |  |
| Save                                                                                                    |                          |          |                 |                                                     |  |  |  |  |  |

## 6.24 Enable security features

## Purpose

The Metering Gateway supports HTTPS and FTPS, where a Secure Socket Layer (SSL) is used to encrypt data between the device and the HTTP/FTP server. To enable HTTPS and FTPS, at least one SSL certificate must be uploaded to the web interface.

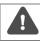

It is important that your server certificate works with your web browser. Otherwise, you might not be able to log in on the device and must perform a factory reset.

## 6.24.1 Upload a certificate for device authentication

When enabling HTTPS/FTPS, an SSL certificate, either self-signed (default option) or executed by a certificate authority (CA), is uploaded in the device KeyStore. The KeyStore SSL certificate will be used by the Metering Gateway in two cases:

- To authenticate itself as a trusted server when a user accesses the web interface via HTTPS or FTPS.
- To authenticate itself as a trusted client to a server before delivering a HTTPS/FTPS Push Report.

If the SSL certificate has been executed by a CA, the Metering Gateway will automatically be trusted by the server/client. However, when a self-signed certificate is used, it always needs to be added to the server's/client's list of trusted certificates before a connection can be established.

To upload an SSL certificate in the KeyStore:

- Go to Configuration > Services > Web server.
- Click **Install a new KeyStore (.jks)**. Attach the CA or the self-signed certificate (as a ".jks" file) as well as the private key password and the KeyStore password, which were both issued along

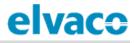

with the certificate.

- Click Install.
- Click Save.

| Device KeyStore                                                                                         |               | Custom SLL server certificate                                |                                                                             |  |
|----------------------------------------------------------------------------------------------------|---------------|--------------------------------------------------------------|-----------------------------------------------------------------------------|--|
| Installed certificates are used for device authent<br>as an approved client to a server receiving HTTP. |               | Välj fil Ingen fil har valts                                 | PS/FTPS or to authenticate this device<br>ntains a self-signed certificate. |  |
| Install a new KeyStore (.jks                                                                            | s)            | SLL server certificate (.jks file).                          |                                                                             |  |
| Certificate details                                                                                     |               | Private key password                                         |                                                                             |  |
| Alias                                                                                                   | selfsigned    |                                                              |                                                                             |  |
| Owner                                                                                                   | CN=cme3100,0  | Enter the password that was used to encrypt the private key. | ,C=Unknown                                                                  |  |
| Issuer                                                                                                  | CN=cme3100,0  | KeyStore password                                            | ,C=Unknown                                                                  |  |
| Serial number number                                                                                    | 1489750166    |                                                              |                                                                             |  |
| Valid from                                                                                              | 2017-03-17    | Enter the password that was used to create the KeyStore.     |                                                                             |  |
| Valid until                                                                                             | 2027-01-24    | Install Cancel                                               |                                                                             |  |
| Checksum                                                                                                | b19250a187460 |                                                              |                                                                             |  |

## 6.24.2 Enable HTTPS to access web interface

When enabling HTTPS for accessing the web interface, connecting clients will be authenticated by the Metering Gateway by using certificates uploaded in the device TrustStore.

To add a certificate of a trusted client:

- Go to **Configuration > Services > Web server**.
- Change the Connection type from "HTTP" to "HTTPS".
- Check the "Enable client authentication" box.
- Click Add client certificate. Attach the client certificate (".cer" file) and a certificate alias as well as the TrustStore password, which were both issued along with the certificate.
- Click Install.
- Click Save.

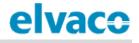

| Settings to configure how the user interface is a<br>(control) which clients that can access the device | AUGERINGALE                                                                                                 | client certificates to authenticate |
|----------------------------------------------------------------------------------------------------|----------------------------------------------------------------------------------------------------|-------------------------------------|
| Connection type                                                                                         | Select file to import                                                                                       |                                     |
| HTTPS •                                                                                                 | Välj fil Ingen fil har valts                                                                                |                                     |
| Choose unencrypted or encrypted connection type. Plea<br>https://192.168.0.1:443.                       | Certificate file (.cer).                                                                                    | djusted accordingly, for example    |
|                                                                                                    | Certificate alias                                                                                           |                                     |
| TCP port number for secure connection                                                                   |                                                                                                    |                                     |
| 443                                                                                                    | Enter the alias which will be used to identify the                                                          |                                     |
| Connection port for client.                                                                             | certificate.                                                                                                |                                     |
| Enable client authentication                                                                            | TrustStore password                                                                                         |                                     |
| Add client certificate (.cer)                                                                           | Enter TrustStore password to unlock the certificate archive (minimum 6 characters). The password is set the |                                     |
| Certificate alias                                                                                       | first time a certificate is added.                                                                          | Options                             |
| No data available in table                                                                              | Install Cancel                                                                                              |                                     |

## 6.24.3 Authenticate receiving servers of HTTPS/FTPS Push Reports

CMe3100 supports transmission of Push Reports over HTTPS/FTPS. Server certificates uploaded in the TrustStore will then be used to authenticate a receiving server before sending a Push Report. By uploading a complete TrustStore, a list of trusted server certificates (for example Java standard TrustStore) can be uploaded and used by the device.

This section applies to the general Push Report settings. That means that settings configured for an individual Push Report will override changes made in this section.

To add a server certificate or a complete TrustStore:

- To Go to **Configuration > Services > Web server**.
- Click on Add a new server TrustStore to upload a list of trusted server certificates or click on Add server certificate to upload an individual certificate.
- Add current and new TrustStore password if uploading a new TrustStore. Add certificate alias and TrustStore password if uploading a separate certificate. Click **Install**.
- Click Save.

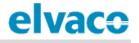

| TrustStore for outgoing connections<br>Installed certificates are used to authenticative<br>key to a specific server. Use "Install a new se<br>default TrustStore), which contains a list of<br>The default TrustStore for outgoing connect<br>or certificate.<br>Add server certificate (.cer)<br>Install a new server TrustStore (.jks) | ate reo<br>erver<br>f selec | Add certificate Select file to import Välj fil Ingen fil har valts Certificate file (.cer). Certificate alias                                        | to a CA (Certificate Authority) or a public<br>xample with "cacerts.jks" (the Java<br>not work without adding a TrustStore |
|----------------------------------------------------------------------------------------------------|-----------------------------|----------------------------------------------------------------------------------------------------|----------------------------------------------------------------------------------------------------|
| Certificate alias                                                                                                    | Check                       | Enter the alias which will be used to identify the certificate. TrustStore password                                                                  | Options                                                                                                    |
| vice needs to be restarted to apply changes.                                                                                                    |                             | Enter TrustStore password to unlock the certificate<br>archive (minimum 6 characters). The password is set the<br>first time a certificate is added. |                                                                                                    |

## 6.24.4 Enable HTTPS/FTPS for individual Push Reports

HTTPS/FTPS can be enabled for all Push Reports, without changing the default Push Report HTTP/FTP server of the device.

To enable HTTPS/FTPS for an individual Push Report:

- Go to Configuration > Push Reports. Select the Push Report you want to configure.
- Set **Report type** to "FTP" or "HTTP".
  - For HTTP Push Reports: Uncheck "Send report to default HTTP server" and type in the URI of the HTTPS server. If applicable, set Authentication mode to "Basic", and type the credentials to log onto the server.
  - For FTP Push Reports: Uncheck "Send report to default FTP server" and type the FTP server information you want to use. Select whether to use Implicit FTPS or Explicit FTPS. If applicable, type the credentials to log onto the server.

## 6.25 Configure M-Bus settings

#### Purpose

The web interface enables configuring of M-Bus settings which will be applied to all meters connected to the Metering Gateway over M-Bus. This includes baud rate, addressing mode and the interface used to search for meters.

The Metering Gateway also supports configuring of more advanced M-Bus settings, including timeout and retry settings for various M-Bus events as well as multi telegram settings.

#### 6.25.1 Set the way meters are searched for

To set the way meters are searched for:

- Go to Meters > M-Bus settings.
- Set the Baud rate that will be used in the meter search. Make sure that the baud rate set for the M-Bus is supported by all the meters that the Metering Gateway is going to communicate with.

- Set the Addressing mode that will be used in the meter search. A priority order can also be set, determining what addressing mode to use if the first choice should not work.
- Set the Interfaces to search for meters. If using "Integrated M-Bus", meters will be accessed over the M-Bus interface. By instead selecting "TCP/IP", meters will be accessed over the Ethernet network. Click **Add New**, select TCP/IP or M-Bus and click **Save** to add an additional interface.
- Click Save.

| elva        | 0                           |                           |                             |          |                 | MY ACCOUNT SIGN OUT<br>Hostname: CMe3100-0016000020 |
|-------------|-----------------------------|---------------------------|-----------------------------|----------|-----------------|-----------------------------------------------------|
| Dashboards  | - Measurement               | series Meters             | Configuration -             | Device - | Support links - | 🔶 Svenska                                           |
| Meter list  | Readout schedule            | Encryption keys           | M-Bus settings              |          |                 |                                                     |
|             | arch settings               |                           |                             |          |                 |                                                     |
| Baud rate   | •                           |                           |                             |          |                 |                                                     |
|             | rate according to what is s | unnorted by the meters    |                             |          |                 |                                                     |
| Addressing  |                             | upported by the meters.   |                             |          |                 |                                                     |
| Secondary   |                             |                           |                             |          |                 |                                                     |
|             |                             | what order they will be u | ised when searching for met | ers.     |                 |                                                     |
|             | s to search                 |                           | 0                           |          |                 |                                                     |
|             | o 1 of 1 entries            |                           |                             |          | First Prev      | rious 1 Next Last                                   |
| Interface   |                             |                           |                             | Port     |                 | Options                                             |
| Integrated  | M-Bus Master                |                           |                             |          |                 | N/A                                                 |
| Showing 1 t | o 1 of 1 entries            |                           |                             |          | First Prev      | rious 1 Next Last                                   |
| Add New     |                             |                           |                             |          |                 |                                                     |
| Show ad     | vanced settings             |                           |                             |          |                 |                                                     |
| Interface   | es to search                |                           |                             |          |                 |                                                     |
|             | to 2 of 2 entries           |                           |                             |          | First Pre       | vious 1 Next Last                                   |
| Interface   |                             |                           |                             | Port     |                 | Options                                             |
| Integrated  | l M-Bus Master              |                           |                             |          |                 | N/A                                                 |
| 10.40.1.11  | .8                          |                           |                             | 10001    |                 | Û                                                   |
| Showing 1   | to 2 of 2 entries           |                           |                             |          | First Pre       | vious 1 Next Last                                   |
| Interface   |                             |                           |                             |          |                 |                                                     |
| Integrate   | d M-Bus Master              |                           |                             |          |                 |                                                     |
| Save Ca     | ncel                        |                           |                             |          |                 |                                                     |

## 6.25.2 Configure M-Bus time and retry settings

The timeout and retry settings for various M-Bus events are configurable through the web interface of the

Metering Gateway. Table 7 provides a full description of possible customization options.

To configure the M-Bus time and retry settings:

- Go to Meters > M-Bus settings and check the Show advanced settings box.
- Set the Response timeout, Readout retries, Selection retries, Initialization idle time, Collision idle time and Request idle time.
- Click Save.

| Field                       | Explanation                                                                                                    |
|-----------------------------|----------------------------------------------------------------------------------------------------|
| Response timeout            | The Response timeout sets the number of milliseconds the Metering Gateway will wait for a response after making a request over the M-Bus.      |
| Readout retries             | The Readout retries set how many times a meter readout will be attempted before marked as a failed attempt.                                    |
| Selection retries           | The Selection retries set how many times the addressing of a meter will be attempted before marked as a failed attempt.                        |
| Initialization idle<br>time | The Initialization time sets the number of milliseconds the Metering Gateway will wait after sending an initialization request over the M-Bus. |
| Collision idle time         | The Collision idle time sets the number of milliseconds before a new request over the M-Bus is attempted after a collision has been detected.  |
| Request idle time           | The Request idle time sets the number of milliseconds of waiting time between making two requests over the M-Bus.                              |

Table 7: M-Bus time and retry settings

| Response timeout   1000   Number of milliseconds to wait for response.   Readout retries   1   1   Number of retries when performing a meter readout.   Selection retries   1   1   Number of retries when selecting a meter using secondary addressing.   nitialization idle time   10000   Number of milliseconds to wait after sending initialize.   Collision idle time   5000   Number of milliseconds to wait after a collision is detected.   Request idle time   2000 | 1000 Number of milliseconds to wait for response. Readout retries 1 Number of retries when performing a meter readout. Selection retries |
|----------------------------------------------------------------------------------------------------|----------------------------------------------------------------------------------------------------|
| Aumber of milliseconds to wait for response. Readout retries  1  1  Aumber of retries when performing a meter readout. Selection retries  1  Aumber of retries when selecting a meter using secondary addressing. nitialization idle time  10000 Aumber of milliseconds to wait after sending initialize. Collision idle time  5000 Aumber of milliseconds to wait after a collision is detected. Request idle time 2000                                                      | Aumber of milliseconds to wait for response. Readout retries 1 Aumber of retries when performing a meter readout. Selection retries      |
| Readout retries   1   1   tumber of retries when performing a meter readout.   Selection retries   1   1   tumber of retries when selecting a meter using secondary addressing.   nitialization idle time   10000   tumber of milliseconds to wait after sending initialize.   Collision idle time   5000   tumber of milliseconds to wait after a collision is detected.   Request idle time   2000                                                                          | Readout retries                                                                                                    |
| 1         Aumber of retries when performing a meter readout.         Selection retries         1         Aumber of retries when selecting a meter using secondary addressing.         nitialization idle time         10000         Aumber of milliseconds to wait after sending initialize.         Collision idle time         5000         Aumber of milliseconds to wait after a collision is detected.         Request idle time         2000                            | 1<br>Number of retries when performing a meter readout.<br>Selection retries                                                             |
| Aumber of retries when performing a meter readout. Selection retries 1 1 Unuber of retries when selecting a meter using secondary addressing. nitialization idle time 10000 Unuber of milliseconds to wait after sending initialize. Collision idle time 5000 Unuber of milliseconds to wait after a collision is detected. Request idle time 2000                                                                                                    | Number of retries when performing a meter readout. Selection retries                                                                     |
| Selection retries          1         1         1         1         nitialization idle time         10000         1umber of milliseconds to wait after sending initialize.         Collision idle time         5000         Pumber of milliseconds to wait after a collision is detected.         Request idle time         2000                                                                                                    | Selection retries                                                                                                    |
| 1         Number of retries when selecting a meter using secondary addressing.         nitialization idle time         10000         Number of milliseconds to wait after sending initialize.         Collision idle time         5000         Number of milliseconds to wait after a collision is detected.         Request idle time         2000                                                                                                    |                                                                                                    |
| Aumber of retries when selecting a meter using secondary addressing.  nitialization idle time 10000 Aumber of milliseconds to wait after sending initialize. Collision idle time 5000 Aumber of milliseconds to wait after a collision is detected. Request idle time 2000                                                                                                    | 1                                                                                                    |
| nitialization idle time 10000 Aumber of milliseconds to wait after sending initialize. Collision idle time 5000 Aumber of milliseconds to wait after a collision is detected. Request idle time 2000                                                                                                    |                                                                                                    |
| 10000<br>Aumber of milliseconds to wait after sending initialize.<br>Collision idle time<br>5000<br>Aumber of milliseconds to wait after a collision is detected.<br>Request idle time<br>2000                                                                                                    | Number of retries when selecting a meter using secondary addressing.                                                                     |
| Aumber of milliseconds to wait after sending initialize. Collision idle time 5000 Aumber of milliseconds to wait after a collision is detected. Request idle time 2000                                                                                                    | nitialization idle time                                                                                                    |
| Collision idle time 5000 Number of milliseconds to wait after a collision is detected. Request idle time 2000                                                                                                    | 10000                                                                                                    |
| 5000<br>Number of milliseconds to wait after a collision is detected.<br>Request idle time<br>2000                                                                                                    | Number of milliseconds to wait after sending initialize.                                                                                 |
| Number of milliseconds to wait after a collision is detected. Request idle time 2000                                                                                                    | Collision idle time                                                                                                    |
| Request idle time 2000                                                                                                    | 5000                                                                                                    |
| 2000                                                                                                    | Number of milliseconds to wait after a collision is detected.                                                                            |
|                                                                                                    | Request idle time                                                                                                    |
| Jumber of milliseconds to wait between two requests                                                                                                    | 2000                                                                                                    |
|                                                                                                    | Number of milliseconds to wait between two requests.                                                                                     |

## 6.25.3 Configure M-Bus multi telegram settings

The M-Bus multi telegram settings determine the maximum amount of telegrams received by the Metering Gateway for each meter readout. Disabling Multi telegrams means that only the first telegram

will be read for each meter readout, regardless of if the meter is trying to send additional ones. The maximum amount of telegrams per readout is configured by setting the multi telegram read limit.

To configure M-Bus multi telegram settings:

- Go to Meters > M-Bus settings.
- To enable multi telegrams, select "Auto" in the Multi telegram tab.
- Set the Multi telegram read limit to configure the maximum amount of telegrams sent per readout.
- Check the Show advanced settings box to configure time and retry settings for the multi telegrams. In Table 7 of section 6.25.2 (<u>Configure M-Bus time and retry settings</u>) an explanation of each field is presented.

| Multi telegram                                                                                                    |                                                                                                    |
|----------------------------------------------------------------------------------------------------|----------------------------------------------------------------------------------------------------|
| Off                                                                                                    | Y                                                                                                   |
| Choose auto to enable suppor                                                                                                    | t for multi telegram readouts.                                                                      |
| Multi telegram read limi                                                                                                    |                                                                                                    |
| 0                                                                                                    |                                                                                                    |
| Enter the maximum number o                                                                                                    | i telegrams to read, set to 0 for automatic detection.                                              |
| <ul> <li>Show advanced setting</li> </ul>                                                                                                    |                                                                                                    |
| Response timeout                                                                                                    |                                                                                                    |
| 1500                                                                                                    |                                                                                                    |
| Number of milliseconds to wai                                                                                                    | t for response.                                                                                     |
| Readout retries                                                                                                    |                                                                                                    |
|                                                                                                    |                                                                                                    |
| 3                                                                                                    |                                                                                                    |
| 3<br>Number of retries when perfor                                                                                                    | ming a meter readout.                                                                               |
| Number of retries when perfor                                                                                                    | ming a meter readout.                                                                               |
| Number of retries when perfor                                                                                                    | ming a meter readout.                                                                               |
| Number of retries when perfor<br>Selection retries                                                                                                    | ming a meter readout.<br>ng a meter using secondary addressing.                                     |
| Number of retries when perfor<br>Selection retries<br>2<br>Number of retries when select                                                                                                    |                                                                                                    |
| Number of retries when perfor<br>Selection retries<br>2<br>Number of retries when select                                                                                                    |                                                                                                    |
| Number of retries when perfor<br>Selection retries<br>2<br>Number of retries when select<br>Initialization idle time<br>10000                                                                           | ng a meter using secondary addressing.                                                              |
| Number of retries when perfor<br>Selection retries<br>2<br>Number of retries when select<br>Initialization idle time<br>10000<br>Number of milliseconds to wai                                          | ng a meter using secondary addressing.                                                              |
| Number of retries when perfor<br>Selection retries<br>2<br>Number of retries when select<br>Initialization idle time<br>10000<br>Number of milliseconds to wai                                          | ng a meter using secondary addressing.                                                              |
| Number of retries when perfor<br>Selection retries<br>2<br>Number of retries when select<br>Initialization idle time<br>10000<br>Number of milliseconds to wai<br>Collision idle time<br>3500           | ng a meter using secondary addressing.<br>t after sending initialize.                               |
| Number of retries when perfor<br>Selection retries<br>2<br>Number of retries when select<br>Initialization idle time<br>10000<br>Number of milliseconds to wai<br>3500<br>Number of milliseconds to wai | ng a meter using secondary addressing.<br>t after sending initialize.                               |
| Number of retries when perfor<br>Selection retries<br>2<br>Number of retries when select<br>Initialization idle time<br>10000<br>Number of milliseconds to wai<br>3500<br>Number of milliseconds to wai | ng a meter using secondary addressing.<br>t after sending initialize.                               |
| Number of retries when perfor<br>Selection retries<br>2<br>Number of retries when select<br>Initialization idle time<br>10000<br>Number of milliseconds to wai<br>3500<br>Number of milliseconds to wai | ng a meter using secondary addressing. t after sending initialize. t after a collision is detected. |

#### 6.25.4 Configure M-Bus settings of an individual meter

. To configure M-Bus settings of an individual meter:

• Go to **Meters** and click the secondary address of a meter.

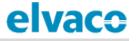

- Go to **Settings**.
- Set the Baud rate that will be used by the Metering Gateway to communicate with the meter.
- Set the Addressing mode that will be used by the Metering Gateway to access the meter. If using the wireless addressing mode, you may select through which Wireless M-Bus Receiver the meter should be accessed. However, the meter will by default automatically be assigned to the Wireless Receiver which has managed to establish the best connection.
- Set the state of the multi telegram. If enabled, set the Multi telegram read limit. It will determine the maximum amount of telegrams read by the Metering Gateway per readout.
- Click Save.

| Addressing mode                   |                                                   |
|-----------------------------------|---------------------------------------------------|
| Elvaco Wireless M-Bus             | ×                                                 |
| Choose which addressing mode to   | o use when communicating with the meter.          |
| Wireless receiver address         |                                                   |
| 62000997                          |                                                   |
| Enter secondary address to wirele | ss receiver.                                      |
| Optional receivers                |                                                   |
| 62000997, -96dBm (2016            | T                                                 |
| Baud rate                         |                                                   |
| 2400                              | Y                                                 |
| Choose baud rate according to wh  | at is supported by the meters.                    |
| Multi telegram                    |                                                   |
| Off                               | <b>v</b>                                          |
| Choose auto to enable support for | multi telegram readouts.                          |
| Multi telegram read limit         |                                                   |
| 0                                 |                                                   |
| Enter the maximum number of tel   | egrams to read, set to 0 for automatic detection. |
|                                   |                                                   |

## 6.26 Access the M-Bus from a master device

## Purpose

The Transparent M-Bus service enables a master device, other than the Metering Gateway, to communicate directly with the meters on the M-Bus. The Transparent M-Bus service might for example be used if direct communication with a meter is necessary for debug or meter software update purposes. In such cases, the service allows for example a Head-end system to communicate directly with the meter,

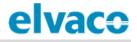

completely bypassing the Metering Gateway. A maximum of two different Transparent M-Bus TCP/IP services with different baud rates can be enabled at the same time

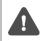

It is not recommended to enable the Transparent M-Bus service if other services that access the M-Bus, e.g. Push Reports, are active in the Metering Gateway. This might otherwise lead to that M-Bus activity due to one service interrupts the other service.

#### 6.26.1 Enable a master device to communicate directly on the M-Bus

To enable a master device to communicate directly on the M-Bus:

- Go to **Configuration > Services**. In the list, the Transparent M-Bus services are easily enabled or disabled. Select one of the Transparent M-Bus services by clicking on it.
- Set the Baud rate and make sure it is supported by the M-Bus meters.
- Select a Packing mode. By using "M-Bus", all data transmitted over Transparent M-Bus is controlled by the Metering Gateway to assure it follows the M-Bus standard. By setting the packing interval to "Transparent", the data will be transmitted without performing any such control.
- Set the Packing interval to determine number of milliseconds that need to pass before data received from the master device is transmitted on the M-Bus.
- Set the Idle timeout to determine the number of seconds of inactivity that needs to pass before a connection with a master device is closed. Make sure that the time is set to reflect the connection scheme of the master device.
- Click Save.

| nterfaces          | Auto Configuration       | Push Reports    | Job settings |         |  |
|--------------------|--------------------------|-----------------|--------------|---------|--|
|                    |                          |                 |              |         |  |
| Service            |                          |                 |              | Enabled |  |
| Webserver          | (User interface & HTTPS/ | (FTPS settings) |              | (755)   |  |
| Web server is en   | abled on TCP/IP port 80  |                 |              |         |  |
| Console (Co        | ommand line user interfa | ace)            |              |         |  |
| Console is enabl   | ed on TCP/IP port 9999   |                 |              |         |  |
| Transparen         | t M-Bus over TCP/IP 1    |                 |              | NO      |  |
| Service is disable | ed                       |                 |              |         |  |
| Transparen         | t M-Bus over TCP/IP 2    |                 |              | NO      |  |
| Service is disable | ed                       |                 |              |         |  |
| Virtual M-Bi       | us over TCP/IP           |                 |              | NO      |  |
| Service is disable | ed                       |                 |              |         |  |
| M-Bus slave        | e port 1                 |                 |              | NO      |  |
| Service is disable | ed                       |                 |              |         |  |
| M-Bus slave        | e port 2                 |                 |              |         |  |
| Service is disable | ed                       |                 |              |         |  |
| SNMP               |                          |                 |              |         |  |
| Service is disable | d                        |                 |              |         |  |

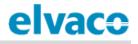

| elvaco                                                                                                    | •                                 |                   |                           |                   |                         | MY ACCOUNT SIGN OUT<br>Hostname: CMe3100-0016000148-DEMO |  |  |
|----------------------------------------------------------------------------------------------------|-----------------------------------|-------------------|---------------------------|-------------------|-------------------------|----------------------------------------------------------|--|--|
| Dashboards -                                                                                                    | Measurement series                | Meters            | Configuration -           | Device -          | Support links -         | 🔶 Svenska                                                |  |  |
| ervices - T                                                                                                    | Fransparent M                     | -Bus ov           | ver TCP/IP 1              |                   |                         |                                                          |  |  |
| Service inform                                                                                                    | mation                            |                   |                           |                   |                         |                                                          |  |  |
| This service enables M-Bus communication to be tunneled over TCP/IP in a transparent way. A connecting client may communicate in the same way as if it would have been connected directly to the M-Bus network. Two services can be enabled simultaneously with different configuration. However, only one client can use one of the services at a particular time. |                                   |                   |                           |                   |                         |                                                          |  |  |
| TCP port numbe                                                                                                    | r                                 |                   |                           |                   |                         |                                                          |  |  |
| Baud rate<br>2400<br>Choose baud rate ac<br>Packing mode                                                                                                    | ccording to what is supported by  | the meters.       |                           |                   |                         |                                                          |  |  |
| Transparent                                                                                                    | •                                 |                   |                           |                   |                         |                                                          |  |  |
| Choose M-Bus for M                                                                                                    | -Bus communication, transpare     | nt mode will dis  | able M-Bus packing.       |                   |                         |                                                          |  |  |
| Packing interval                                                                                                    | L                                 |                   |                           |                   |                         |                                                          |  |  |
| 0                                                                                                    |                                   |                   |                           |                   |                         |                                                          |  |  |
| Number of milliseco                                                                                                    | nds of inactivity on the M-Bus tl | nat the service v | vaits before sending data | eceived by the ir | ntegrated M-Bus master. |                                                          |  |  |
| 60                                                                                                    |                                   |                   |                           |                   |                         |                                                          |  |  |
| Number of seconds                                                                                                    | to wait before closing an inactiv | e connection.     |                           |                   |                         |                                                          |  |  |
| Save Cancel                                                                                                    |                                   |                   |                           |                   |                         |                                                          |  |  |

## 6.27 Access meter readings from a master device

#### Purpose

The Metering Gateway supports Virtual M-Bus communication over TCP/IP, which means that another master device can retrieve data directly from the database of the CMe3100. When using the Virtual M-Bus mode, the master device will never communicate directly on the M-Bus, but only with the Metering Gateway and its meter value database.

#### 6.27.1 Allow a master device to collect meter values from the database

To allow a master device to collect meter values from the database of the Metering Gateway:

- Go to Configuration > Services.
- Enable the Virtual M-Bus service. Click on it to configure the Virtual M-Bus settings.
- Set the Value expiration date to determine how long a stored meter value will be valid if requested over Virtual M-Bus. If a meter value has been stored in the database for a longer time than the value expiration time, a requesting master device will receive a "not valid" notification if the meter value should be requested.
- Set the Idle timeout to determine how many seconds a communication link with a master device may be inactive before it is closed. The default setting allows for ample time between operations

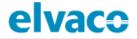

without the need of reconnecting and also assures that a connection that is lost, automatically closes after the timeout period. It will work well in a majority of cases. However, the Idle timeout needs to be set to reflect the connection scheme of the master device.

• Click Save.

| nterfaces          | Auto Configuration       | Push Reports   | Job settings |         |  |
|--------------------|--------------------------|----------------|--------------|---------|--|
| Service            |                          |                |              | Enabled |  |
| Webserver (        | (User interface & HTTPS/ | FTPS settings) |              | 0755 C  |  |
| Web server is en   | abled on TCP/IP port 80  |                |              |         |  |
| Console (Co        | ommand line user interfa | ice)           |              |         |  |
| Console is enable  | ed on TCP/IP port 9999   |                |              |         |  |
| Transparen         | t M-Bus over TCP/IP 1    |                |              | NO      |  |
| Service is disable | ed                       |                |              |         |  |
| Transparen         | t M-Bus over TCP/IP 2    |                |              | NO      |  |
| Service is disable | ed                       |                |              |         |  |
| Virtual M-Bu       | us over TCP/IP           |                |              | MO      |  |
| Service is disable | ed                       |                |              |         |  |
| M-Bus slave        | e port 1                 |                |              | NO      |  |
| Service is disable | ed                       |                |              |         |  |
| M-Bus slave        | e port 2                 |                |              | MO      |  |
| Service is disable | ed                       |                |              |         |  |
| SNMP               |                          |                |              | NO      |  |
| Service is disable |                          |                |              |         |  |

| elvaco             | •                                                       |                 |                             |                   |                              | MY ACCOUNT SIGN OUT<br>Hostname: CMe3100-0016000020 |
|--------------------|---------------------------------------------------------|-----------------|-----------------------------|-------------------|------------------------------|-----------------------------------------------------|
| Dashboards -       | Measurement series                                      | Meters          | Configuration -             | Device -          | Support links -              | 🕂 Svenska                                           |
| Services - '       | Virtual M-Bus c                                         | ver TCI         | P/IP                        |                   |                              |                                                     |
| Service infor      | mation                                                  |                 |                             |                   |                              |                                                     |
|                    | ws a client to communicate<br>rate any communication on |                 | -                           |                   |                              |                                                     |
| 🗷 Enable virtua    | l M-Bus over TCP/IP                                     |                 |                             |                   |                              |                                                     |
| TCP port numb      | er                                                      |                 |                             |                   |                              |                                                     |
| 2401               |                                                         |                 |                             |                   |                              |                                                     |
| Connection port fo | r client.                                               |                 |                             |                   |                              |                                                     |
| Value expiration   | n time                                                  |                 |                             |                   |                              |                                                     |
| 3600               |                                                         |                 |                             |                   |                              |                                                     |
| Number of seconds  | a meter value is valid. A read rec                      | uest for a mete | r that has a stored value o | lder than the exp | iration time will not return | a response.                                         |
| Idle timeout       |                                                         |                 |                             |                   |                              |                                                     |
| 60                 |                                                         |                 |                             |                   |                              |                                                     |
| Number of seconds  | to wait before closing an inactiv                       | e connection.   |                             |                   |                              |                                                     |
|                    |                                                         |                 |                             |                   |                              |                                                     |
|                    |                                                         |                 |                             |                   |                              |                                                     |
| Save Cancel        |                                                         |                 |                             |                   |                              |                                                     |

# 6.28 Use M-Bus slave ports for Virtual or Transparent M-Bus

#### Purpose

The Metering Gateway has two slave ports available, which can be used by a master device to access the Virtual or Transparent M-Bus services. Each port can be individually configured by setting the baud rate, packing interval and idle timeout settings.

#### 6.28.1 Activate and configure the settings of the M-Bus slave ports

To activate and configure the settings of the M-Bus slave port:

- Go to **Configuration > Services**.
- Enable the desired slave port. Click on it to configure its settings. Select whether the master device should use the Transparent M-Bus or Virtual M-Bus service when connecting to the slave ports.
- Set the Baud rate to determine the rate of communication between the Metering Gateway and its master device.
- Set the Packing interval to determine how many milliseconds that will have to pass before data received by the Metering Gateway will be sent to the master device.
- Set the Idle timeout to determine the number of seconds of inactivity that needs to pass before a connection with the master device is closed. Make sure that the time is set to reflect the connection scheme of the master device.
- Click Save.

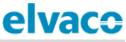

| terfaces A                                                                                                    | uto Configuration                                                                                                    | Push Reports                                      | Job settings              |                                 |                                                         |
|----------------------------------------------------------------------------------------------------|----------------------------------------------------------------------------------------------------|---------------------------------------------------|---------------------------|---------------------------------|---------------------------------------------------------|
|                                                                                                    |                                                                                                    |                                                   |                           |                                 |                                                         |
| Service                                                                                                    |                                                                                                    |                                                   |                           | Enabled                         |                                                         |
|                                                                                                    | interface & UTTDC                                                                                                    | (ETDS softings)                                   |                           | Enabled                         |                                                         |
| Web server is enabled o                                                                                                    | r interface & HTTPS                                                                                                    | (FIFS Setungs)                                    |                           |                                 |                                                         |
| Console (Comm                                                                                                    | and line user interfa                                                                                                    | ace)                                              |                           | 1125                            |                                                         |
| Console is enabled on T                                                                                                    | CP/IP port 9999                                                                                                    |                                                   |                           |                                 |                                                         |
|                                                                                                    | Bus over TCP/IP 1                                                                                                    |                                                   |                           | NO                              |                                                         |
| Service is disabled                                                                                                    | Bus over TCP/IP 2                                                                                                    |                                                   |                           | 710                             |                                                         |
| Service is disabled                                                                                                    |                                                                                                    |                                                   |                           |                                 |                                                         |
| Virtual M-Bus ov                                                                                                    | er TCP/IP                                                                                                    |                                                   |                           | NO                              |                                                         |
| Service is disabled<br>M-Bus slave port                                                                                                    | t 1                                                                                                    |                                                   |                           |                                 |                                                         |
| Service is disabled                                                                                                    |                                                                                                    |                                                   |                           |                                 |                                                         |
| M-Bus slave port                                                                                                    | t 2                                                                                                    |                                                   |                           | NO                              |                                                         |
| Somice is disabled                                                                                                    |                                                                                                    |                                                   |                           |                                 |                                                         |
| Service is disabled                                                                                                    |                                                                                                    |                                                   |                           |                                 |                                                         |
|                                                                                                    |                                                                                                    |                                                   |                           |                                 |                                                         |
| elvac                                                                                                    | 0                                                                                                    |                                                   |                           |                                 | MY ACCOUNT SIGN OUT<br>Hostname: CMe3100-0016000148-DEM |
|                                                                                                    | <b>O</b><br>Measuremen                                                                                                    | it series Mete                                    | ers Configuration -       | Device - Support lin            | Hostname: CMe3100-0016000148-DEM                        |
| Dashboards ·                                                                                                    | Measuremen                                                                                                    |                                                   |                           | Device - Support lin            | Hostname: CMe3100-0016000148-DEM                        |
| Dashboards -                                                                                                    |                                                                                                    |                                                   | -                         | Device - Support lin            | Hostname: CMe3100-0016000148-DEM                        |
| Dashboards -<br>ervices -                                                                                                    | Measuremen<br>• M-Bus sla                                                                                                    |                                                   | -                         | Device - Support lin            | Hostname: CMe3100-0016000148-DEM                        |
| Dashboards -                                                                                                    | Measuremen<br>• M-Bus sla                                                                                                    |                                                   | -                         | Device - Support lin            | Hostname: CMe3100-0016000148-DEM                        |
| Dashboards -<br>ervices -<br>Service info                                                                                                    | Measuremen<br>• M-Bus sla<br>prmation<br>ables either a Virtu                                                                                                    | ave port 1<br>Jal M-Bus or a Tran                 |                           |                                 | Hostname: CMe3100-0016000148-DEM                        |
| Dashboards -<br>ervices -<br>Service info                                                                                                    | Measuremen<br>• M-Bus sta                                                                                                    | ave port 1<br>Jal M-Bus or a Tran                 |                           |                                 | Hostname: CMe3100-0016000148-DEM                        |
| Dashboards -<br>ervices -<br>Service info                                                                                                    | Measuremen<br>- M-BUS Sla<br>cormation<br>ables either a Virtu<br>eir counterparts of                                                                                                    | ave port 1<br>Jal M-Bus or a Tran                 |                           |                                 | Hostname: CMe3100-0016000148-DEM                        |
| Dashboards -<br>CrVICCS -<br>Service info<br>This service en<br>are equal to th                                                                                                    | Measuremen<br>- M-BUS Sla<br>cormation<br>ables either a Virtueir counterparts of<br>us slave port 1                                                                                         | ave port 1<br>Jal M-Bus or a Tran                 |                           |                                 | Hostname: CMe3100-0016000148-DEM                        |
| Service info<br>This service en<br>are equal to th<br>Enable M-B                                                                                                    | Measuremen<br>M-BUS SIC<br>ormation<br>tables either a Virtu<br>eir counterparts or<br>us slave port 1                                                                                       | ave port 1<br>Jal M-Bus or a Tran                 |                           |                                 | Hostname: CMe3100-0016000148-DEM                        |
| Dashboards -<br>CrVICCS -<br>Service info<br>This service en<br>are equal to th<br>Enable M-B<br>Service mode<br>Transparent I                                                                                                    | Measuremen<br>M-BUS SLO<br>cormation<br>ables either a Virtueir counterparts of<br>us slave port 1<br>M-Bus                                                                                  | ave port 1<br>ual M-Bus or a Tran<br>ver TCP/IP.  |                           |                                 | Hostname: CMe3100-0016000148-DEM                        |
| Dashboards -<br>Cervice info<br>This service en<br>are equal to th<br>Enable M-B<br>Service mode<br>Transparent I<br>Choose what service                                                                                                   | Measuremen<br>M-BUS SIC<br>ormation<br>tables either a Virtu<br>eir counterparts or<br>us slave port 1                                                                                       | ave port 1<br>ual M-Bus or a Tran<br>ver TCP/IP.  |                           |                                 | Hostname: CMe3100-0016000148-DEM                        |
| Dashboards -<br>CrVICCS -<br>Service info<br>This service en<br>are equal to th<br>Enable M-B<br>Service mode<br>Transparent I                                                                                                    | Measuremen<br>M-BUS SLO<br>cormation<br>ables either a Virtueir counterparts of<br>us slave port 1<br>M-Bus                                                                                  | ave port 1<br>ual M-Bus or a Tran<br>ver TCP/IP.  |                           |                                 | Hostname: CMe3100-0016000148-DEM                        |
| Dashboards -<br>CrViCCS -<br>Service info<br>This service en<br>are equal to th<br>Enable M-B<br>Service mode<br>Transparent I<br>Choose what serv<br>Baud rate<br>2400                                                                    | Measuremen M-BUS SIA Ormation Hables either a Virtu eir counterparts of us slave port 1 M-Bus vice mode to run on th                                                                         | ave port 1<br>ual M-Bus or a Tran<br>ver TCP/IP.  |                           |                                 | Hostname: CMe3100-0016000148-DEM                        |
| Dashboards -<br>CrViCCS -<br>Service info<br>This service en<br>are equal to th<br>Choose what service<br>Transparent I<br>Choose what service<br>Baud rate<br>2400<br>Local baud rate o                                                   | Measuremen<br>M-BUS SIG<br>cormation<br>ables either a Virtueir counterparts of<br>us slave port 1<br>M-Bus<br>vice mode to run on the<br>vice mode to run on the<br>vice mode to run on the | ave port 1<br>ual M-Bus or a Tran<br>ver TCP/IP.  |                           |                                 | Hostname: CMe3100-0016000148-DEM                        |
| Dashboards -<br>CrVICES -<br>Service info<br>This service en<br>are equal to th<br>Image: Enable M-B<br>Service mode<br>Transparent I<br>Choose what service<br>Baud rate<br>2400<br>Local baud rate of<br>Packing intervi                 | Measuremen<br>M-BUS SIG<br>cormation<br>ables either a Virtueir counterparts of<br>us slave port 1<br>M-Bus<br>vice mode to run on the<br>vice mode to run on the<br>vice mode to run on the | ave port 1<br>ual M-Bus or a Tran<br>ver TCP/IP.  |                           |                                 | Hostname: CMe3100-0016000148-DEM                        |
| Dashboards -<br>CrViCCS -<br>Service info<br>This service en<br>are equal to th<br>Choose what service<br>Transparent I<br>Choose what service<br>Baud rate<br>2400<br>Local baud rate o<br>Packing intervice                              | Measuremen Measuremen M-BUS SIG mation Mables either a Virtu eir counterparts of us slave port 1 M-Bus vice mode to run on th f the port. val                                                | ave port 1<br>Jual M-Bus or a Tran<br>ver TCP/IP. | isparent M-Bus service to | be accessed over the physical M | Hostname: CMe3100-0016000148-DEM                        |
| Dashboards -<br>CrVICES -<br>Service info<br>This service en<br>are equal to th<br>Enable M-B<br>Service mode<br>Transparent I<br>Choose what service<br>Baud rate<br>2400<br>Local baud rate of<br>Packing intervice<br>Number of millise | Measuremen Measuremen M-BUS SIG mation Mables either a Virtu eir counterparts of us slave port 1 M-Bus vice mode to run on th f the port. val                                                | ave port 1<br>Jual M-Bus or a Tran<br>ver TCP/IP. |                           | be accessed over the physical M | Hostname: CMe3100-0016000148-DEM                        |
| Dashboards -<br>CrViCCS -<br>Service info<br>This service en<br>are equal to th<br>Choose what service<br>Transparent I<br>Choose what service<br>Baud rate<br>2400<br>Local baud rate o<br>Packing intervice                              | Measuremen Measuremen M-BUS SIG mation Mables either a Virtu eir counterparts of us slave port 1 M-Bus vice mode to run on th f the port. val                                                | ave port 1<br>Jual M-Bus or a Tran<br>ver TCP/IP. | isparent M-Bus service to | be accessed over the physical M | Hostname: CMe3100-0016000148-DEM                        |

## 6.29 Allow a master device to perform readouts over Modbus

#### Purpose

The Metering Gateway supports meter readouts by master devices over the Modbus protocol, which might for example be desired in a Digital Control System. The Modbus readout is performed by TCP/IP (Ethernet network).

#### 6.29.1 Enable meter readouts over Modbus

To enable meter readouts over Modbus:

- Go to **Configuration > Services**.
- Enable the Modbus service in the list. Click on it to enter the settings.
- Go to **Settings**. Set the Number of simultaneous connections that should be allowed (i.e. the number of requesting clients in the system).
- Set the Default data type and the Default constant to handle decimal values. Make sure they correspond with the ones used by the master device.
- Select if the Metering Gateway should respond to invalid Modbus addresses.
- Click Save.

| elvaco                                                                                   |                        |           |                 |          |                 | MY ACCOUNT SIGN OUT<br>Hostname: CMe3100-0016003182 |
|------------------------------------------------------------------------------------------|------------------------|-----------|-----------------|----------|-----------------|-----------------------------------------------------|
| Dashboards - M                                                                           | leasurement series     | Meters    | Configuration - | Device - | Support links - | 井 Svenska                                           |
| Services                                                                                 |                        |           |                 |          |                 |                                                     |
| Interfaces Auto Co                                                                       | onfiguration Push R    | eports Jo | ob settings     |          |                 |                                                     |
| Service                                                                                  |                        |           |                 | E        | nabled          |                                                     |
|                                                                                          | face & HTTPS settings) |           |                 |          |                 |                                                     |
| Web server is enabled on TCP/IF<br>Console (Command li<br>Console is enabled on TCP/IP p | ine user interface)    |           |                 | (        |                 |                                                     |
| Transparent M-Bus ov                                                                     |                        |           |                 |          | NO              |                                                     |
| Service is disabled<br>Transparent M-Bus ov                                              | ver TCP/IP 2           |           |                 |          | NO              |                                                     |
| Service is disabled                                                                      | P/IP                   |           |                 | (        |                 |                                                     |
| Virtual M-Bus is enabled over TO                                                         | CP/IP port 2401        |           |                 | 6        | NO              |                                                     |
| Service is disabled                                                                      |                        |           |                 |          | _               |                                                     |
| M-Bus slave port 2<br>Service is disabled                                                |                        |           |                 |          | NO              |                                                     |
| SNMP                                                                                     |                        |           |                 | (        | NO              |                                                     |
| Service is disabled                                                                      |                        |           |                 |          |                 |                                                     |
| DLMS                                                                                     |                        |           |                 |          |                 |                                                     |
| Service is running on port 4059                                                          |                        |           |                 |          |                 |                                                     |
| Modbus                                                                                   |                        |           |                 |          |                 |                                                     |
| Service is running on port 502                                                           |                        |           |                 |          |                 |                                                     |

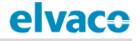

| Overview Settings            | End-user license agreement                                                  |
|------------------------------|-----------------------------------------------------------------------------|
| Modbus settings              |                                                                             |
| Activate Modbus              |                                                                             |
| 502                          |                                                                             |
| connection port for client.  |                                                                             |
| Simultaneous connect         | lane                                                                        |
| 2                            |                                                                             |
|                              |                                                                             |
| noose how many simuitan      | eous connections that should be allowed.                                    |
| 1                            |                                                                             |
|                              |                                                                             |
| Respond on invalid a         | iddress<br>ven if a Modbus address is incorrect.                            |
| Default data type            | ien ir a Modous address is incorrect.                                       |
|                              |                                                                             |
| Two byte unsigned int        | egei +                                                                      |
| hoose what data type that    | should be default.                                                          |
| Default constant             |                                                                             |
| 100,0                        |                                                                             |
| actor that all returned valu | es gets multiplied with to allow handling of decimal values using integers. |
|                              |                                                                             |

## 6.30 Monitor metering status using SNMP

CMe3100 supports SNMP v2c, a standardized protocol used for monitoring of devices on a TCP/IP network. By activating the SNMP service, the Metering Gateway will aggregate the result of the last meter readout and the last round of Push Reports, and make it available for an SNMP manager to poll. There are three available status codes used to describe the status of meter readouts and Push Reports. Table 8 describes each one.

| Status | Mode    | Description                                                                                                    |
|--------|---------|----------------------------------------------------------------------------------------------------|
| 1      | OK      | The last meter readout and the last round of Push Reports were both successful.                                                                                                    |
| 2      | WARNING | The last meter readout completed with errors for one or several (but not all) meters <u>or</u> the last round of Push Reports completed with errors for one or several (but not all) reports. |
| 3      | ERROR   | The last meter readout was unsuccessful for all meters <u>or</u> the last round of Push Reports was unsuccessful for all reports.                                                             |

Table 8: Aggregated status of meter readouts and Push Reports

CMe3100 uses a MIB-file, which can be downloaded from the web interface, to structure lists that will present the SNMP manager with the status of the last meter readout and the last round of Push Reports. The following lists are available for the SNMP manager software to access:

• A Status Report, which presents the aggregated status of the last meter readout and the last round of Push Reports. Table 8 describes the meaning of each status code.

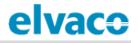

- A Meter Status List, which presents the last readout status for each individual meter. If the last meter readout succeeded, the status code will be "1". If it failed, the status code will be "3". Status code "2" indicates that CMe3100 was unable to decrypt the last message from that specific meter or that the meter has never been read.
- A Report Status List, which presents the last status of each individual Push Report. If the last Push Report succeeded, the status code will be "1". If it failed, the status code will be "3".

CMe3100 also supports SNMP traps, which are asynchronous notifications sent to all configured recipients each time the aggregated status of the meter readout <u>or</u> the Push Reports changes. For example, if one of the activated Push Report suddenly fails (and the aggregated status changes from "1" to "2"), an SNMP trap will be triggered, and all recipients will be notified.

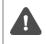

The SNMP trap message only informs that the aggregated status has changed. Information about the meters or Push Reports that have caused the change of status can be accessed by using the Meter Status List and the Report Status List.

## 6.30.1 Enable and configure the SNMP service

To enable and configure the SNMP service:

- Go to **Configuration > Services > Settings** and activate SNMP in the list. Click on the service to enter its settings.
- Set the TCP port number for the SNMP manager to connect to.
- Set the Community string. The SNMP manager and the device needs to use the same community string in order to communicate with each other.

| nterfaces         | Auto Configuration       | Push Reports    | Job settings |         |  |
|-------------------|--------------------------|-----------------|--------------|---------|--|
| Service           |                          |                 |              | Enabled |  |
| Webserver         | (User interface & HTTPS/ | /FTPS settings) |              | VES C   |  |
| Web server is en  | abled on TCP/IP port 80  |                 |              |         |  |
| Console (Co       | ommand line user interfa | ace)            |              | TES CON |  |
| Console is enabl  | led on TCP/IP port 9999  |                 |              |         |  |
| Transparen        | t M-Bus over TCP/IP 1    |                 |              | MO      |  |
| Service is disabl | ed                       |                 |              |         |  |
| Transparen        | t M-Bus over TCP/IP 2    |                 |              | MO      |  |
| Service is disabl | ed                       |                 |              |         |  |
| Virtual M-B       | us over TCP/IP           |                 |              | () MO   |  |
| Service is disabl | ed                       |                 |              |         |  |
| M-Bus slave       | e port 1                 |                 |              | MO      |  |
| Service is disabl | ed                       |                 |              |         |  |
| M-Bus slave       | e port 2                 |                 |              | MO      |  |
| Service is disabl | ed                       |                 |              |         |  |
| SNMP              |                          |                 |              |         |  |

| elvace              | •                     |        |                            |          |                 | MY ACCOUNT SIGN OUT<br>Hostname: CMe3100-0016001585 |
|---------------------|-----------------------|--------|----------------------------|----------|-----------------|-----------------------------------------------------|
| Dashboards -        | Measurement series    | Meters | Configuration <del>-</del> | Device - | Support links - | 🕂 Svenska                                           |
| Services - S        | SNMP                  |        |                            |          |                 |                                                     |
| Overview Se         | ttings Help           |        |                            |          |                 |                                                     |
| Service infor       | mation                |        |                            |          |                 |                                                     |
| ✓ Enable SNMP       |                       |        |                            |          |                 |                                                     |
| TCP port numbe      | er                    |        |                            |          |                 |                                                     |
| 161                 |                       |        |                            |          |                 |                                                     |
| Connection port for | client.               |        |                            |          |                 |                                                     |
| Community stri      | ng                    |        |                            |          |                 |                                                     |
| public              |                       |        |                            |          |                 |                                                     |
| Enter SNMP read-or  | nly community string. |        |                            |          |                 |                                                     |

## 6.30.2 Set recipients of SNMP traps (optional)

To set recipient of SNMP traps:

- Go to **Configuration > Services** and activate the SNMP service. Click on the service and go to **Settings**.
- Click Add new trap and type in the hostname and the port of the desired recipient.
- Set Trap notification retries to determine the maximum number of retries the CMe3100 will perform when trying to notify a trap receiver.
- Set "Trap timeout" to determine the maximum number of seconds the CMe3100 will wait for a response from the SNMP manager when sending a trap notification.
- Click Save.

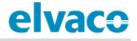

|                              | notifications to the SNMP manager. Trap messages will be sent to all trap receivers if the aggregated status of the device changes. |
|------------------------------|----------------------------------------------------------------------------------------------------|
| hostname:port                |                                                                                                    |
| Enter hostname and port to a | dd a trap receiver. Clear the information to remove the recipient from the list.                                                    |
| Add new trap                 |                                                                                                    |
|                              |                                                                                                    |
| Trap notification retries    |                                                                                                    |
| 3                            |                                                                                                    |
| Number of retries when tryin | to notify a trap receiver                                                                                                    |
|                              |                                                                                                    |
| Trap timeout                 |                                                                                                    |
| Trap timeout                 |                                                                                                    |
| 1000                         | it for a trap receiver to acknowledge the notification.                                                                             |

## 6.31 Enable automatic updates of configuration settings

#### Purpose

By activating the Auto Configuration service, the Metering Gateway will periodically check a URL for a settings command file (.cad file) which will be downloaded and parsed. The settings command file can include settings updates similar to what is possible using the command line interface.

## 6.31.1 Enable and configure the Auto Configuration service

To enable and configure the Auto Configuration service:

- Go to Configuration > Services > Auto Configuration.
- Check the Activate Auto Configuration box.
- Select the schedule of the Auto Configuration service out of the preset alternatives or by using cron patterns. To learn more about cron patterns, see section 6.39.1 (<u>Set schedules with cron</u> <u>patterns</u>).
- Type in the URL of the command file.
- Select whether to enable Basic authentication mode, which will then be used every time an Auto Configuration is run.
- Click Save.

| elvace                                                                                                    |             |                          |                    |                         | NY ACCOUNT SIGN OUT<br>Hostname: CMe3100-0016000148-DEMO |
|----------------------------------------------------------------------------------------------------|-------------|--------------------------|--------------------|-------------------------|----------------------------------------------------------|
| Dashboards · Measurement series                                                                                                    | Meters      | Configuration -          | Device -           | Support links -         | 🔶 Svenska                                                |
| Services                                                                                                    |             |                          |                    |                         |                                                          |
| Interfaces Auto Configuration Push                                                                                                    | Reports Job | settings                 |                    |                         |                                                          |
| Service information                                                                                                    |             |                          |                    |                         |                                                          |
| This service schedules a periodical downlo<br>the Console service. Please see product m<br>through a central file.                     |             |                          |                    |                         |                                                          |
| ✓ Activate Auto Configuration                                                                                                    |             |                          |                    |                         |                                                          |
| Schedule                                                                                                    |             |                          |                    |                         |                                                          |
| - Custom - 🔹                                                                                                    |             |                          |                    |                         |                                                          |
| Choose how often the service shall run.                                                                                                |             |                          |                    |                         |                                                          |
| 30 0 * * *                                                                                                    |             |                          |                    |                         |                                                          |
| Enter schedule in Cron table (crontab) format; mi<br>Example: */15 * * * * will schedule service to run e<br>Settings command file URL |             | 23), day of month (1-31) | , month (1-12), da | y of week (0-7 Sunday-S | Saturday).                                               |
|                                                                                                    |             |                          |                    |                         |                                                          |
| Authentication mode                                                                                                    |             |                          |                    |                         |                                                          |
| Basic                                                                                                    |             |                          |                    |                         |                                                          |
| Username                                                                                                    |             |                          |                    |                         |                                                          |
| Password                                                                                                    |             |                          |                    |                         |                                                          |
| Passworu                                                                                                    |             |                          |                    |                         |                                                          |
|                                                                                                    |             |                          |                    |                         |                                                          |
| Save                                                                                                    |             |                          |                    |                         |                                                          |

### 6.32 Configure advanced Push Report settings

#### Purpose

There is a group of more advanced Push Reports settings, configurable through the web interface of the Metering Gateway. These include:

- The Adaptive Retries functionality, which adjust retry attempts for failed Push Reports to the schedule in use.
- The Value Period, which determines how far back in time the Metering Gateway will include values for when compiling a Push Report.
- The Value Interval, which determines the time between the readouts included in the Push Reports.
- The timeout value, which for each protocol determines how long a Push Report transmit attempt may linger before timing out

#### 6.32.1 Disable Adaptive Retries

The Adaptive Retries ensure that all Push Report retry attempts are performed before the next scheduled Push Report is going to be sent. For example, if the Push Report schedule is set to every 16<sup>th</sup>-60<sup>th</sup> minute, up to two retries will be attempted with 300 seconds between each one. If all retry attempts fail, the meter values will instead be included in the next Push Report. Table 9 provides a description of the concept.

| Push Report schedule | Max amount of retry attempts | Seconds between each attempt |
|----------------------|------------------------------|------------------------------|
| 1-15 min             | 1                            | 0                            |
| 16-60 min            | 2                            | 300                          |
| 61 min-23 h          | 3                            | 500                          |
| >23 h                | 6                            | 3600                         |

Table 9: Adaptive retry schedule

If choosing to disable the Adaptive Retries, the Metering Gateway will use its individual report settings to determine how to handle failed Push Report attempts. These settings are not displayed in the web interface, but can be accessed through the console interface. If no such report settings have been configured for the Metering Gateway, general job settings will determine how the device handles failed Push Report retry attempts.

To disable Adaptive Retries:

- Go to **Configuration > Services > Push Reports**.
- Disable Adaptive Retries.
- Click Save.

| elvaco              |                                                                                       |                     |                  |          |                                       | Y ACCOUNT SIGN OUT<br>ostname: CMe3100-0016000148-DEMO  |
|---------------------|---------------------------------------------------------------------------------------|---------------------|------------------|----------|---------------------------------------|---------------------------------------------------------|
| Dashboards -        | Measurement series                                                                    | Meters              | Configuration -  | Device - | Support links -                       | 🕂 Svenska                                               |
| ervices             |                                                                                       |                     |                  |          |                                       |                                                         |
| Interfaces Au       | uto Configuration Push F                                                              | Reports J           | ob settings      |          |                                       |                                                         |
| Service infor       | mation                                                                                |                     |                  |          |                                       |                                                         |
|                     | edules periodic reports to b<br>/pe, schedule and contents<br>Reports.                |                     |                  |          |                                       |                                                         |
| Switch on to use an | e Adaptive Retries<br>adaptive retry scheme when se<br>e product manual for more deta |                     |                  |          | · · · · · · · · · · · · · · · · · · · | e adjusted depending on report<br>general job settings. |
| 60                  |                                                                                       |                     |                  |          |                                       |                                                         |
| Timeout in seconds  | s when attempting to send a rep                                                       | ort, set to -1 to o | disable timeout. |          |                                       |                                                         |
| FTP server time     | out                                                                                   |                     |                  |          |                                       |                                                         |
| 60                  |                                                                                       |                     |                  |          |                                       |                                                         |
| Timeout in seconds  | when attempting to send a rep                                                         | ort, set to -1 to o | disable timeout. |          |                                       |                                                         |
| HTTP server tim     | reout                                                                                 |                     |                  |          |                                       |                                                         |
| -1                  |                                                                                       |                     |                  |          |                                       |                                                         |
| Timeout in seconds  | when attempting to send a rep                                                         | ort, set to -1 to o | disable timeout. |          |                                       |                                                         |
|                     |                                                                                       |                     |                  |          |                                       |                                                         |
|                     |                                                                                       |                     |                  |          |                                       |                                                         |

#### 6.32.2 Configure the Value Period

The Value Period of the Metering Gateway can be set to "Auto" or to a fixed number. Using the "Auto" settings will deliver all previously unsent meter values up to a max limit of 180 meter readouts. For example, if the Metering Gateway has been unable to send Push Reports, scheduled every 15<sup>th</sup> minute for a certain amount of time, it will be able to go back and deliver a maximum of 45 hours of undelivered meter values with the next successful Push Report (180 \* 15 minutes = 2700 minutes = 45 hours). If instead setting the Value Period to a fixed number, the Metering Gateway will look exactly that far back in time for undelivered meter values.

To configure the Value Period of the Metering Gateway:

- Go to Configuration > Push Reports. Select a Push Report by clicking on it.
- By setting the Value Period to "Auto", the Metering Gateway will calculate the Value Period based on how far back in time it is able to find unsent meter values. By instead setting the Value Period to a specific value, meter values exactly that long back in time will be included in the Push Report, regardless of if there are older unsent meter values.
- Click Save.

| elvaco                                                 |                                                                     |                                                  |                            |                     |                             | MY ACCOUNT SIGN OUT<br>Hostname: CMe3100-0016000020 |
|--------------------------------------------------------|---------------------------------------------------------------------|--------------------------------------------------|----------------------------|---------------------|-----------------------------|-----------------------------------------------------|
| Dashboards - M                                         | leasurement series                                                  | Meters                                           | Configuration -            | Device -            | Support links -             | 🕂 Svenska                                           |
| oush Reports                                           | s - Report 1                                                        |                                                  |                            |                     |                             |                                                     |
| Report type                                            |                                                                     |                                                  |                            |                     |                             |                                                     |
| Email                                                  | *                                                                   |                                                  |                            |                     |                             |                                                     |
| Report template                                        |                                                                     |                                                  |                            |                     |                             |                                                     |
| 1101 Email value rep                                   | port *                                                              |                                                  |                            |                     |                             |                                                     |
| Report schedule                                        | Meter                                                               | readout sche                                     | edule                      |                     |                             |                                                     |
| Every hour                                             | * Every                                                             | hour                                             |                            |                     |                             |                                                     |
| Choose how often the set                               | rvice shall run. Current<br>schedu                                  | setting in Meter<br>le.                          | rs > Readout               |                     |                             |                                                     |
| Report content                                         |                                                                     |                                                  |                            |                     |                             |                                                     |
| Value period                                           |                                                                     |                                                  |                            |                     |                             |                                                     |
| 1                                                      | Mont                                                                | :h(s)                                            | •                          |                     |                             |                                                     |
| Choose which values to it<br>include all values stored | <del>nclude in the report based</del><br>within 1 day from when eac | <del>on how long age</del><br>:h report is sent. |                            | red to when the r   | eport is sent. For example, | using settings "1 Day(s)"                           |
| Value interval                                         |                                                                     |                                                  |                            |                     |                             |                                                     |
| 12 hours                                               | *                                                                   |                                                  |                            |                     |                             |                                                     |
| Choose "All values" to inc<br>reported values.         | clude all available values (d                                       | efined by reado                                  | ut schedule) or choose a l | higher setting to ( | create a sparse value repor | t with a longer time between                        |

#### 6.32.3 Configure the Value Interval

To configure the Value Interval:

- Go to **Configuration > Push Reports**. Select a Push Report by clicking on it.
- Set the Value Interval to determine the time between each meter readout included in the Push Report. Setting the Value Interval to "All values" will automatically ensure that all meter values read by the Metering Gateway are included in the Push Reports.
- Click Save.

| elvaco              | ;                                                                 |                             |                           |                     |                              | MY ACCOUNT SIGN OUT<br>Hostname: CMe3100-0016000020 |
|---------------------|-------------------------------------------------------------------|-----------------------------|---------------------------|---------------------|------------------------------|-----------------------------------------------------|
| Dashboards -        | Measurement series                                                | Meters                      | Configuration -           | Device -            | Support links -              | 🕂 Svenska                                           |
| Push Repo           | orts - Report 1                                                   |                             |                           |                     |                              |                                                     |
| Report type         |                                                                   |                             |                           |                     |                              |                                                     |
| Email               | •                                                                 |                             |                           |                     |                              |                                                     |
| Report template     | 2                                                                 |                             |                           |                     |                              |                                                     |
| 1101 Email valu     | e report 🔻                                                        |                             |                           |                     |                              |                                                     |
| Report schedule     | e Mete                                                            | r readout sch               | edule                     |                     |                              |                                                     |
| Every hour          | * Ever                                                            | y hour                      |                           |                     |                              |                                                     |
| Choose how often th | ne service shall run. Curren<br>sched                             | it setting in Meter<br>ule. | rs > Readout              |                     |                              |                                                     |
| Report conte        | nt                                                                |                             |                           |                     |                              |                                                     |
| Value period        |                                                                   |                             |                           |                     |                              |                                                     |
| 1                   | Mor                                                               | th(s)                       | *                         |                     |                              |                                                     |
|                     | s to include in the report based<br>ored within 1 day from when e |                             |                           | red to when the r   | eport is sent. For example,  | using settings "1 Day(s)"                           |
| Value interval      | to include all available values                                   | defined by reado            | urt schedule) or choose a | higher setting to   | reate a sparse value reporte | t with a longer time between                        |
| reported values.    | to include an available values                                    | actived by reduc            | accounter or choose a     | ingher setting to t | create a sparse value repor  | e man a zonger time betreeff                        |

#### 6.32.4 Configure the Push Report timeout settings

To configure the Push Report timeout settings:

- Go to Configuration > Services > Push Reports.
- Set the desired Timeout for each protocol. Setting it to "-1" will disable the timeout functionality of the Metering Gateway, and instead let the server determine when a connection should be closed. The default settings will work well in a majority of cases. However, if the connection between the Metering Gateway and the server is very slow, the timeout value might have to be increased accordingly.
- Click Save.

| elvaco              | •                                                                                      |                     |                  |          |                 | NY ACCOUNT SIGN OUT<br>Hostname: CMe3100-0016000148-DEMO |
|---------------------|----------------------------------------------------------------------------------------|---------------------|------------------|----------|-----------------|----------------------------------------------------------|
| Dashboards -        | Measurement series                                                                     | Meters              | Configuration -  | Device - | Support links - | 🕂 Svenska                                                |
| Services            |                                                                                        |                     | _                |          |                 |                                                          |
| Interfaces A        | uto Configuration Push R                                                               | eports J            | ob settings      |          |                 |                                                          |
| Service infor       | mation                                                                                 |                     |                  |          |                 |                                                          |
|                     | edules periodic reports to be<br>/pe, schedule and contents:<br>Reports.               |                     | -                |          |                 |                                                          |
| Advanced se         | ttings                                                                                 |                     |                  |          |                 |                                                          |
| Switch on to use an | e Adaptive Retries<br>adaptive retry scheme when ser<br>e product manual for more deta |                     |                  |          |                 | be adjusted depending on report<br>general job settings. |
| E-mail server ti    | meout                                                                                  |                     |                  |          |                 |                                                          |
| 60                  |                                                                                        |                     |                  |          |                 |                                                          |
| Timeout in seconds  | s when attempting to send a repo                                                       | ort, set to -1 to o | lisable timeout. |          |                 |                                                          |
| FTP server time     | out                                                                                    |                     |                  |          |                 |                                                          |
| 60                  |                                                                                        |                     |                  |          |                 |                                                          |
| Timeout in seconds  | s when attempting to send a repo                                                       | ort, set to -1 to o | lisable timeout. |          |                 |                                                          |
| HTTP server tin     | neout                                                                                  |                     |                  |          |                 |                                                          |
| -1                  |                                                                                        |                     |                  |          |                 |                                                          |
| Timeout in seconds  | s when attempting to send a repo                                                       | ort, set to -1 to o | disable timeout. |          |                 |                                                          |
| $\sim$              |                                                                                        |                     |                  |          |                 |                                                          |
|                     |                                                                                        |                     |                  |          |                 |                                                          |
| Save                |                                                                                        |                     |                  |          |                 |                                                          |

### 6.33 Configure Job retry settings

#### Purpose

The job retry settings determine how the Metering Gateway will perform retry attempts for scheduled and manual jobs, for example meter readouts, if failing the first time. If Adaptive Retries have been disabled for Push Reports, and no other retry settings have been configured for the Metering Gateway, these job retry settings will also affect the Push Report retry settings.

#### 6.33.1 Configure retry settings for scheduled and manual jobs

To configure retry settings for scheduled and manual jobs:

- Go to Configuration > Services > Job settings.
- Set the desired number of job retries to determine the maximum amount of times the Metering Gateway will attempt to perform a job.
- Set the Retry offset to determine the time between the Metering Gateway will wait between each attempt for these jobs.
- Click Save.

| elvaco                                |                                   |             |                 |          |                             | UNT SIGN OUT<br>e: CMe3100-0016000148-DEMO |
|---------------------------------------|-----------------------------------|-------------|-----------------|----------|-----------------------------|--------------------------------------------|
| Dashboards -                          | Measurement series                | Meters      | Configuration - | Device - | Support links -             | 🔶 Svenska                                  |
| Services                              |                                   |             |                 |          |                             |                                            |
| Interfaces A                          | uto Configuration Push R          | eports Jo   | ob settings     |          |                             |                                            |
| Settings info                         | ormation                          |             |                 |          |                             |                                            |
| -                                     | ir own overridden paramete        |             |                 |          | ase note that many services | , such as Push                             |
| 3                                     |                                   |             |                 |          |                             |                                            |
| Number of retries for Scheduled job r | 2                                 |             |                 |          |                             |                                            |
| 60                                    | _                                 |             |                 |          |                             |                                            |
|                                       | s between retries for scheduled j | obs.        |                 |          |                             |                                            |
| Manual job retr                       | les                               |             |                 |          |                             |                                            |
|                                       | of manually started jobs.         |             |                 |          |                             |                                            |
| Manual job retr                       |                                   |             |                 |          |                             |                                            |
| 0                                     | •                                 |             |                 |          |                             |                                            |
| Number of seconds                     | between retries for manually st   | arted jobs. |                 |          |                             |                                            |
| Save                                  |                                   |             |                 |          |                             |                                            |

### 6.34 Access the device through a console application

#### Purpose

The Metering Gateway can be accessed through a console application, i.e. by using a command-line interface. This is most often used for troubleshooting and advanced operations. To increase the security of the console application, the Metering Gateway supports the usage of passwords to access different levels of device functions. It is also possible to create a list of specific IP addresses which are allowed to access the Metering Gateway through the console application.

#### 6.34.1 Enable and configure the console application

To enable and configure the console application:

- Go to **Configuration > Services**.
- The console application is easily enabled or disabled in this menu. Click on it to enter the settings.
- Set the TCP port where the console application will connect
- Set the Idle timeout to determine the number of seconds of inactivity that needs to pass before a connection with a console application is closed.
- Go to **Security**. Add a password for accessing different levels of device functions and a list of authorized IP addresses which will be able to use the console application.
- Click Save.

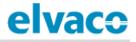

| elvaco                  | •                                 |               |                 |          |                 | ACCOUNT SIGN OUT<br>stname: CMe3100-0016000148-DEMO |
|-------------------------|-----------------------------------|---------------|-----------------|----------|-----------------|-----------------------------------------------------|
| Dashboards ·            | Measurement series                | Meters        | Configuration - | Device - | Support links - | 🕂 Svenska                                           |
| Services - (            | Console                           |               |                 |          |                 |                                                     |
| Console TCP/IP          | Security                          |               |                 |          |                 |                                                     |
| Service infor           | mation                            |               |                 |          |                 |                                                     |
|                         |                                   |               |                 |          |                 |                                                     |
| 9999                    |                                   |               |                 |          |                 |                                                     |
| Connection port for     | r client.                         |               |                 |          |                 |                                                     |
| Idle timeout            |                                   |               |                 |          |                 |                                                     |
| 60<br>Number of seconds | to wait before closing an inactiv | e connection. |                 |          |                 |                                                     |
| Save Cancel             |                                   |               |                 |          |                 |                                                     |

| elvaco                               | •                                  |                  |                            |                   |                 | MY ACCOUNT SIGN OUT<br>Hostname: CMe3100-0016000148-DEMO |
|--------------------------------------|------------------------------------|------------------|----------------------------|-------------------|-----------------|----------------------------------------------------------|
| Dashboards -                         | Measurement series                 | Meters           | Configuration -            | Device -          | Support links - | 🔶 Svenska                                                |
| Services - (                         | Console                            |                  |                            |                   |                 |                                                          |
| Console TCP/IP                       | Security                           |                  |                            |                   |                 |                                                          |
| Security sett                        | ings                               |                  |                            |                   |                 |                                                          |
| Password 1                           |                                    |                  |                            |                   |                 |                                                          |
| Password 2                           | sing level 1 functions.            |                  |                            |                   |                 |                                                          |
| Password 3                           |                                    |                  |                            |                   |                 |                                                          |
| Password for access Authorized IP ac | sing level 3 functions.<br>ddress  |                  |                            |                   |                 |                                                          |
| Comma separated l                    | ist of client IP addresses which w | vill be accepted | by the console service. Le | ave empty to allo | ow all.         |                                                          |
| Save                                 |                                    |                  |                            |                   |                 |                                                          |

### 6.35 Use On Demand Reports

#### Purpose

The On Demand Report is a way of triggering a report manually, without having to set a schedule. It differs from other types of reports in the sense that an actual meter readout is performed each time an On Demand Report is requested. In contrast, all other types of Push Reports include meter values that has already been stored in the database of the Metering Gateway.

#### 6.35.1 Enable and configure the On Demand Report

To enable and configure the On Demand Report:

- Go to **Configuration > Push Reports > On demand report**. Enable the On Demand Report and click on it to enter the settings.
- Set the protocol to receive the report by and a report template. To learn more about the report templates available, please visit our support site <a href="https://support.elvaco.com/hc/en-us">https://support.elvaco.com/hc/en-us</a>.
- Add recipients of the On Demand Report.
- Click Save (or Save & Send test report to test the settings).

| lvace                   | •                   |               |                 |          |                 | DUNT SIGN OUT<br>ne: CMe3100-0016000148-DEMC |
|-------------------------|---------------------|---------------|-----------------|----------|-----------------|----------------------------------------------|
| Dashboards ·            | Measurement series  | Meters        | Configuration • | Device - | Support links • | 🕂 Svenska                                    |
| ush Repo                | orts                |               |                 |          |                 |                                              |
| Push Reports            | E-mail settings FTP | settings HTTF | 9 settings      |          |                 |                                              |
| Scheduled repo          | rts                 |               |                 |          | Enabled         |                                              |
| Report 1                |                     |               |                 |          | YES C           |                                              |
| sending email report 11 | 07 to cv@elvaco.se  |               |                 |          |                 |                                              |
| Report 2                |                     |               |                 |          |                 |                                              |
| sending email report 11 | 11 to unknown       |               |                 |          |                 |                                              |
| Report 3                |                     |               |                 |          | NO              |                                              |
| Report Is disabled      |                     |               |                 |          |                 |                                              |
| Report 4                |                     |               |                 |          | () xo           |                                              |
| Report is disabled      |                     |               |                 |          |                 |                                              |
| Report 5                |                     |               |                 |          |                 |                                              |
| Report is disabled      |                     |               |                 |          |                 |                                              |
| Event reports           |                     |               |                 |          | Enabled         |                                              |
| Boot-up report          |                     |               |                 |          |                 |                                              |
| Report is disabled      |                     |               |                 |          |                 |                                              |
| Installation repo       | ort                 |               |                 |          | 70              |                                              |
| Report is disabled      |                     |               |                 |          |                 |                                              |
| On demand repo          | ort                 |               |                 |          |                 |                                              |
| Sending email report 1  |                     |               |                 |          |                 |                                              |

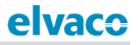

| elvaco               | •                                  |                 |                 |          |                 | MY ACCOUNT SIGN OUT<br>Hostname: CMe3100-0016000148-DEMO |
|----------------------|------------------------------------|-----------------|-----------------|----------|-----------------|----------------------------------------------------------|
| Dashboards -         | Measurement series                 | Meters          | Configuration • | Device - | Support links - | 🕂 Svenska                                                |
| ush Repo             | orts - On dema                     | nd repo         | ort             |          |                 |                                                          |
|                      |                                    |                 |                 |          |                 |                                                          |
| Report type          | -                                  |                 |                 |          |                 |                                                          |
| E-mail               |                                    |                 |                 |          |                 |                                                          |
| Report template      |                                    |                 |                 |          |                 |                                                          |
| 1104 (Email val      | ue report 🔻                        |                 |                 |          |                 |                                                          |
|                      | o default e-mail address           |                 |                 |          |                 |                                                          |
|                      | e settings for default recipients. |                 |                 |          |                 |                                                          |
| To:                  |                                    |                 |                 |          |                 |                                                          |
| cv@elvaco.se         |                                    |                 |                 |          |                 |                                                          |
| Recipient's e-mail a | ddress. Use a comma to separat     | e addresses.    |                 |          |                 |                                                          |
| cc:                  |                                    |                 |                 |          |                 |                                                          |
|                      |                                    |                 |                 |          |                 |                                                          |
| Copy recipient's e-n | nail address. Use a comma to se    | parate addresse | 5.              |          |                 |                                                          |
| BCC:                 |                                    |                 |                 |          |                 |                                                          |
|                      |                                    |                 |                 |          |                 |                                                          |
| Hidden recipient's e | e-mail address. Use comma to se    | parate addresse | es.             |          |                 |                                                          |
|                      |                                    |                 |                 |          |                 |                                                          |
|                      |                                    |                 |                 |          |                 |                                                          |
| Save Save &          | Send test report Cance             | el              |                 |          |                 |                                                          |

### 6.36 Configure identity settings

#### Purpose

Configuring device identity settings includes assigning an identity for the Metering Gateway, which will be displayed as the sender of Push Reports, as well as contact information to be included in the Push Reports.

#### 6.36.1 Customize the Push Report identity settings

To customize the Push Report identity settings:

- Go to Configuration > Localization > Identity.
- Assign a product identity for the Metering Gateway by assigning it a name. Also add contact information to be included in the Push Reports, if desired.
- Click Save.

|                                                                                                    |                                                                        |        |                           |                   |                              | MY ACCOUNT SIGN OUT<br>Hostname: CMe3100-0016000 |
|----------------------------------------------------------------------------------------------------|------------------------------------------------------------------------|--------|---------------------------|-------------------|------------------------------|--------------------------------------------------|
| Dashboards -                                                                                                    | Measurement series                                                     | Meters | Configuration -           | Device -          | Support links -              | 🕂 Svenska                                        |
| ocalizatio                                                                                                    | on                                                                     |        |                           |                   |                              |                                                  |
| Conventions                                                                                                    | identity Branding                                                      |        |                           |                   |                              |                                                  |
| Product ider                                                                                                    | ntity                                                                  |        |                           |                   |                              |                                                  |
| Product name                                                                                                    |                                                                        |        |                           |                   |                              |                                                  |
|                                                                                                    | name to identify the product in fo<br>product name will default to: CM |        |                           | also used as send | ding e-mail address for e-ma | ill reports. If no product                       |
| Contact info                                                                                                    | rmation                                                                |        |                           |                   |                              |                                                  |
| contactimo                                                                                                    | mation                                                                 |        |                           |                   |                              |                                                  |
| This information                                                                                                    | n will be visible in for examp<br>regarding question or supp           |        | ts. Please fill in detail | s to make it eas  | ier for a receiving party    | to get in contact with                           |
| This information the right person                                                                                           | n will be visible in for examp<br>regarding question or supp           |        | ts. Please fill in detail | s to make it ea:  | ier for a receiving party    | to get in contact with                           |
| This information                                                                                                    | n will be visible in for examp<br>regarding question or supp           |        | ts. Please fill in detail | s to make it eas  | ier for a receiving party    | to get in contact with                           |
| This information<br>the right person<br>Company name<br>Name or depar                                                       | n will be visible in for examp<br>regarding question or supp           |        | ts. Please fill in detail | s to make it eas  | ier for a receiving party    | to get in contact with                           |
| This information<br>the right person<br><b>Company name</b>                                                                 | n will be visible in for examp<br>regarding question or supp           |        | ts. Please fill in detail | s to make it eas  | ier for a receiving party    | to get in contact with                           |
| This information<br>the right person<br>Company name<br>Name or depar                                                       | n will be visible in for examp<br>regarding question or supp           |        | ts. Please fill in detail | s to make it eas  | ier for a receiving party    | to get in contact with                           |
| This information<br>the right person<br>Company name<br>Name or depart<br>Address line 1                                    | n will be visible in for examp<br>regarding question or supp           |        | ts. Please fill in detail | s to make it eas  | ier for a receiving party    | to get in contact with                           |
| This information<br>the right person<br>Company name<br>Name or depar<br>Address line 1<br>Address line 2<br>Address line 3 | n will be visible in for examp<br>regarding question or supp           |        | ts. Please fill in detail | s to make it eas  | ier for a receiving party    | to get in contact with                           |
| This information<br>the right person<br>Company name<br>Name or depar<br>Address line 1                                     | n will be visible in for examp<br>regarding question or supp           |        | ts. Please fill in detail | s to make it eas  | ier for a receiving party    | to get in contact with                           |

#### 6.36.2 Configure localization settings for Push Reports

To configure localization settings for Push Reports:

- Go to Configuration > Localization > Conventions.
- Set Desired language, Decimal separator and First day of the week. The Character encoding should be set with respect to the operational system used to make sure that all characters of the Push Reports will be encoded correctly.
- Click Save.

| Dashboards Measurement series Meters Configuration Device Support links     Ocalization     Conventions     Language   English   •   Choose language for translatable objects created by the system.   Decimal separator   •   Choose character used as decimal separator.   Character encoding for Push Reports.   First day of the week.     Minday   • | elvaco              | •                                 |             |                 |          |                 | MY ACCOUNT SIGN OUT<br>Hostname: CMe3100-0016000020 |
|----------------------------------------------------------------------------------------------------|---------------------|-----------------------------------|-------------|-----------------|----------|-----------------|-----------------------------------------------------|
| Conventions     Conventions     Language   English   Choose language for translatable objects created by the system.   Decimal separator   ,   Choose character used as decimal separator.   Character encoding   Windows (CP1252)   *   Choose character encoding for Push Reports.   First day of the week   Monday                                     | Dashboards -        | Measurement series                | Meters      | Configuration - | Device - | Support links - | 🕂 Svenska                                           |
| Conventions Language English Choose language for translatable objects created by the system. Decimal separator , Choose character used as decimal separator. Character encoding Windows (CP1252) Choose character encoding for Push Reports. First day of the week Monday                                                                                 | ocalizatic          | n                                 |             |                 |          |                 |                                                     |
| Language English Choose language for translatable objects created by the system. Decimal separator                                                                                                    | Conventions         | Identity Branding                 |             |                 |          |                 |                                                     |
| English  Choose language for translatable objects created by the system.  Decimal separator  ,  Choose character used as decimal separator.  Character encoding  Windows (CP1252)  Choose character encoding for Push Reports.  First day of the week  Monday                                                                                             | Conventions         |                                   |             |                 |          |                 |                                                     |
| Choose language for translatable objects created by the system.  Decimal separator  ,  Choose character used as decimal separator.  Character encoding  Windows (CP1252)  Choose character encoding for Push Reports.  First day of the week  Monday                                                                                                    | Language            |                                   |             |                 |          |                 |                                                     |
| Decimal separator<br>,<br>Choose character used as decimal separator.<br>Character encoding<br>Windows (CP1252)<br>Choose character encoding for Push Reports.<br>First day of the week<br>Monday                                                                                                    | English             | *                                 |             |                 |          |                 |                                                     |
| Decimal separator , Choose character used as decimal separator. Character encoding Windows (CP1252) Choose character encoding for Push Reports. First day of the week Monday                                                                                                    | Choose language fo  | r translatable objects created by | the system. |                 |          |                 |                                                     |
| Character encoding<br>Windows (CP1252) *<br>Choose character encoding for Push Reports.<br>First day of the week<br>Monday *                                                                                                    |                     |                                   |             |                 |          |                 |                                                     |
| Character encoding<br>Windows (CP1252) *<br>Choose character encoding for Push Reports.<br>First day of the week<br>Monday *                                                                                                    | ,                   |                                   |             |                 |          |                 |                                                     |
| Windows (CP1252)  Choose character encoding for Push Reports.  First day of the week Monday                                                                                                    | Choose character us | sed as decimal separator.         |             |                 |          |                 |                                                     |
| Choose character encoding for Push Reports. First day of the week Monday                                                                                                    | Character encod     | ling                              |             |                 |          |                 |                                                     |
| First day of the week Monday                                                                                                    | Windows (CP12       | .52) *                            |             |                 |          |                 |                                                     |
| Monday                                                                                                    | Choose character er | ncoding for Push Reports.         |             |                 |          |                 |                                                     |
|                                                                                                    | First day of the    | week                              |             |                 |          |                 |                                                     |
| Choose which is the first day of week.                                                                                                    | Monday              | *                                 |             |                 |          |                 |                                                     |
|                                                                                                    | Choose which is the | first day of week.                |             |                 |          |                 |                                                     |
|                                                                                                    |                     |                                   |             |                 |          |                 |                                                     |

### 6.37 Perform a reboot of the device

#### Purpose

In rare cases, e.g. in case of troubleshooting, it might be desired to perform a reboot of the Metering Gateway. This can be done directly through the web interface.

#### 6.37.1 Reboot the device

To perform a reboot of the device:

- Go to **Device > About**.
- Click Reboot now.

| elvaco       |                            |        |                 | MY ACCOUNT SIGN OUT<br>Hostname: CMe3100-0016000020 |                 |           |
|--------------|----------------------------|--------|-----------------|-----------------------------------------------------|-----------------|-----------|
| Dashboards - | Measurement series         | Meters | Configuration - | Device •                                            | Support links - | 🗕 Svenska |
| About        |                            |        |                 |                                                     |                 |           |
| Overview     | End-user license agreement |        |                 |                                                     |                 |           |
| € Reboot now | Factory reset              |        |                 |                                                     |                 |           |

### 6.38 Reset the device to factory default settings

#### Purpose

By performing a factory reset of the Metering Gateway, all settings will be reset to default and the meter value database and logs will be cleared.

#### 6.38.1 Perform a factory reset

To perform a factory reset:

- Go to **Device > About**.
- Click Factory reset.

|              |                          |        |                 |          |                 | Hostname: CMe3100-0016000020 |
|--------------|--------------------------|--------|-----------------|----------|-----------------|------------------------------|
| Dashboards - | Measurement series       | Meters | Configuration - | Device - | Support links - | 🔶 Svenska                    |
| About        |                          |        |                 |          |                 |                              |
| Overview End | I-user license agreement |        |                 |          |                 |                              |

### 6.39 Customize service and job schedules

#### 6.39.1 Specify schedules using cron patterns

For scheduled jobs, e.g. meter readouts and Push Reports, cron patterns can be used to customize the time interval by which the jobs will be performed. It is done by setting up to five different time variables, each one represented by a star. Replace each star with a number to set a specific job execution schedule.

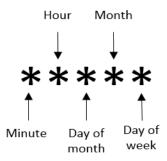

Figure 9: Illustration of cron pattern

The "/" character is used to set periodic values, i.e. schedule a job with a recurrent time interval. The "?" character is used to generate a random value. Lastly, using the "|" character allows to combine several cron patterns. An example table including a list of chosen cron patterns is presented in Table 10.

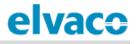

| Cron pattern                     | Description                                                                                                    |
|----------------------------------|----------------------------------------------------------------------------------------------------|
| 15 * * * *                       | Schedule a job 15 minutes past every hour, i.e. 00:15, 01:15, 02:15 etc.                                                                                                    |
| */15 * * * *                     | Schedule a job every 15 <sup>th</sup> minute, i.e. 00:00, 00:15, 00:30, etc.                                                                                                    |
| * * * * *                        | Schedule a job every minute, i.e. 00:01, 00:02, 00:03, etc.                                                                                                    |
| * 12 * * mon                     | Schedule a job every minute during the 12 <sup>th</sup> hour of every Monday.                                                                                                    |
| * 12 16 * mon                    | Schedule a job every minute during the 12 <sup>th</sup> hour of every Monday, if the day is the 16 <sup>th</sup> of the month.                                                                                                    |
| 59 11 * * 1,2,3,4,5              | Schedule a job 11:59 on Monday, Tuesday, Wednesday, Thursday and Friday.                                                                                                    |
| 59 11 * * 1-5                    | Schedule a job 11:59 on Monday, Tuesday, Wednesday, Thursday and Friday.                                                                                                    |
| */15 9-17 * * *                  | Schedule a job every 15 <sup>th</sup> minute between the 9 <sup>th</sup> and the 17 <sup>th</sup> hour of the day, i.e. 09:00, 09:15, 09:30, etc.                                                                                         |
| * 12 10-16/2 * *                 | Schedule a job every minute during the 12 <sup>th</sup> hour of the day, if the day is the 10 <sup>th</sup> , the 12 <sup>th</sup> , the 14 <sup>th</sup> or the 16 <sup>th</sup> of the month.                                           |
| * 12 1-15,17,20-25 * *           | Schedule a job every minute during the 12 <sup>th</sup> hour of the day, if the day is between the 1 <sup>st</sup> and the 15 <sup>th</sup> , the 17 <sup>th</sup> or between the 20 <sup>th</sup> and 25 <sup>th</sup> day of the month. |
| 0 5 * * * 8 10 * * * 22 17 * * * | Schedule a job every day at 05:00, 10:08 and 17:22.                                                                                                    |
| ?1-30 0 * * *                    | Schedule a job at a random chosen minute during the first 30 minutes of every hour.                                                                                                    |

Table 10: Examples of different cron patterns

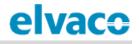

# 7 Technical specifications

## 7.1 Characteristics

| Туре                            | Value                                                                         | Unit     | Comments                                                   |
|---------------------------------|-------------------------------------------------------------------------------|----------|------------------------------------------------------------|
|                                 | Mechanics                                                                     |          |                                                            |
| Casing material                 | Polyamide                                                                     | -        |                                                            |
| Protection class                | IP20                                                                          | -        |                                                            |
| Dimensions (w x h x d)          | 70 x 90 x 64                                                                  | mm       | 4 DIN modules                                              |
| Weight                          | 190                                                                           | g        |                                                            |
| Mounting                        | DIN rail                                                                      | -        | Mounted on DIN rail (DIN 50022)<br>35 mm                   |
|                                 | <b>Electrical connect</b>                                                     | ions     |                                                            |
| Supply voltage                  | Screw terminal                                                                | -        | Cable 0.25-1.5 mm <sup>2</sup> , 0.5Nm tightening torque   |
| M-Bus master port               | Pin terminal                                                                  | -        | Solid Wire 0.6-0.8 Ø mm                                    |
| M-Bus slave port 1              | Screw terminal                                                                | -        | Cable 0.25-1.5 mm <sup>2</sup>                             |
| M-bus slave port 2              | Screw terminal                                                                | -        | Cable 0.25-1.5 mm <sup>2</sup>                             |
| USB master port                 | Type A                                                                        | -        |                                                            |
| USB slave port                  | Type mini B                                                                   | -        |                                                            |
| Network                         | RJ45                                                                          | -        | Ethernet                                                   |
|                                 | Electrical character                                                          | ristics  |                                                            |
| Nominal voltage                 | 100-240                                                                       | VAC      | +/- 10%                                                    |
| Frequency                       | 50/60                                                                         | Hz       |                                                            |
| Power consumption (Max)         | <15                                                                           | W        |                                                            |
| Power consumption (Nom)         | <5                                                                            | W        |                                                            |
| Installation/overvoltage        | CAT 3                                                                         | -        |                                                            |
|                                 | vironmental specif                                                            | ications | ,                                                          |
| Operating temperature           | -25 to +55                                                                    | °C       |                                                            |
| Operating humidity max.         | 5 to 90                                                                       | %        | Non-condensing                                             |
| Operating altitude              | 0-2000                                                                        | m        |                                                            |
| Pollution degree                | Degree 2                                                                      | -        |                                                            |
| Usage environment               | Indoors                                                                       | -        | Can be extended with IP67<br>enclosure for outdoor use     |
| Storage temperature             | -40 to +85                                                                    | °C       |                                                            |
|                                 | User interface                                                                | }        |                                                            |
| Green LED                       | Power                                                                         | -        |                                                            |
| Red LED                         | Error                                                                         | -        |                                                            |
| Yellow LED                      | Status Ethernet                                                               | -        |                                                            |
| Blue LED                        | USB active                                                                    | -        |                                                            |
| Push button                     | Factory reset                                                                 | -        |                                                            |
| Configuration                   | Web interface<br>(HTTP), Auto<br>configuration<br>(URL), Telnet,<br>REST/JSON | -        |                                                            |
|                                 | M-Bus                                                                         |          |                                                            |
| Interfaces                      | IR, integrated<br>M-Bus Master,<br>M-Bus slave                                | -        |                                                            |
| Maximum number of M-Bus devices | Software                                                                      | -        |                                                            |
| (software limit)                | licences for 8,<br>32, 64, 128 and<br>256 devices                             |          |                                                            |
| Transparent M-Bus               | TCP/IP and M-<br>Bus 2-wire slave                                             | -        | Software limit does not apply to<br>Transparent M-Bus mode |

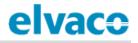

|                          | interface           |        |                                            |
|--------------------------|---------------------|--------|--------------------------------------------|
| Virtual M-Bus            | TCP/IP and M-       | -      |                                            |
|                          | Bus 2-wire slave    |        |                                            |
|                          | interface           |        |                                            |
| Decryption               | Yes                 | -      |                                            |
| •••                      | Integrated M-Bus M  | aster  |                                            |
| M-Bus standard           | EN 13757            | -      | Full M-Bus decoder implemented             |
| M-Bus baud rate          | 300 and 2400        | bit/s  | •                                          |
| Nominal voltage          | 28                  | VDC    |                                            |
| Maximum unit loads       | 32/48               | T/mA   | Can be extended with CMeX10-<br>13S Series |
| M-Bus search modes       | Primary,            | -      |                                            |
|                          | secondary,          |        |                                            |
|                          | enhanced            |        |                                            |
|                          | secondary           |        |                                            |
| Maximum cable length     | 1000                | m      | 100 nF/km, maximum 90 Ω                    |
| 0                        | M-Bus slave interf  | ace    |                                            |
| M-Bus standard           | EN 13757            | -      |                                            |
| M-Bus baud rate          | 300 and 2400        | bit/s  |                                            |
| Nominal voltage          | 21-42               | VDC    |                                            |
| Addressing mode          | Primary,            | -      |                                            |
|                          | secondary           |        |                                            |
|                          | General             | 1      |                                            |
| Real time clock backup   | 24                  | h      |                                            |
| Real time clock accuracy | <2                  | s/day  |                                            |
| Script engine            | Intelligent         | -      |                                            |
| Script engine            | engine for active   |        |                                            |
|                          | content             |        |                                            |
|                          | generation          |        |                                            |
| Software/firmware update | Web interface       | -      |                                            |
| Measurement reports      | HTTP, FTP,          | -      |                                            |
| medodrement reports      | SMTP (e-mail)       |        |                                            |
| Additions                | Modbus, REST,       | -      |                                            |
|                          | JSON-RPC,           |        |                                            |
|                          | DLMS                |        |                                            |
| Continuous Readout Mode  | Modbus, REST        | -      |                                            |
|                          | Data storage (exam  | ples)  |                                            |
| 15 minute values         | Meters Years        | -      |                                            |
|                          | 1 15                |        |                                            |
|                          | 32 4                |        |                                            |
|                          | 128 1               |        |                                            |
|                          | 256 0.5             |        |                                            |
| Hourly values            | Meters Years        | -      |                                            |
| ,                        | 1 >15               |        |                                            |
|                          | 32 >15              |        |                                            |
|                          | 128 4               |        |                                            |
|                          | 256 2               |        |                                            |
|                          | Fixed network (Ethe | ernet) |                                            |
| Speed and duplex         | 10/100              | MBit   | Half/Full duplex                           |

Table 11: Technical specification

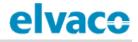

# 8 Type approvals CMe3100 is designed to comply with the directives and standards listed below.

| Approval | Description                |
|----------|----------------------------|
| EMC      | EN 61000-6-2, EN 61000-6-3 |
| Safety   | EN 61010-1, CAT 3          |

Table 12: Type approvals

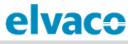

# 9 Document History

### 9.1 Versions

| Version | Date    | Description                                            | Author        |
|---------|---------|--------------------------------------------------------|---------------|
| 1.0     | 2016-11 | Initial version                                        | Anton Larsson |
| 1.1     | 2017-03 | Added information about new feature "SNMP"             | Anton Larsson |
| 1.2     | 2017-12 | Added information about new<br>security feature "FTPS" | Anton Larsson |
| 1.3     | 2018-02 | Added links to new website                             | Anton Larsson |

Table 13: Document version

### 9.2 **Document software and hardware appliance**

| Туре     | Version | Date    | Comments |
|----------|---------|---------|----------|
| Hardware | Rev-1E  | 2017-02 |          |
| Software | 1.8.1   | 2018-02 |          |

Table 14: Document software and hardware appliance

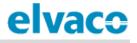

# 10 References

### 10.1 Terms and abbreviations

| Abbreviation | Description                         |  |
|--------------|-------------------------------------|--|
| CA           | Certificate Authority               |  |
| CSV          | Comma-Separated Values              |  |
| DCS          | Digital Control System              |  |
| DHCP         | Dynamic Host Configuration Protocol |  |
| DNS          | Domain Name Server                  |  |
| MAC          | Media Access Control                |  |
| MOID         | Measurement Object Identification   |  |
| NTP          | Network Time Protocol               |  |
| PLC          | Programmable Logic Controller       |  |
| SSL          | Secure Sockets Layer                |  |
| URL          | Uniform Resource Locator            |  |
| URI          | Uniform Resource Identifier         |  |

Table 15: Terms and abbreviations